## UNIVERSITA DEGLI STUDI DI BOLOGNA `

Scuola di Ingegneria ed Architettura Corso di Laurea in Ingegneria Meccanica

Dipartimento di Ingegneria Industriale

Tesi di Laurea in Motori a combustione interna e propulsori ibridi

## Sviluppo di una metodologia di calibrazione del controllo detonazione per un MCI

Candidato: Matteo LEONARDI

> Relatore: Prof. Nicolò Cavina

> > Correlatori:

Ing. Fabio Bedogni Ing. Marco Cangini Ing. Filippo Nalon Prof. Davide Moro Prof. Enrico Corti

Anno accademico 2018-2019

## <span id="page-2-0"></span>Sommario

L'attività presentata in questo elaborato ha come obbiettivo lo sviluppo di un'alternativa alla procedura di calibrazione tradizionale della funzione di centralina che controlla la detonazione in un motore a combustione interna. Tale attività è stata svolta presso la sede di MASERATI s.p.a nella città di Modena all'interno del settore di sperimentazione "Gasoline Powertrain" nel reparto di "Base Engine" in collaborazione con AlmaAutomotive per lo sviluppo software.

Il lavoro principale del calibratore è quello di scegliere e deliberare le logiche e i numeri con cui le ECU (Engine Control Unit) gestiscono il comportamento del propulsore. Durante lo sviluppo di un nuovo motore la calibrazione viene rilasciata nell'ottica di trovare il miglior compromesso tra massima efficienza e il rispetto delle normative in vigore sull'inquinamento ambientale, non dimenticando di assecondare i target prestazionali prestabiliti del nuovo progetto in essere.

Le limitanti e diversificate norme di riduzione di consumi ed emissioni hanno portato ad un aumento decisamente significativo della potenza specifica dei motori. Grazie all'introduzione di alcune innovazioni tecnologiche, tra le quali si trovano gli attuali motori detti *Downsized* e il passaggio all'iniezione diretta GDI, è stata possibile la drastica riduzione dei consumi richiesta dalle recenti normative. Il contraccolpo ingegneristico di questo aumento di potenza specifica ha portato ad avere condizioni operative molto vicine al limite di detonazione, che rappresenta attualmente il limite ultimo sull'efficienza di questa tipologia di motori.

Prendendo come esempio la funzione di centralina trattata in questo elaborato, la procedura di conoscenza e calibrazione dell'unità endotermica viene eseguita da ingegneri e operatori che in sale prova motori acquisiscono dati in condizioni controllate, tramite un considerevole numero di sensori di cui la sala prove dispone. Una volta terminata questa prima fase essi analizzano i dati al fine di riuscire, attraverso la

sperimentazione successiva, ad ottenere un target di affidabilità e prestazione prefissato per la data funzione.

Una difficoltà aggiuntiva è data dalla natura stessa delle prove di detonazione che mal si presta all'automazione del banco di prova: essendo una tipologia di combustione irregolare, oltre ad allontanare le condizioni operative ottimali, porta, se non controllata, a compromettere l'affidabilit`a del propulsore. Una sommaria ma intuitiva definizione per la detonazione si può avere vedendola come una "'malattia"' del motore che, a seguito di particolari condizioni chimiche e termodinamiche, porta all'accensione improvvisa di una parte della miscela presente.

Le ECU sono il sistema di gestione motore che, tramite degli osservatori (sensori) analizza le condizioni del motore e in tempo reale ne regola il funzionamento andando ad agire su delle opportune leve (attuazioni), quali possono essere le valvole a farfalla, l'iniezione o l'anticipo di accensione. Ogni funzione di centralina agisce sulle attuazioni del motore tramite delle mappe calibrate. Concettualmente la funzione di controllo di battito si riassume nel riconoscimento e inibizione del fenomeno in tutte le condizioni di utilizzo, tramite le attuazioni del motore al fine di allontanare le condizioni di detonazione. Il sensore dedicato al monitoraggio della combustione `e l'accelerometro che `e sempre presente in ogni motore a combustione interna alimentato a benzina.

Questa nuova procedura di calibrazione nasce dall'obbiettivo di minimizzare le ore di banco necessarie al suo completamento, non solo perch`e inevitabilmente dannose per la natura stessa del fenomento da addomesticare, ma anche per la riduzione dei costi di sviluppo relativi all'utilizzo della cella stessa. La riduzione di utilizzo di cella si rende possibile con la simulazione offline del controllo di centralina implementata tramite il software Matlab. Questo sistema di Software In the Loop (SIL), rielabora tutti i dati di ingresso registrati in centralina durante le prove di detonazione con lo scopo di ottimizzare le calibrazioni (mappe) massimizzando un indice di valutazione del controllo. In tal modo restano di fatto necessarie solo le acquisizioni di conoscenza preliminare, limitando fortemente le prove alle sole verifiche e minime sistemazioni. A seguito dell'aumento della pressione e della temperatura in camera dovuto all'introduzione di motori ad alta potenza specifica, lo sviluppo di un nuovo motore ad accensione comandata non pu`o prescindere dal controllo della detonazione. E' in questa complessa macro area motoristica che va ad inserirsi questo elaborato di tesi.

Esso ha riguardato lo sviluppo in ambiente Matlab di algoritmi per l'analisi della combustione di motori ad accensione comandata finalizzata al controllo della detonazione.

La prima parte di questa tesi è dedicata ad una introduzione teorica sulla combustione e sulla detonazione, successivamente verranno introdotti gli strumenti hardware e software necessari al suo controllo focalizzandosi su ciò che si è reso necessario a quest'attività.

Proseguendo verrà descritta la logica di centralina della funzione in esame. In seguito verr`a presentata la metodologia di calibrazione sviluppata e i passaggi che sono stati necessari a metterla in pratica, risolvendo le problematiche incontrate.

Infine verranno proposti alcuni sviluppi futuri ed implementazioni di test automatici di acquisizione dati.

# Indice

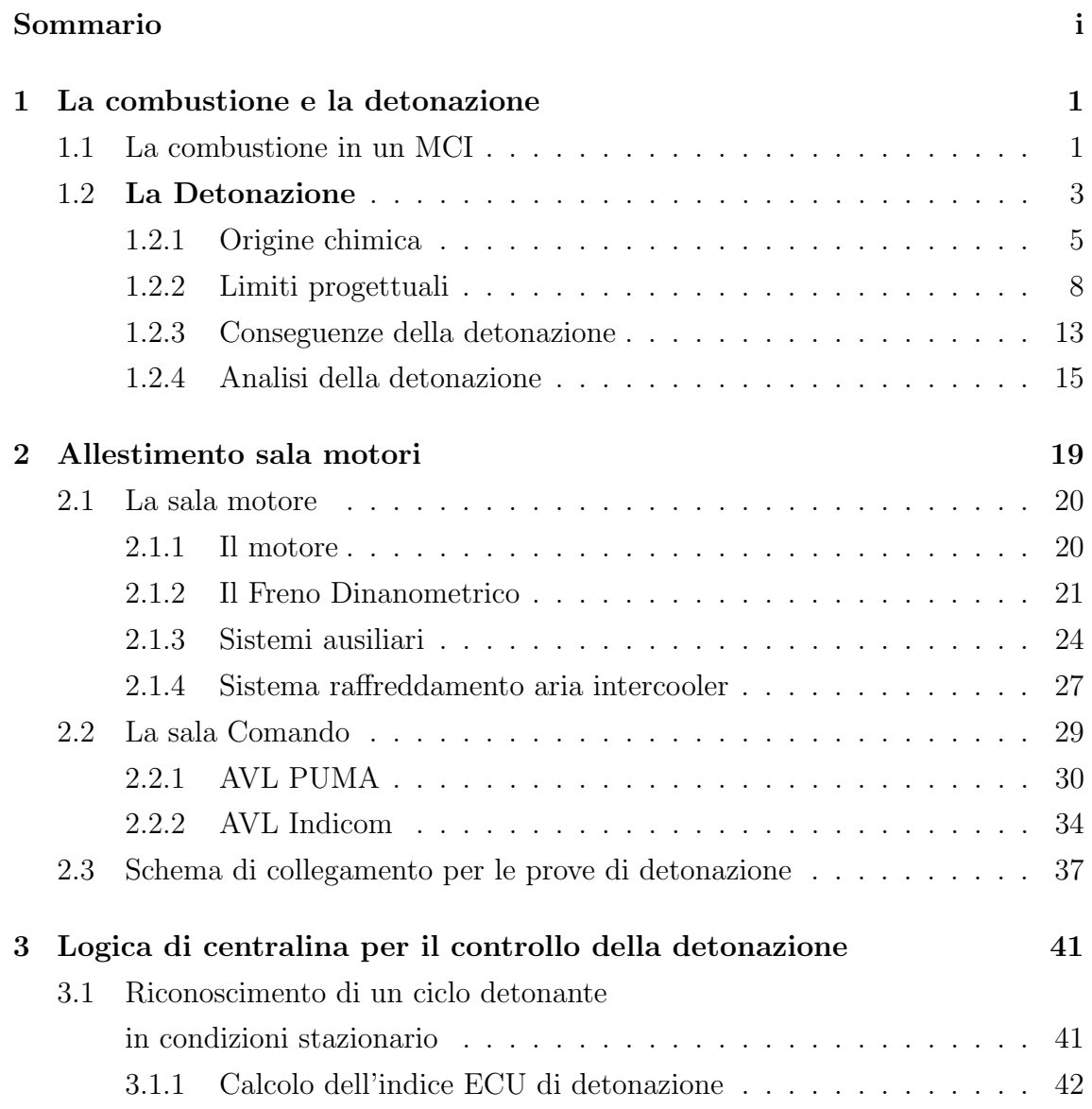

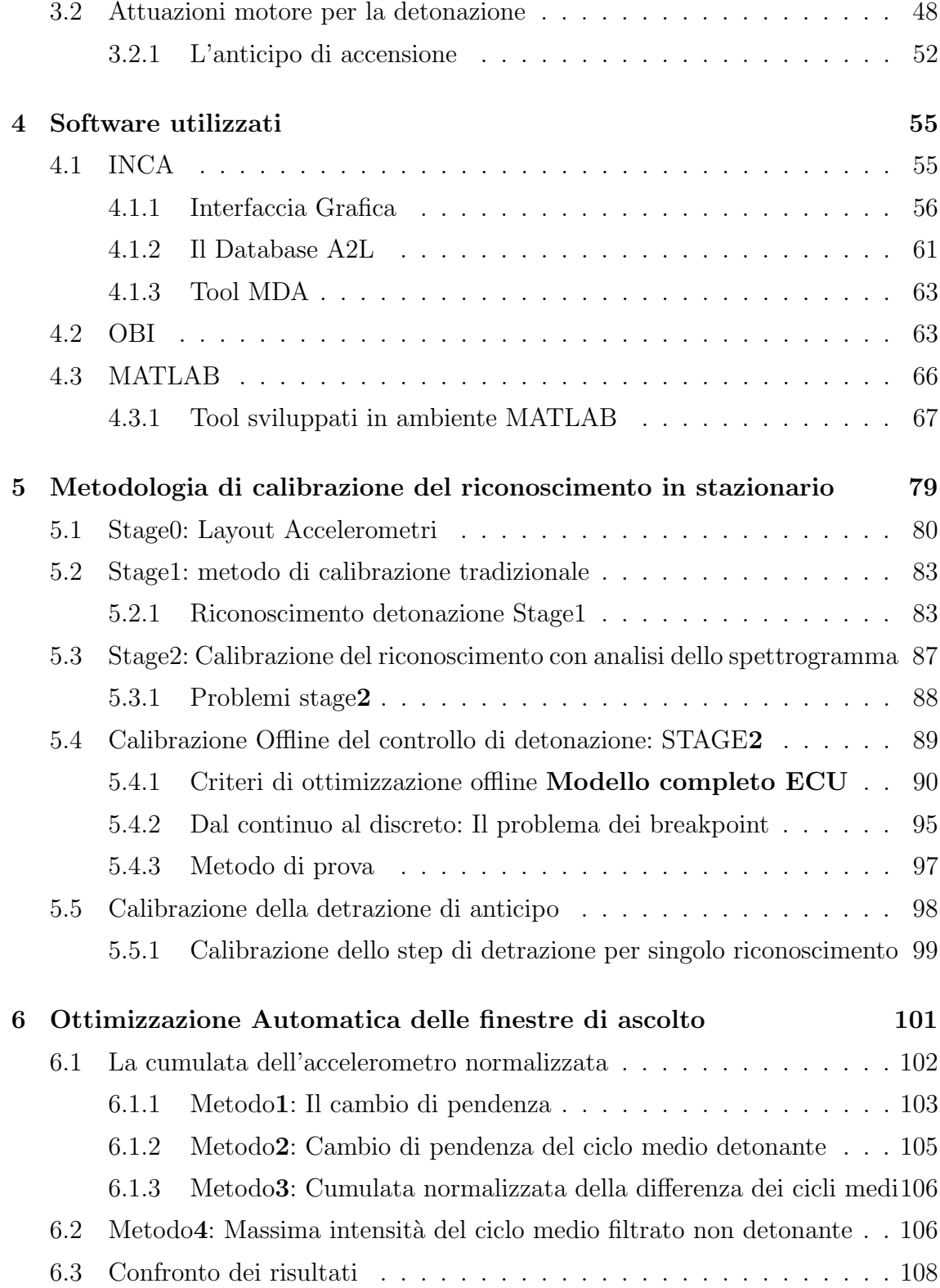

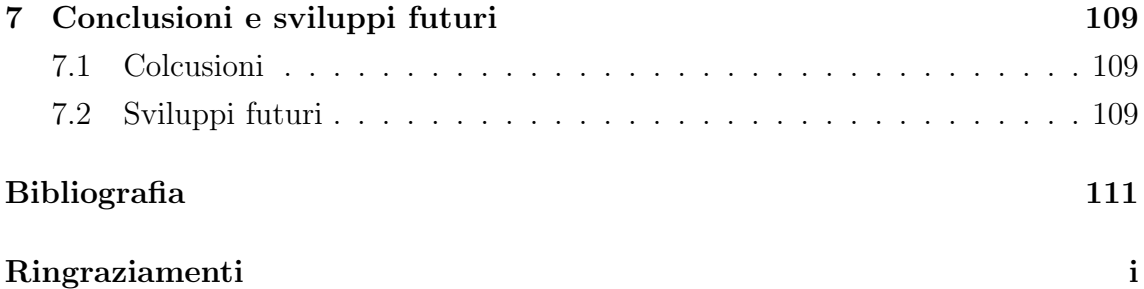

# Elenco delle figure

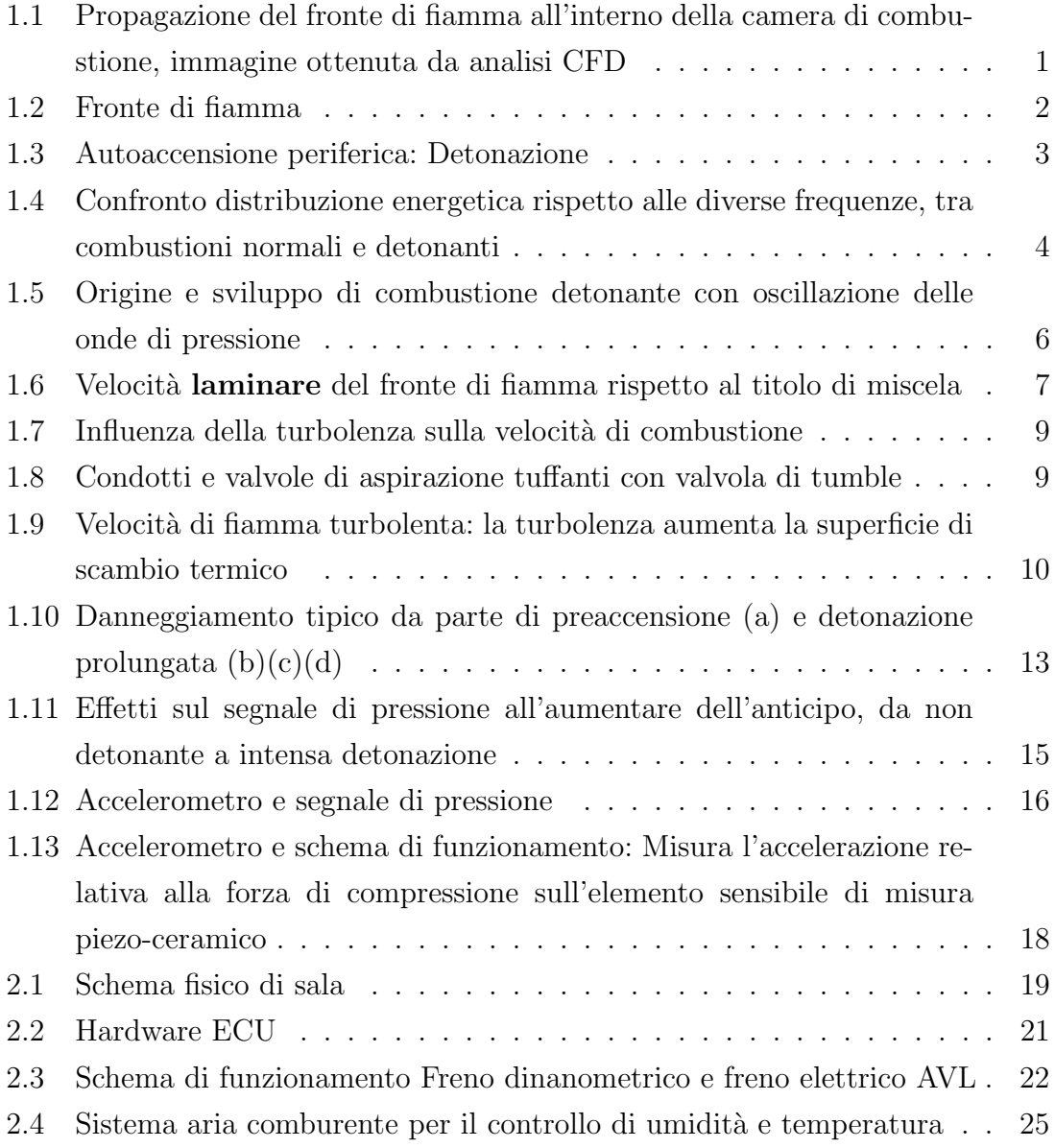

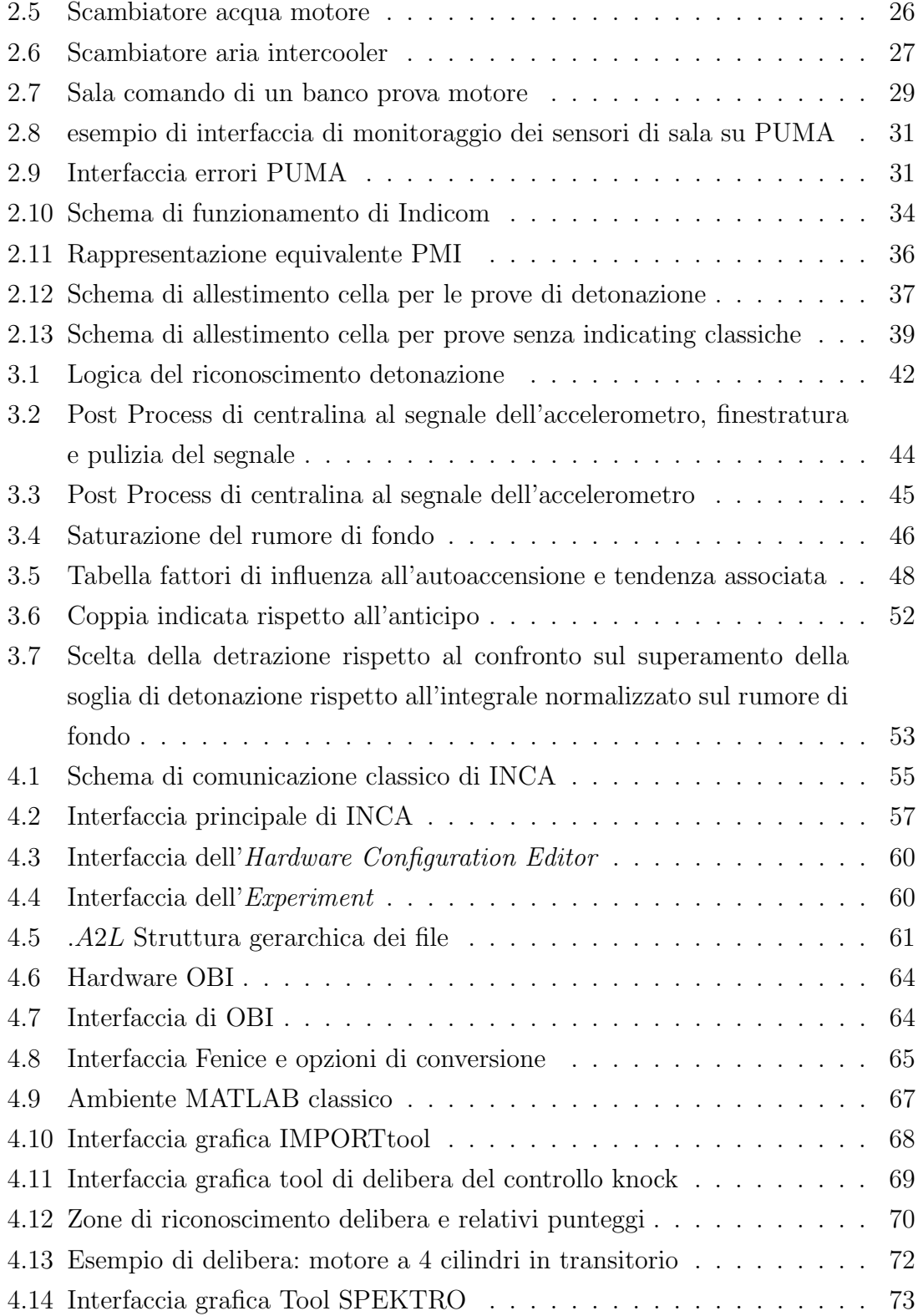

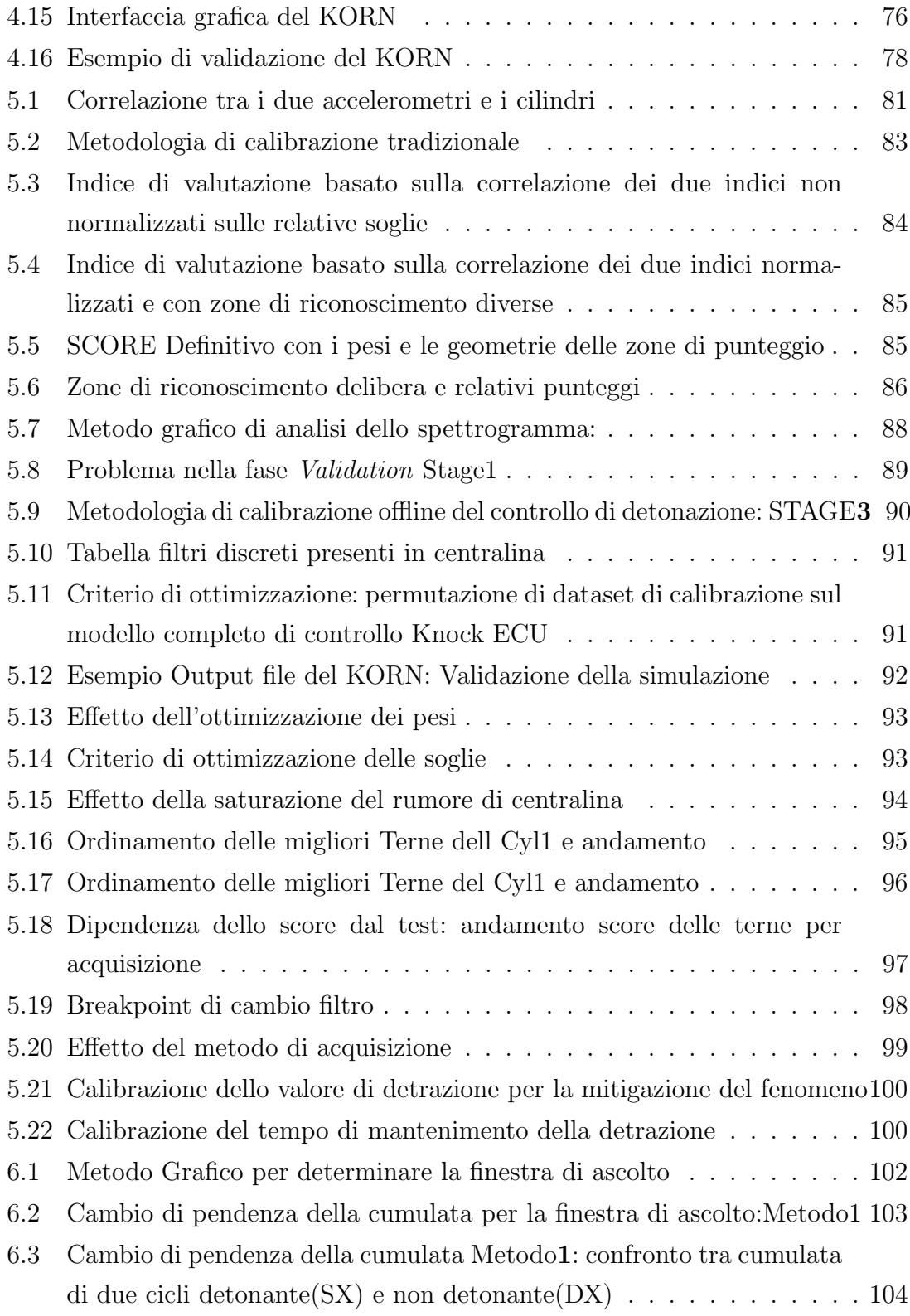

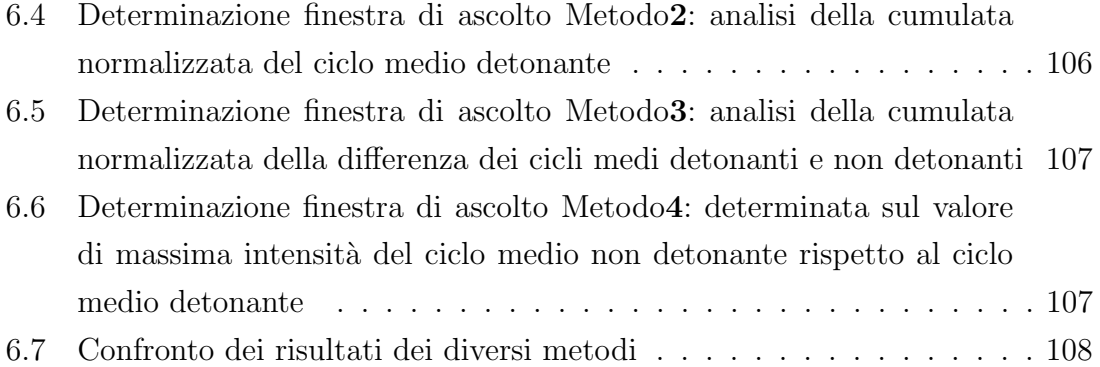

## <span id="page-15-0"></span>Capitolo 1

## La combustione e la detonazione

## <span id="page-15-1"></span>1.1 La combustione in un MCI

<span id="page-15-2"></span>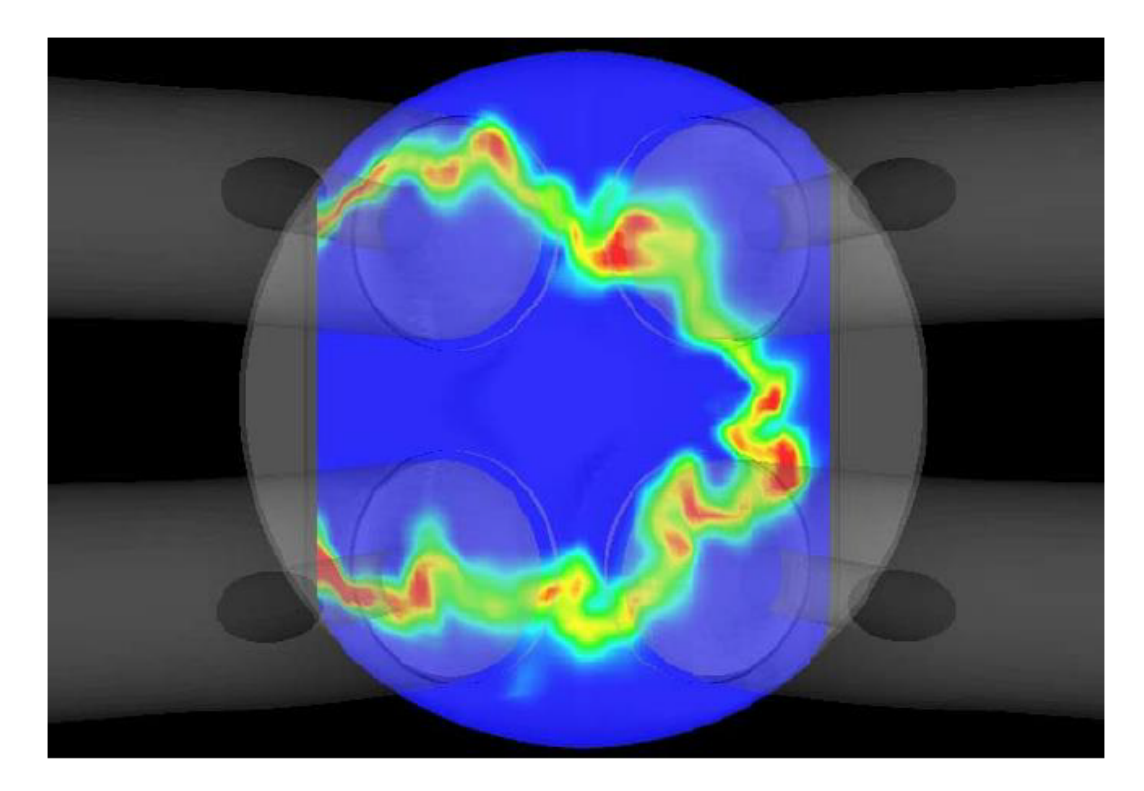

Figura 1.1: Propagazione del fronte di fiamma all'interno della camera di combustione, immagine ottenuta da analisi CFD

La combustione è una reazione chimica di ossidazione di un combustibile (in

questo caso benzina) da parte di un comburente (che in genere è rappresentato dall'ossigeno presente nell'aria). La combustione della miscela causa un aumento graduale di pressione e temperatura che, agendo sulla superficie del pistone, genera la spinta dalla quale si raccoglie il lavoro in modo controllato e progressivo nei motori a combustione interna.

Essi si differenziano a seconda di varie categorie tra le quali la tipologia di inizio della reazione di ossidazione.

Nel caso di accensione comandata si intuisce immediatamente che la combustione deve iniziare da un punto prestabilito (ovvero dalla candela) e nell'istante desiderato, determinato dalla scelta dell'anticipo di accensione (ossia quando si è calibrato di far arrivare il picco di tensione alla candela generalmente in anticipo rispetto al punto morto superiore di fine compressione).

<span id="page-16-0"></span>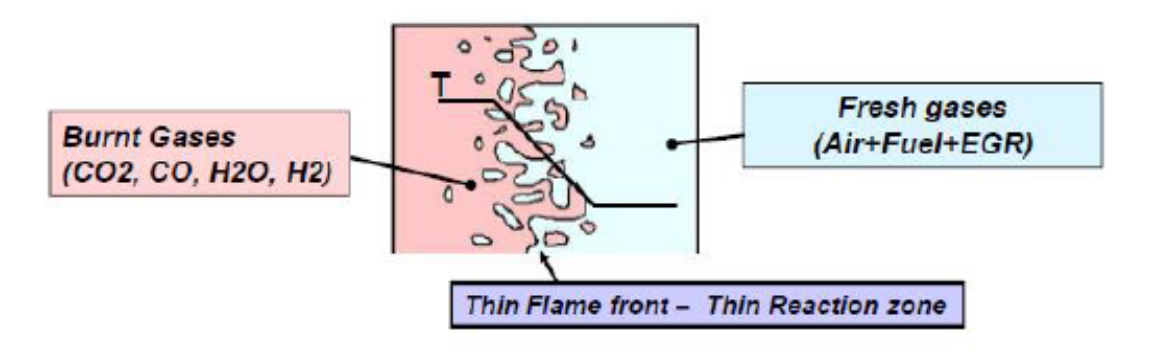

Figura 1.2: Fronte di fiamma

L'innesco della combustione si ottiene mediante un piccolo arco elettrico fatto scoccare tra gli elettrodi della candela che porta una modesta porzione di miscela ad una temperatura sufficientemente alta (nell'intorno di  $3000°K$ ) per iniziare la reazione di ossidazione. La fiamma scaturita si propaga quindi all'interno della camera di combustione attraverso un sottile fronte di fiamma, che avanzando si allontana dalla candela bruciando la miscela di combustibile e comburente, separando la zona dove `e gi`a avvenuta la reazione da dove non lo `e, come schematizzato in figura [1.2.](#page-16-0)

La progressione dell'avanzamento continua tramite scambio termico attraverso il fronte di fiamma, che delimita appunto la zona di gas bruciato (temperatura nell'ordine dei 2000 − 2500°K) e la zona non ancora ossidata (temperatura nell'ordine dei

 $1000°K$ ) che scambiandosi calore porta alle condizioni di auto sostentamento della combustione.

I motori ad accensione comandata sono stati progettati per ottenere la progressiva liberazione dell'energia presente nella camera di combustione; questo comporta condizioni molto diverse al momento dell'accensione della singola infinitesima porzione di carica.

Le zone immediatamente prossime alla candela verranno innescate dal fronte di fiamma generato dalla scintilla, poich´e le condizioni di temperatura e pressione saranno determinate soltanto dalla posizione del manovellismo e dalla temperatura del kernel prodotto dalla candela. Diversamente le zone più lontane dalla candela vedranno temperature e pressione più alte per la sovrapposizione dell'effetto del manovellismo e della combustione.

Questa diversità termodinamica può portare all'innesco di una combustione spontanea di questa porzione di carica periferica prima dell'arrivo del fronte di fiamma; questo fenomeno di autoaccensione è detto Detonazione.

## <span id="page-17-0"></span>1.2 La Detonazione

<span id="page-17-1"></span>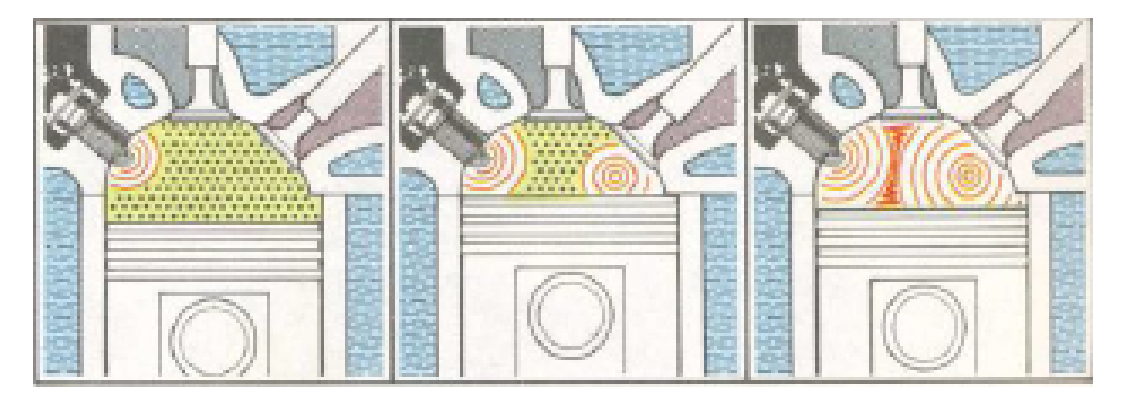

Figura 1.3: Autoaccensione periferica: Detonazione

Da definizione la detonazione è una tipologia di combustione anomala che, in maniera repentina e improvvisa, libera l'energia di una parte della miscela in camera di combustione dopo lo scoccare della scintilla e senza innesco esterno di reazione.

Questa esplosione improvvisa comporta la propagazione di onde di pressione (picchi e depressioni) ad alta frequenza che si riflettono all'interno della camera. Le oscillazioni delle onde hanno frequenze tipicamente comprese tra i 5 e 25 kHz e in questo range sono presenti le principali frequenze proprie della camera di combustione che vengono maggiormente eccitate in detonazione rispetto alla combustione normale. In figura [1.4](#page-18-0) è stato riportata la distribuzione energetica della combustione sulle diverse frequenze proprie e per diverse tipologie di combustione da normale a detonante. In quest'immagine si nota che le frequenze maggiormente eccitate sono quelle proprie della camera fondamentalmente per entrambe le combustioni, ma `e fortemente diversa l'intensità dell'eccitazione.

Le onde di pressione dipendono dalla velocità del suono con cui si propagano all'interno della camera di combustione che a sua volta `e funzione delle condizioni termodinamiche e dalla sua geometria; perciò tramite la stima della temperatura e con l'alesaggio noto (cio`e lo spazio che le onde percorrono all'interno della camera) `e possibile ottenere i modi di vibrare del sistema miscela-cilindro.

<span id="page-18-0"></span>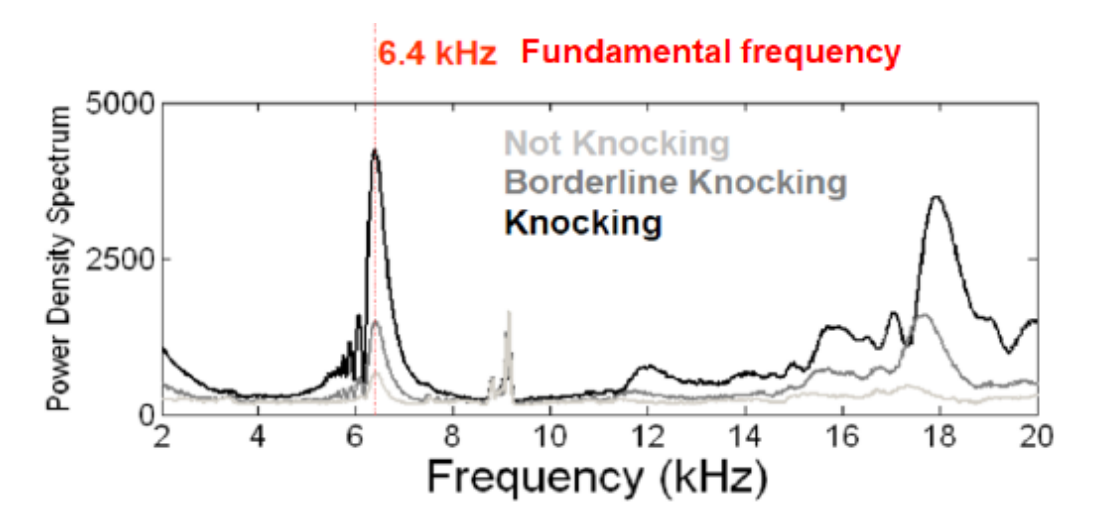

Figura 1.4: Confronto distribuzione energetica rispetto alle diverse frequenze, tra combustioni normali e detonanti

#### <span id="page-19-0"></span>1.2.1 Origine chimica

L'origine chimica della detonazione è da ricercarsi nel tempo di ritardo all'autoaccensione.

Dalla formula [1.1](#page-19-1) si evince che il tempo di ritardo è inversamente proporzionale sia alla temperatura che alla pressione e dipende inoltre da due fattori  $A$  ed  $E_a$  che sono funzione della sua composizione chimica.

<span id="page-19-1"></span>
$$
\tau_a = Ap^{-n}e^{E_a/RT}
$$

La tendenza alla non autoaccensione di una miscela di idrocarburi, generalmente identificata nella benzina, viene descritta mediante un indice detto numero di ottani  $(RON)$ .

 $Q$ uesto numero è inversamente proporzionale alla reattività chimica del combustibile e stima, in modo indiretto, il suo tempo di ritardo all'autoaccensione. Il numero di RON non è definito al fine di indicare l'impossibilità del fenomeno in assoluto ma permette di comparare benzine diverse rispetto all'insorgenza del fenomeno.

Attualmente sono stati studiati molti elementi con potere antidetonante da parte delle aziende petrolchimiche. Tra questi un ottimo esempio, di nome e di fatto, era il piombo, che sottolinea quanto siano correlate le dinamiche di un motore da un punto di vista completo poiché negli anni '90 si è deciso per la sua abolizione in quanto dannoso per il catalizzatore.

Come si può notare in figura [1.5](#page-20-0) con l'avanzare della combustione le condizioni di autoaccensione sono raggiunte da una significativa porzione di miscela ed in quell'instante si attiverà il timer di ritardo per l'autoaccensione per quella parte della carica.

Da questa consapevolezza la maggior parte della progettazione e della calibrazione viene focalizzata sull'ottimizzazione della velocit`a di reazione su tutto il campo di funzionamento del motore.

Questo non ha impatto solo per la detonazione ma è a beneficio per tutto il motore, poiché riuscire a bruciare la maggior parte della carica il più vicino possibile <span id="page-20-0"></span>al punto morto superiore determina un ottimo anche nel lavoro raccolto all'albero per un braccio di biella più esteso e quindi pienamente sfruttato.

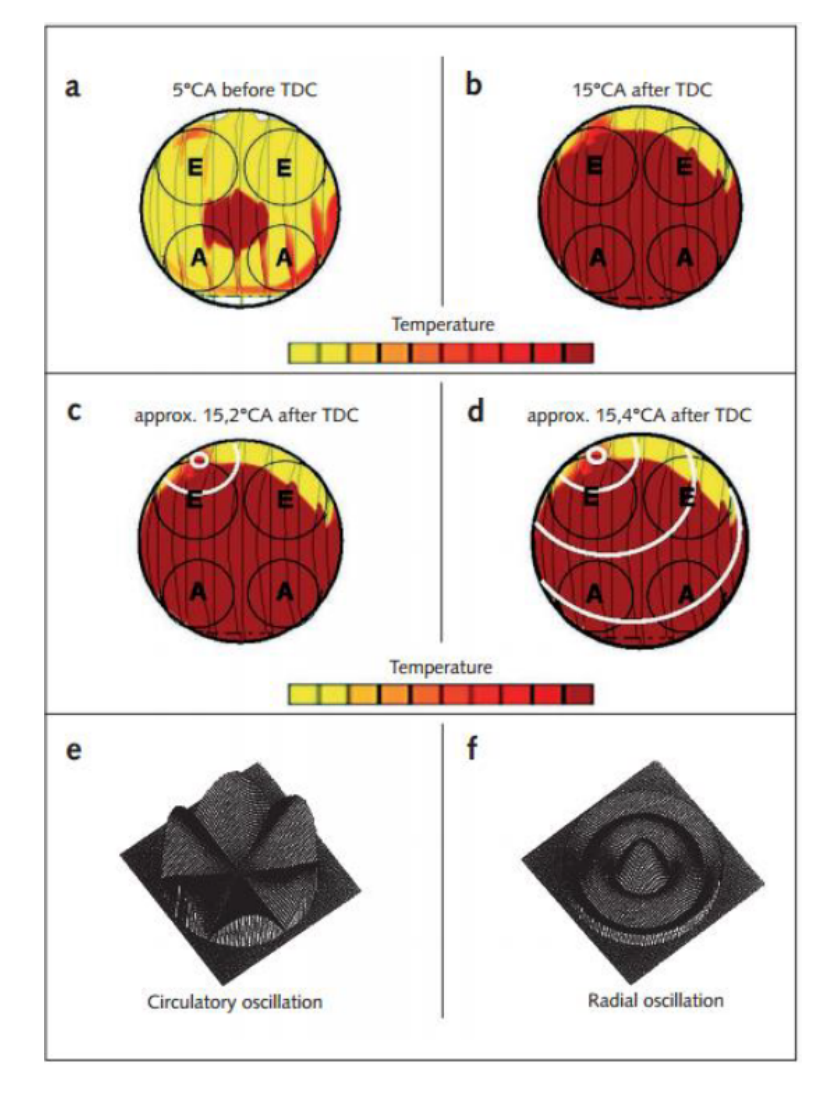

Figura 1.5: Origine e sviluppo di combustione detonante con oscillazione delle onde di pressione

Nella figura [1.6](#page-21-0) è presente il parametro rapporto di equivalenza descritto come il rapporto massico tra l'aria e il combustibile rispetto al loro rapporto di combustione completa, chiamato stechiometrico. Indicato con  $\lambda$  nella formula seguente, come viene comunemente indicato in ambito motoristico:

<span id="page-21-0"></span>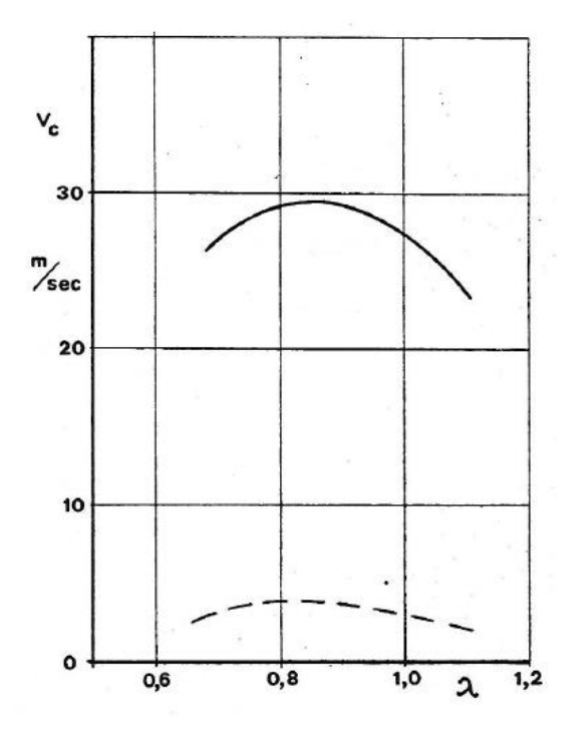

Figura 1.6: Velocità laminare del fronte di fiamma rispetto al titolo di miscela

<span id="page-21-1"></span>(1.2) 
$$
\lambda = \frac{m_{air}/m_{comb}}{[m_{air}/m_{comb}]_{Stech}}
$$

Oltre a presentare un massimo per la velocità del fronte di fiamma, questo parametro risulta importante per la gestione dei sistema di abbattimento emissioni. Infatti, per quel che riguarda i consumi e le emissioni, l'efficienza e il corretto funzionamento del catalizzatore dipendono dalla lettura della sonda lambda presente onboard; inoltre è una leva per la protezione delle componenti di scarico in surriscaldamento (Component Protection) tramite la riduzione della lambda ottenibile per aumento del tempo di iniezione. Comprovata l'importanza della velocità del fronte di fiamma per la detonazione, nel prossimo paragrafo si analizzeranno i limiti progettuali e gli accorgimenti per massimizzarla in ottica di mitigare il più possibile il fenomeno già in fase di progetto.

#### <span id="page-22-0"></span>1.2.2 Limiti progettuali

Nella progressiva riduzione dei consumi e delle emissioni la detonazione ha acquisito un ruolo di primo piano con l'introduzione dei moderni motori GDI turbocompressi. Questo perché gli aumenti di temperatura e pressione hanno portato i motori a funzionare vicino al limite di autoaccensione.

Non essendo possibile mantenere le condizioni di ottimo per la velocità di fiamma con continuità, cioè di miscela leggermente grassa per le condizioni operative restrittive del catalizzatore e per i limiti di accendibilità della miscela grassa, il processo di ottimizzazione ha ottenuto un grande benefit dall'introduzione dei motori dotati di turbo GDI (Gasoline Direct Injection).

Questo ha anche fortemente avvicinato i limiti di detonazione, per l'aumento delle grandezze termodinamiche che ne hanno seguito l'introduzione. La pressione iniziale in camera è infatti aumentata ma al contempo tramite analisi fluidodinamica di ricerca del massimo riempimento e massima omogenizzazione della carica si è notata l'importanza della turbolenza in camera.

Progettualmente il *downsizing*, che è il responsabile dell'aumento della pressione in camera, si è potuto ottenere tramite l'ottimizzazione dell'iniezione in camera e del suo layout in simbiosi con l'adozione di un sistema di sovralimentazione turbocompresso.

Parallelamente, rivedendo sotto l'ottica di massimizzare il fronte di fiamma, il sistema di alimentazione dai collettori alle valvole è stato rivisitato, visibile in figura [1.8,](#page-23-0) con un nuovo target di progetto.

Il movimento disordinato delle particelle è stato studiato in modo certosino tramite CFD al fine di ottenere la ripetibilit`a della carica turbolenta e quindi ben miscelata. Negli anni passati per ottenere questo nuovo parametro di progetto sono state introdotte delle valvole aggiuntive nei condotti di ingresso a monte valvola per aumentare l'effetto tuffante [1.8:](#page-23-0) anche se introducevano una perdita di carico la direzionalità di ingresso dell'aria ha permesso un miglioramento nella gestione dei flussi in camera, e conseguentemente della loro turbolenza.

<span id="page-23-0"></span>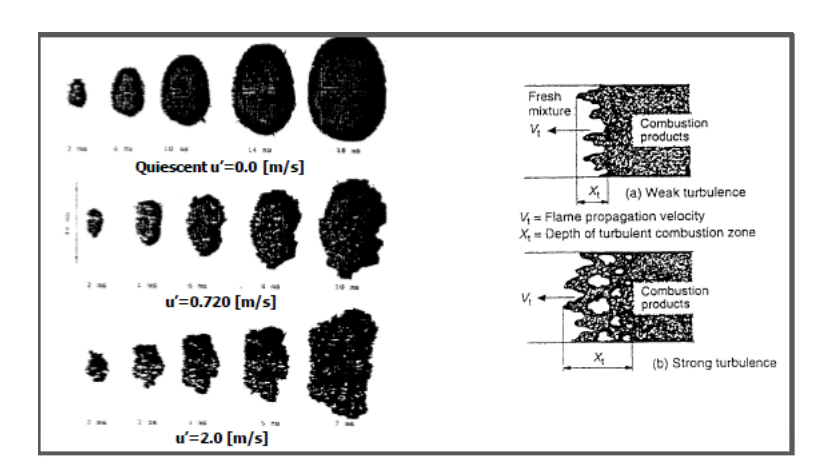

Figura 1.7: Influenza della turbolenza sulla velocità di combustione

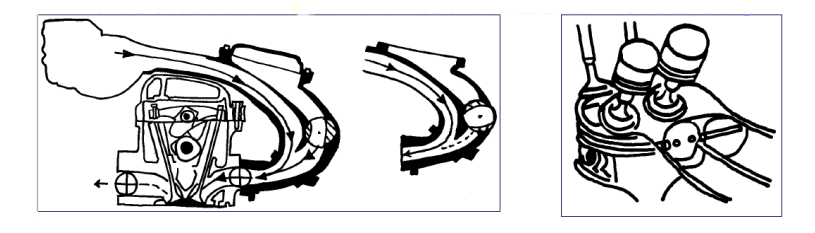

Figura 1.8: Condotti e valvole di aspirazione tuffanti con valvola di tumble

Inoltre anche la direzionalità dell'iniezione ha preso un ruolo importante sposandosi ad una nuova forma del cielo del pistone e del layout del pattern di iniezione, parallelamente all'ottimizzazione dei consumi e delle emissioni per cui erano stati originariamente introdotti gli iniettori in camera di combustione.

Il vantaggio di velocità di un fronte di fiamma turbolento rispetto ad uno laminare è ben individuato in figura [1.7,](#page-23-0) infatti a parità di velocità iniziale la turbolenza comporta un'accelerazione nell'avanzamento poiché dispone di una superficie di reazione maggiore, diminuendo le probabilità di raggiungere le zone periferiche sopra il tempo di ritardo [1.1.](#page-19-1)

La velocità di fiamma laminare aumenta significativamente fino alla definizione di velocità di fiamma turbolenta.

Ci sono ancora dei limiti alla turbolenza possibile perché per sua stessa natura influenza la ripetibilità ciclica e i limiti di accensione, che sono entrambi imprescindibili per un motore. Un altro limite, non inerente alla detonazione in se stessa ma limitante per il layout, è il dover evitare l'impatto dello spray dell'iniettore con la parete della camera: questo genererebbe incombusti e prodotti parziali di combustione che aumenterebbero di fatto l'impronta inquinante del motore, rischiando di non riuscire ad omologarlo per le normative di abbattimento ambientale.

<span id="page-24-0"></span>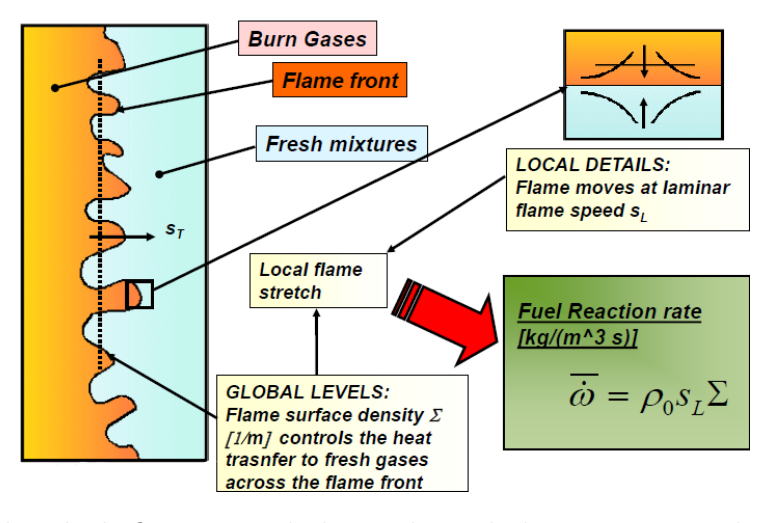

Figura 1.9: Velocità di fiamma turbolenta: la turbolenza aumenta la superficie di scambio termico

La diversa velocità di fiamma si spiega dal punto di vista matematico; le lingue di fuoco più numerose e pronunciate in caso di combustione turbolenta in figura [1.9](#page-24-0) corrispondono all'aumento del fattore  $\Sigma[1/m]$  nella formula:

$$
(1.3) \t\t \t\t \t\t \omega = \rho_o S_L \Sigma
$$

La formula considera le condizioni di riferimento della velocità di fiamma lineare per la densità di fiamma lineare.

Gli ultimi due parametri di progetto limitati dalla detonazione sono l'alesaggio e il rapporto di compressione.

L'aumento del diametro del cilindro comporta un tempo maggiore necessario al fronte di fiamma per raggiungere le zone più periferiche, pertanto è pratica ormai

consolidata limitare il volume del singolo cilindro a circa  $600 cm<sup>3</sup>$  e tradizionalmente a candela con posizionamento centrale per la stessa motivazione.

Il rapporto di compressione è invece direttamente correlato al rendimento termodinamico del motore.

Analizzando il trend motoristico negli ultimi anni la riduzione dei consumi si è concretizzata nella riduzione della cilindrata in favore dell'aumento del rapporto di compressione, agendo sulla sovralimentazione e aumentando anche il rapporto di compressione dei singoli cilindri. Questo porta ad forte aumento del rendimento termodinamico descritto dalla formula:

$$
\eta = 1 - r^{1/\kappa}
$$

Questo porta inevitabilmente il motore a stretto contatto con le peggiori condizioni di incipiente detonazione. La perdita di rendimento termodinamico di un motore benzina rispetto ad un diesel è dovuta ad un più basso rapporto di compressione, rispetto ad esempio a motori diesel che per loro stessa natura accendono per compressione la miscela.

La detonazione, non solo è attualmente il più grande limite di efficienza dei motori ad accensione comandata a livello di progetto, ma comporta un peggioramento della combustione stessa per l'aumento di scambio termico a parete, per la natura esplosiva delle detonazione. In sintesi si riporta una tabella di sensibilit`a a parametri di funzionamento e di progettazione rispetto alla detonazione descritti nel motivo del loro legame:

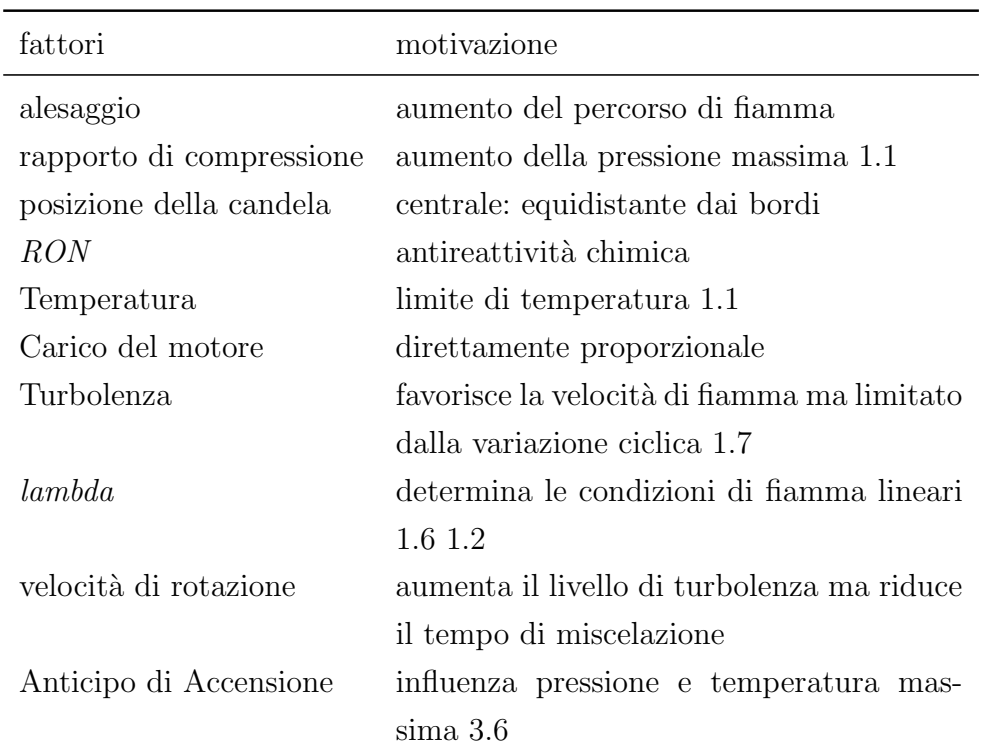

# <span id="page-27-1"></span> $(b)$  $(d)$  $(c)$

#### <span id="page-27-0"></span>1.2.3 Conseguenze della detonazione

Examples of component damage from abnormal engine combustion. (a) Piston holing by preignition;<sup>83</sup> (b) piston crown erosion after 10 hours of high-speed knocking;<sup>82</sup> (c) cylinder head gasket splitting failure due to heavy knock.<sup>83</sup> (d) erosion of aluminum cylinder head along the top of the cylinder liner due to heavy knock.<sup>83</sup>

Figura 1.10: Danneggiamento tipico da parte di preaccensione (a) e detonazione prolungata  $(b)(c)(d)$ 

Il moto delle onde di pressione che "rimbalzano" nella camera portano ad alcune conseguenze strutturali sulla camera.

I componenti più a rischio sono le valvole, i segmenti e il cielo esterno del cilindro. In particolare il danneggiamento è favorito dalla posizione in cui probabilmente avviene la detonazione situata nei pressi di punti caldi del motore, generalmente dal lato dello scarico come visibile in figura [1.10\(](#page-27-1)d): questa ricorrenza statistica del fenomeno porta, dopo un certo numero di cicli detonanti ravvicinati, alla rottura e al

danneggiamento dei componenti della camera.

Il pericolo maggiore è l'effetto delle onde di pressione nello spazio tra le fasce e la camicia, esso provoca la pulizia dell'olio di lubrificazione favorendo un ulteriore aumento localizzato di temperatura per attrito, che a sua volta favorisce le condizioni di detonazione essendo relativo ad una zona periferica. Questa dualità di stress meccanico e termico comporta il danneggiamento delle zone della camera interessate, parallelamente il materiale inizia a rammollire perdendo le sue caratteristiche meccaniche di resistenza ed amplificando il proprio deterioramento. Con il ripetersi del fenomeno, essendo statisticamente più frequente nelle zone calde, la combustione tenderà ad un circolo vizioso dalle conseguenze annunciate se non viene inibito celermente.

Discorso leggermente differente per i danni della preaccensione, visibili in figura [1.10\(](#page-27-1)a), la quale comportando l'accensione di tutta la carica prima dello scoccare della scintilla è una condizione molto più gravosa in termini di danneggiamento per la ben più bassa tolleranza da parte di tutta la camera di combustione. L'esplosione, che in casi più gravi inizia nella fase di compressione del cilindro e quindi libera onde di pressione a più alta intensità e che si prolungano per un maggiore tempo di ciclo rispetto alla detonazione, genera forti vibrazioni che possono danneggiare il pistone in maniera decisamente più macroscopica e repentina rispetto ai danni da detonazione visibili in figura  $1.10(b)(c)$ .

Una premessa importante sulla gestione della detonazione in ambito automotive è che viene ammessa, in fase di delibera di un motore, una frequenza limite di detonazione, espressa in valore statistico essendo il fenomeno di natura stocastica, quindi non prevedibile. Questo livello di accettabilità, unito all'impossibilità di conoscere il modo in cui il motore in sviluppo invecchierà e come questo processo influenzi il fenomeno, comporta la necessità di una funzione di controllo per la ECU, la quale si occupa di riconoscere e mitigare il fenomeno tramite opportune attuazioni del motore. Nel capitolo [3](#page-55-0) verranno descritte le logiche e le attuazioni con cui la ECU gestisce la detonazione.

<span id="page-29-1"></span>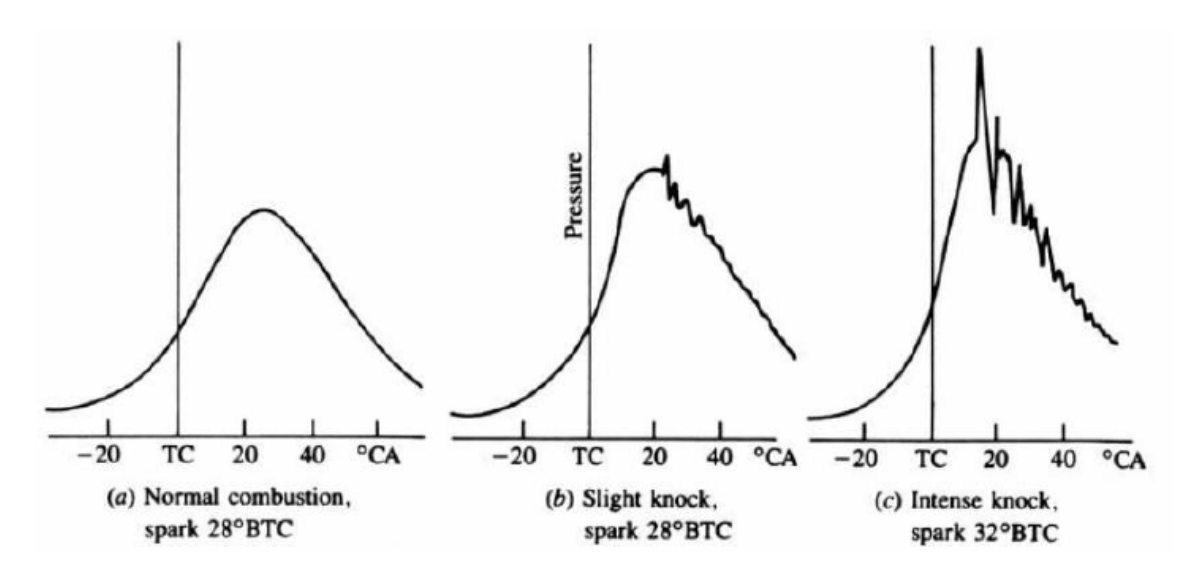

Figura 1.11: Effetti sul segnale di pressione all'aumentare dell'anticipo, da non detonante a intensa detonazione

#### <span id="page-29-0"></span>1.2.4 Analisi della detonazione

Il monitoraggio della detonazione si ottiene in un solo modo che sia affidabile, cioè con un'analisi della combustione tramite un sensore di pressione in camera. Questo sensore è per sua stessa natura delicato e perciò il suo utilizzo è limitato allo sviluppo e all'analisi essendo precluso alla produzione automotive di serie. In oltre presenta un costo che non ne giustifica l'adozione se non per motori altamente prestazionali e tecnologici come ad esempio in Formula1. Tramite questo sensore si basa una grande parte dello sviluppo di calibrazione moderno di un motore perciò, per non generare una digressione vasta e difficilmente esaustiva sull'argomento, verrà trattato solo il suo utilizzo per la calibrazione del controllo di detonazione.

Il suo montaggio necessita inoltre di forare la testa del motore per permettere l'alloggiamento all'interno della camera e questo particolare, unito alle diverse forme di eccitazione del sistema miscela-camera di combustione, porta ad ottenere segnali diversi in funzione del punto in cui il segnale di pressione guarda la combustione. Come si può vedere in figura [1.12](#page-30-0) da una prima analisi del segnale di pressione si identificano velocemente gli effetti dell'oscillazione delle onde di pressione all'aumentare dell'intensità della detonazione, ed è da questo segnale che sono stati identificati i principali parametri motoristici per determinare l'intensità di un ciclo detonante.

L'indice più famoso e adottato è il  $\text{MAPO}$  (Maximum Amplitude of Pressure Oscillation), che altro non è che il valore assoluto del segnale di pressione in camera filtrato passa banda e finestrato ([0,60]ATDC).

$$
MAPO = max(|P_{bandpass}|)
$$

Ci sono altri indici di detonazione, tutti derivanti dal segnale di pressione elaborato matematicamente, per questo progetto `e stato usato il MAPO. Tramite esso viene determinata l'intensità delle detonazione e la calibrazione in centralina si basa sulla correlazione di un proprio indice con il MAPO. La soglia limite di detonazione `e generalmente prestabilita dal produttore del motore (o dei pistoni) e viene applicata in fase di calibrazione. Questo confine dipende fortemente dall'applicazione del motore e dalla modalità di analisi del fenomeno, per questo motivo non esiste un valore di MAPO (o altro indice) che distingua nettamente la combustione in detonante o normale.

<span id="page-30-0"></span>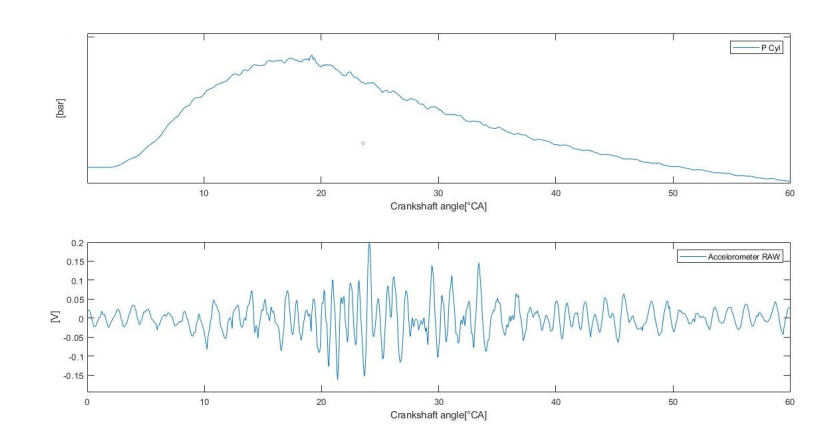

Figura 1.12: Accelerometro e segnale di pressione

Per chiarire questo concetto di ambiguità basta ricordare che la detonazione genera delle oscillazioni nelle onde di pressione (picchi e depressioni) che si riflettono all'interno della camera di combustione alla velocità del suono con frequenze tipicamente comprese tra 5 e 20 kHz (calcolabili noti l'alesaggio e stimando la temperatura, da cui dipende la velocit`a di propagazione delle onde stesse).

Ebbene, in questo range si trovano anche alcune delle frequenze proprie della camera di combustione, che quindi vengono eccitate. Il MAPO, essendo definito come la massima ampiezza delle oscillazioni di pressione ad alta frequenza in un singolo ciclo, risente della ruvidit`a della combustione nel punto motore in esame.

Infatti ad alti regimi di rotazione le alte frequenze del segnale di pressione hanno un contenuto energetico più elevato (la pressione varia più velocemente), per esempio a 6000 rpm corrisponde una frequenza di ciclo di 50Hz: se consideriamo la 50esima armonica, essa avrà una frequenza di 2.5kHz il che significa che le alte frequenze hanno un contenuto energetico in presenza di combustione normale. Esiste una semplice regola empirica per definire la soglia di detonazione per il MAPO ed è:

$$
(1.6) \t\t\tMAPOthreshold = RPM/1000
$$

Questo limite viene normalmente applicato alla maggioranza dei motori attualmente sul mercato ma per motori ad alte prestazioni o in generale per applicazioni in cui si vuole creare una dipendenza anche dal carico oltre che dal regime esistono soglie diverse.

L'accettabilità per il fenomeno viene identificata con un limite percentile statistico di eventi concessi. Sarebbe ovviamente possibile risolvere il problema della detonazione prendendo un margine di sicurezza pi`u elevato (generalmente tramite la riduzione della mappa base degli anticipi) dalle sue condizioni di incipiente detonazione, ma questo comporterebbe una perdita di una non trascurabile parte dell'efficienza introdotta tramite il downsizing e al contempo non assicura che il fenomeno non si presenti in futuro con l'invecchiamento del motore.

Per questo motivo, in ottica di ottenere i consumi e l'efficienza più alte possibili, risulta necessario avere in vettura il controllo del fenomeno a conseguenza della calibrazione più "spinta" ai limiti di incipiente detonazione.

La trattazione statistica del limite di accettabilità è necessaria per la natura stocastica del fenomeno. Infatti in caso di autoaccensione, non solo aumenta il MAPO, ma anche la sua deviazione standard aumenterà, questo avviene appunto perché la

detonazione non è un fenomeno deterministico per cui non c'è una dipendenza diretta da una o più variabili.

Un esempio per capire l'incapacità di previsione del fenomeno lo si trova nella dinamica della combustione, la quale dipende fortemente dalla sua prima fase ed essa stessa è molto poco ripetibile. In linea assolutamente generale un motore che non sta detonando ha una distribuzione del MAPO di tipo gaussiano, con una campana ben definita e molto contenuta; in presenza di detonazione invece la deviazione standard e la media della distribuzione aumentano con la rumorosit`a della combustione.

<span id="page-32-0"></span>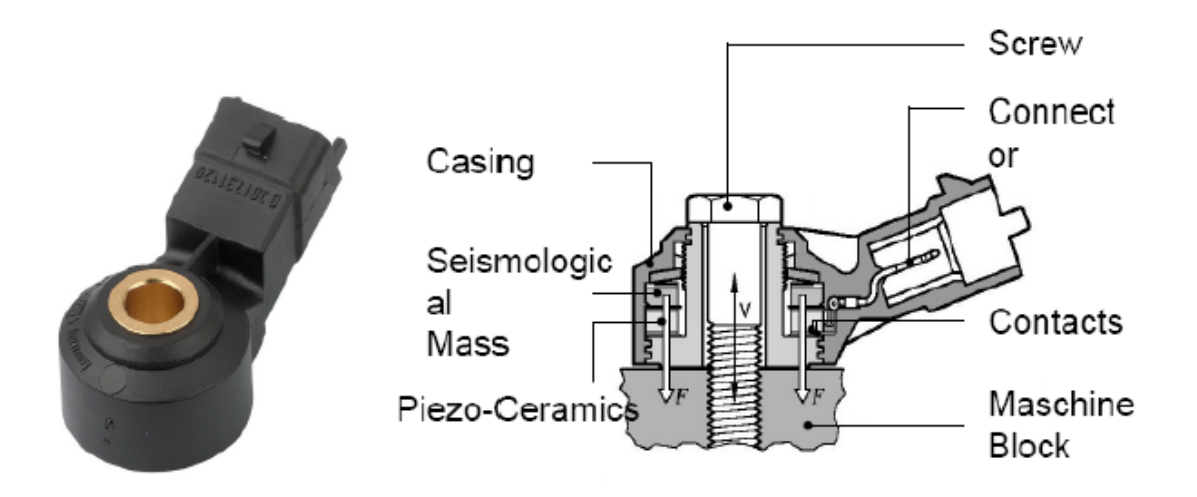

Figura 1.13: Accelerometro e schema di funzionamento: Misura l'accelerazione relativa alla forza di compressione sull'elemento sensibile di misura piezo-ceramico

Lo schema dell'accelerometro è descritto in figura [1.13,](#page-32-0) esso registra le oscillazioni del suo elemento sensibile e le traduce in un segnale elettrico in volt. In questo modo `e possibile registrare le vibrazioni del motore durante tutto il suo funzionamento e su questi dati la ECU monitora la combustione tramite propri indici di detonazione, che devono essere correlati al MAPO dei singoli cilindri in fase di precalibrazione che verr`a meglio discussa nel capitolo [5.](#page-93-0)

## <span id="page-33-0"></span>Capitolo 2

## Allestimento sala motori

<span id="page-33-1"></span>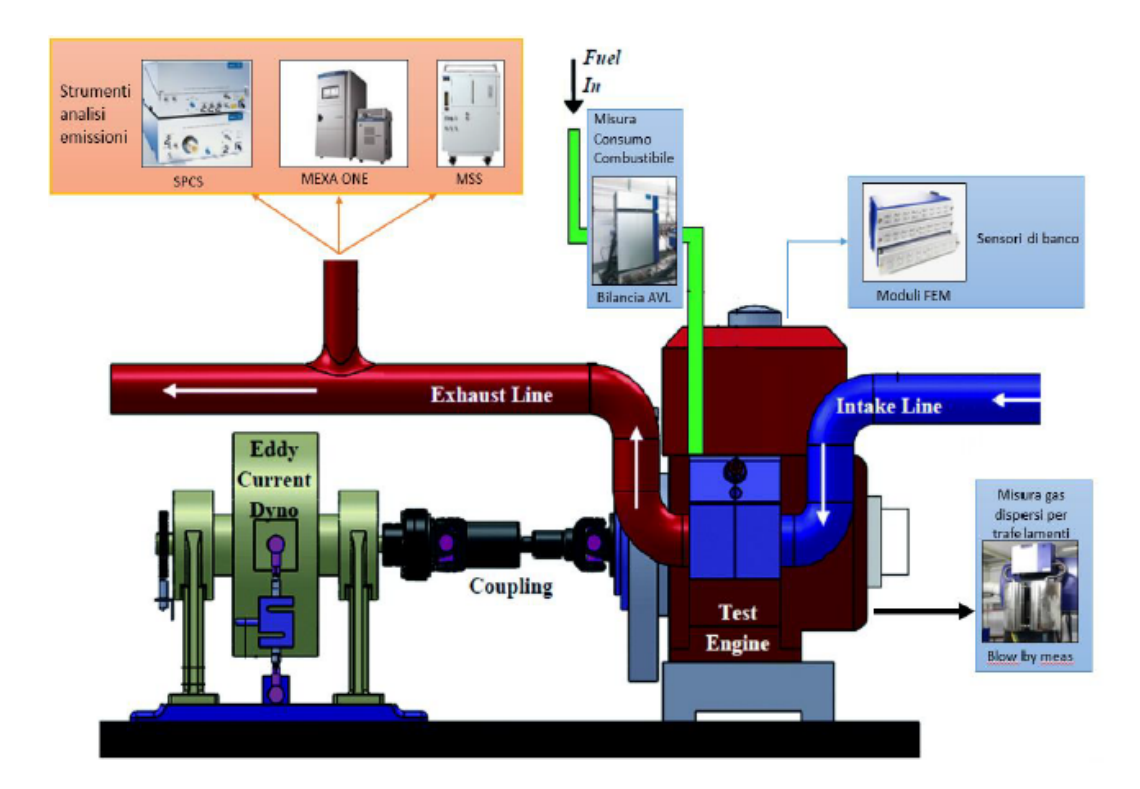

Figura 2.1: Schema fisico di sala

La sperimentazione sui motori a combustione interna avviene nella sua quasi totalit`a all'interno di ambienti detti sale prova motore. Esse consistono in laboratori in cui un propulsore viene caratterizzato testandone le performance, garantendo allo stesso tempo l'affidabilità e il corretto monitoraggio di tutte le variabili inerenti

al suo funzionamento e alla sua sicurezza. Generalmente una sala prova motore si sviluppa su due ambienti separati: la sala motore e la sala comando.

### <span id="page-34-0"></span>2.1 La sala motore

La prima delle due ospita il propulsore, sostenuto da supporti che lo tengono vincolato e ne smorzano le vibrazioni. Attraverso l'albero motore, esso è collegato ad un freno dinamometrico.

Quest'ambiente è mantenuto a livelli di temperatura, pressione ed umidità controllati al fine di rendere ripetibili le misure di ogni test, a prescindere dalle condizioni atmosferiche esterne. Inoltre, la sala gode di sistemi di sicurezza tra cui l'antincendio, rilevazione gas, ricircolo aria ed `e in grado di evitare ogni emergenza in maniera automatica e sicura per gli operatori e gli ingegneri che vi lavorano.

#### <span id="page-34-1"></span>2.1.1 Il motore

Il motore è il protagonista assoluto ed occupa la posizione centrale della cella. Esso `e tenuto rigidamente da supporti metallici costruiti appositamente per ogni tipo di propulsore.

Solitamente ogni sala ospita un motore diverso, che si distingue da altri per cilindrata, potenza o layout costruttivo. Si possono trovare propulsori già in produzione, con lo scopo di aggiornamenti di calibrazione, oppure più classicamente motori del tutto innovativi.

Per connettersi ad esso è necessario utilizzare una centralina specifica di sviluppo, visibile in figura [2.2](#page-35-1) in cui è possibile scrivere e leggere i valori che esso attua. La centralina verr`a discussa in modo approfondito nel prossimo capitolo.

L'attività di sperimentazione al banco deve avvenire in condizioni che replichino il più fedelmente possibile quello che sarà il comportamento del motore una volta che questo sarà montato in vettura.

A tal proposito la sala motore è equipaggiata di sistemi per il raffreddamento delle componenti meccaniche, sistemi di alimentazione di combustibile e alimentazione elettrica, non dimenticando il considerevole quantitativo di sensori. Fondamentale

<span id="page-35-1"></span>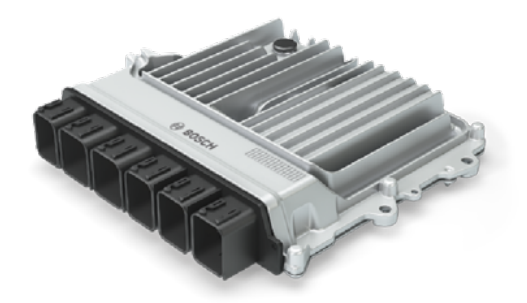

Figura 2.2: Hardware ECU

`e anche l'applicazione di un'inerzia frenante all'albero di trasmissione, compito affidato al freno dinamometrico.

#### <span id="page-35-0"></span>2.1.2 Il Freno Dinanometrico

Il freno dinamometrico è uno strumento fondamentale per controllare e misurare la coppia resistente applicata alla rotazione dell'albero motore che, dunque, regola il numero di giri del motore a seconda delle esigenze di calibrazione. Nell'ambito di questa attività è stato utilizzato un freno elettrico reversibile, costituito principalmente dai seguenti elementi:

- Rotore calettato all'albero motore per mezzo di un albero di trasmissione munito di giunti;
- Statore basculante rispetto il basamento del freno, munito di un braccio fisso che esercita una pressione su un torsiometro per la misura della coppia;
- Regolatore di carico;
- Dinamometro di precisione su cui il braccio dello statore esercita una pressione tanto più grande quanto più intensa è la coppia frenante;
- <span id="page-36-0"></span>• Sensore di velocità angolare per misurare il numero di giri.

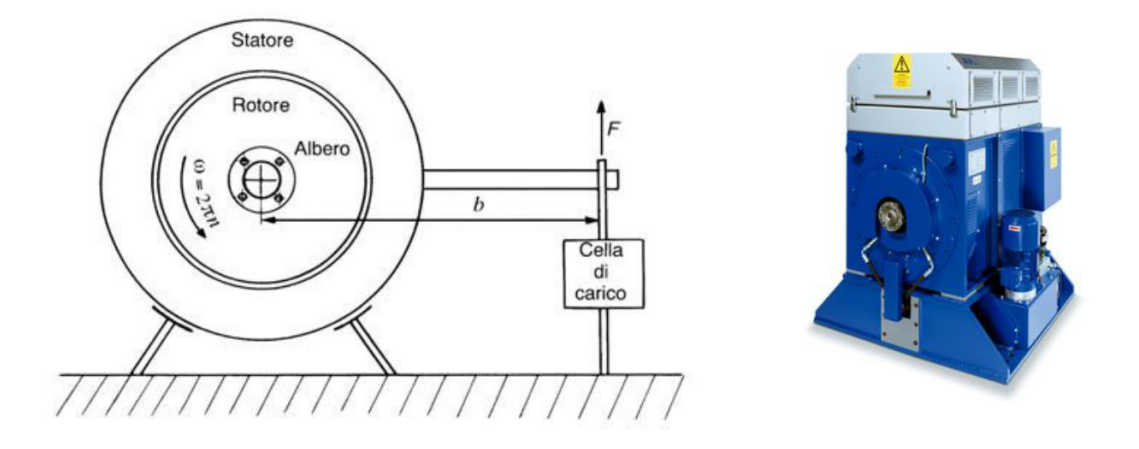

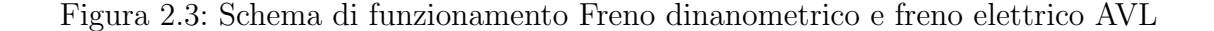

I freni elettrici reversibili [2.3\(](#page-36-0)2) sono costituiti da uno statore (induttore ad anello della dinamo) supportato da due cuscinetti a sfere montati sul telaio fisso, quindi libero di ruotare intorno l'asse del rotore.

Lo statore è dotato di due bracci di cui uno serve a misurare la forza agente alla sua estremità, necessaria ad equilibrare la coppia motrice, mentre il secondo, più corto, `e necessario per equilibrare il peso del primo fungendo da contrappeso.

La corrente generata dal rotore provoca una reazione elettromagnetica dello statore che tende ad essere trascinato nello stesso senso di rotazione. Tale rotazione è impedita dalla coppia resistente ottenuta applicando all'estremità del braccio una forza, il cui valore, moltiplicato per la distanza, non è altro che la misura del momento angolare esercitato tra rotore e statore.

La forza viene misurata tramite un dinamometro di precisione che fornisce un segnale elettrico proporzionale alla reazione vincolare su di esso.

Conoscendo quindi la coppia motrice ed il regime di rotazione è possibile ricavare la

potenza erogata dal motore tramite l'equazione:

(2.1) 
$$
P[KW] = \frac{M_f \cdot 2\pi \cdot n}{1000 \cdot 60} = \frac{F \cdot b \cdot 2\pi \cdot n}{1000 \cdot 60}
$$

Considerando:

- $M_f[Nm]$  Momento frenante applicato per impedire la rotazione dello statore;
- $n[rpm]$  Numero di giri al minuto del rotore;
- $F[N]$  Forza esercitata dal braccio sul sensore dinamometrico;
- $\bullet$  b[m] Lunghezza del braccio.

Il regime di rotazione viene misurato tramite una ruota fonica solidale al rotore. Su di essa, l'alternanza di denti e vani in rotazione, genera una variazione della riluttanza magnetica in corrispondenza di un sensore di materiale ferromagnetico.

Il segnale in tensione misurato dal sensore, avrà una frequenza proporzionale al tempo che intercorre tra il passaggio di un dente ed il successivo; conoscendo il numero di denti è possibile risalire al regime di rotazione del rotore e di conseguenza dell'albero motore.

La regolazione del carico è attuata tramite un sistema di regolazione di tipo PID (Proportional Integral and Derivative controller) che regola l'eccitazione della dinamo tramite l'utilizzo di un reostato permettendo la stabilizzazione del regime o della coppia a valori definiti dal calibratore.

Nel caso in cui i giri motore siano diversi dal target definito, viene aumentata o diminuita l'eccitazione della dinamo (e quindi la coppia frenante) così da ritornare alla situazione di equilibrio per cui le coppie esercitate dal motore e dal freno siano omologhe.

$$
\frac{\partial M_f}{\partial n} = \frac{\partial C_m}{\partial n}
$$

La corrente prodotta dalla dinamo viene inviata ad un circuito di recupero elettrico e reimmessa nella rete aziendale.

Uno dei vantaggi di tale freno è la sua versatilità di utilizzo, infatti può essere

sfruttato anche come motore. Questa particolarità dei freni elettrici si presenta molto utile per diagnosi e diversi test che necessitano del solo trascinamento del motore, quale la misura degli attriti, diversamente dai freni passivi che non presentano questa possibilit`a di utilizzo.

#### 2.1.3 Sistemi ausiliari

I sistemi ausiliari presenti in sala prova sono fondamentali per garantire il corretto funzionamento e l'alimentazione del motore, in quanto mirano a simulare fedelmente quello che sarà il comportamento del propulsore in vettura e garantiscono, al contempo, parametri di prova costanti per prove ripetibili.

#### Sistema di alimentazione combustibile

L'impianto di alimentazione combustibile comprende due cisterne sotterranee, ognuna dotata di una pompa ad ingranaggi per la continuità di rifornimento al motore. La presenza di due volumi di stoccaggio differenti deriva dall'esigenza di dover effettuare le prove con vari tipi di combustibile.

In particolare si utilizzano combustibili a 95, 98 e a 100RON. Un comando elettropneumatico montato esternamente gestisce il flusso aprendo o chiudendo i circuiti diretti alle sale prova motori.

Nel momento in cui bisogna cambiare alimentazione del motore, l'operatore di cella attiva l'elettrovalvola che permette il passaggio di combustibile dall'altra cisterna alla sala, dove viene preventivamente filtrato, in seguito mandato alla bilancia che ne controlla portata e temperatura, ed infine entra nel motore. Per questo motivo è necessario completare il lavaggio della bilancia prima di essere sicuri che il combustibile sia del tutto quello che si desidera.

La diversità delle benzine è essenziale per testare il controllo di detonazione anche in punti motore nel quale sarebbe necessario un eccessivo anticipo di accensione.

#### Sistema aria comburente

Il sistema di aria comburente di banco prova alimenta il motore simulando il comportamento della vettura in strada e dunque la sua portata viene regolata in base

<span id="page-39-0"></span>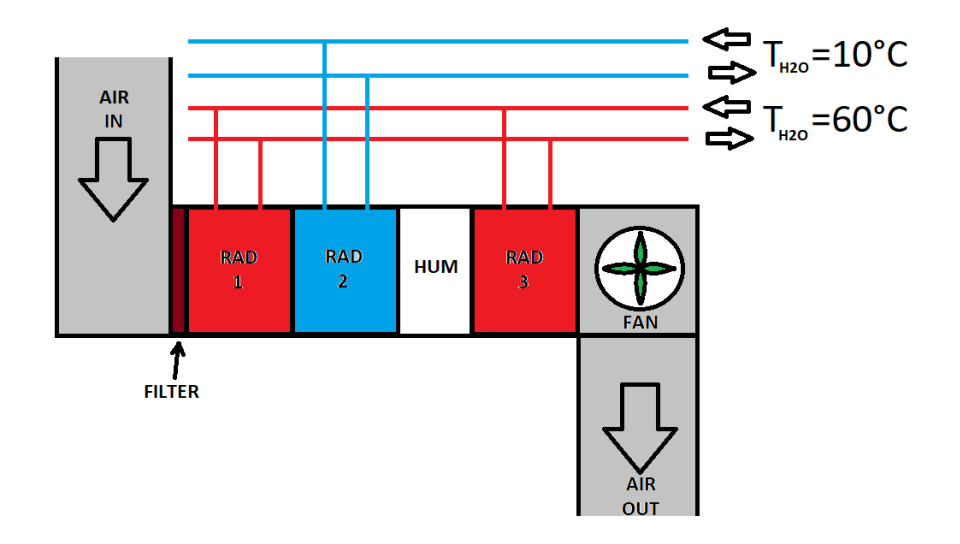

Figura 2.4: Sistema aria comburente per il controllo di umidità e temperatura

al regime di rotazione dell'albero motore agendo sulla potenza fornita alla ventola d'impianto.

L'aria in ingresso, per ottenere il controllo assoluto dei suoi parametri caratteristici, subisce una serie di trattamenti per controllarne sia la temperatura che l'umidità e garantire condizioni desiderate per ogni prova.

L'input dell'impianto è la temperatura richiesta al filtro dell'aria motore. Esso è dotato di termocoppia così da stimare l'errore tra temperatura target e reale.

Un PLC (Programmable Logic Controller) corregge l'errore agendo sulle valvole di tre scambiatori aria – acqua: questi radiatori vengono alimentati da due circuiti idrici a due temperature diverse, il primo in cui circola acqua a 60◦C ed il secondo a  $10^{\circ}$ C.

La portata idrica in ingresso agli scambiatori di figura [2.4](#page-39-0) determina la potenza fornita o estratta all'aria sotto forma di calore e attraversa diversi passaggi:

- $\bullet$  Filtro: l'aria in ingresso viene filtrata dalle impurità;
- Primo Radiatore: aumenta la temperatura;
- Secondo Radiatore: preleva calore;
- Deumidificatore;
- Terzo Radiatore: riscalda l'aria;
- Ventola per l'alimentazione motore.

Per ogni fase sono presenti sonde termiche che controllano i parametri dell'aria e correggono il funzionamento dell'impianto.

#### Circuito acqua motore

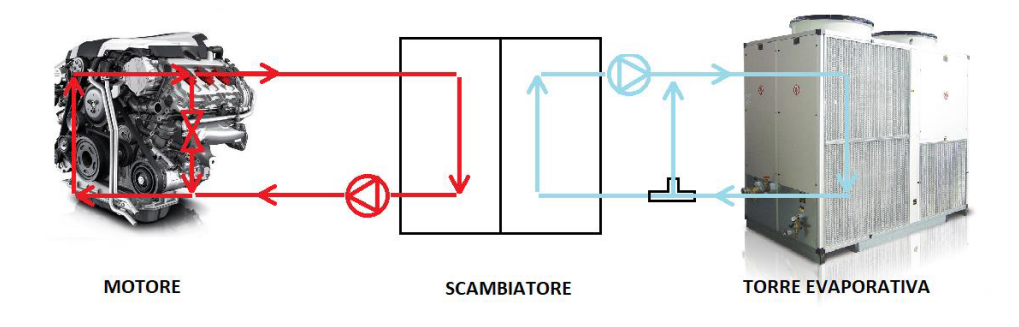

Figura 2.5: Scambiatore acqua motore

Il sistema di raffreddamento motore di banco è costituito da due circuiti di acqua che si incontrano nello scambiatore.

Il principio è quello per cui l'acqua calda in uscita dal motore entra nello scambiatore dove cede energia termica al fluido proveniente dalla torre evaporativa, quindi ritorna in ingresso al motore. Il secondo circuito contiene il liquido che, dopo essersi riscaldato nello scambiatore, torna nella torre evaporativa per raffreddarsi.

In vettura lo scambiatore e la torre evaporativa sono sostituiti da un radiatore, quindi uno scambiatore aria – aria, di dimensioni più contenute.

Un motore è definito pienamente efficiente quando la sua temperatura è a regime,

ovvero quando raggiunge il target di 85-100◦C circa per cui temperature maggiori o minori sono indesiderate. I sistemi di raffreddamento devono consentire che tale temperatura raggiunga il target nel più breve tempo possibile ed è per detta ragione che, quando il motore è freddo, una valvola tre vie comandata da un PID impedisce all'acqua proveniente dalla torre evaporativa di andare a raffreddare l'acqua motore. Tale compito in vettura è affidato ad una valvola termostatica comandata elettronicamente che chiude il circuito del liquido refrigerante del motore impedendogli l'attraversamento del radiatore; al banco tale valvola viene tenuta semi-aperta permanentemente.

In questo modo il controllo della temperatura del fluido refrigerante è interamente affidato al PID del banco prova, che corregge l'errore tra temperatura misurata e desiderata in ingresso motore comandando l'apertura della valvola tre vie posta nel circuito proveniente dalla torre evaporativa.

### 2.1.4 Sistema raffreddamento aria intercooler

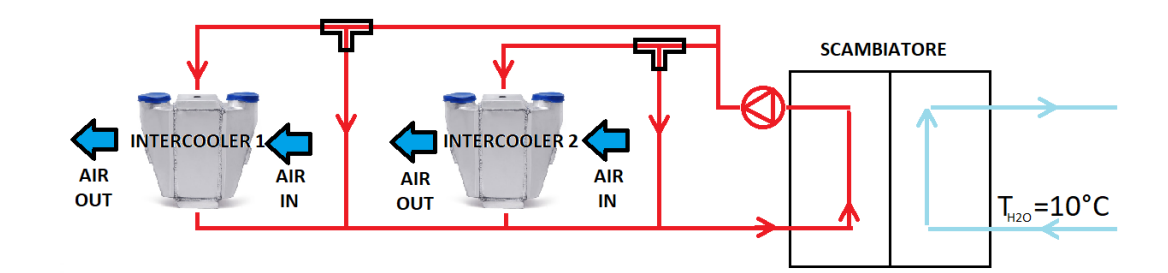

Figura 2.6: Scambiatore aria intercooler

L'impianto di refrigerazione intercooler è molto simile a quello utilizzato per il controllo della temperatura dell'acqua di raffreddamento del motore.

L'intercooler è uno strumento utilizzato nei motori turbocompressi per raffreddare la temperatura in ingresso al collettore di aspirazione. A tal proposito, l'aria comburente, una volta attraversato il filtro motore, passa attraverso il compressore che le conferisce un incremento di entalpia, quindi un aumento di pressione e temperatura. Mentre la prima è un effetto voluto, un aumento di temperatura vuol dire minore densità dell'aria in ingresso al cilindro, quindi un'efficienza di riempimento minore; per questo l'intercooler ha il compito di raffreddare il fluido comburente.

Nell'impianto sono presenti un circuito idrico a 10◦C che raffredda il circuito che attraversa gli intercooler. Due valvole a tre vie controllano la portata che attraversa ciascun intercooler e sono comandate da due PID separati per gestire autonomamente i due sistemi. Il parametro di controllo sarà la temperatura letta dalle termocoppie in ingresso collettore e l'errore rispetto il target desiderato sar`a gestito dai PID attraverso le elettrovalvole.

#### Sistema di gas di scarico

Il sistema di asportazione dei gas di scarico è costituito da due canali di estrazione che dalla sala motore fanno defluire il gas in un camino e tramite la presenza di due bocche poste di fronte ai terminali di scarico permette loro di aspirare i gas, con l'ausilio di una ventola con potenza modulata a seconda del regime di rotazione del motore.

#### Sistemi di sicurezza

I sistemi di sicurezza della cella motore prevengono tutti gli inconvenienti che si potrebbero verificare in questo luogo come incendi, fughe di gas, esplosioni e rilascio di sostanze tossiche.

Al fine di evitare tali fenomeni, sono presenti sensori di gas tossici, sensori di temperatura e dispositivi per intervenire con getti d'acqua in caso di incendio.

Una volta che si verifica un incidente, che possa mettere a rischio la sicurezza della cella, il sistema di gestione banco interviene con questa sequenza:

- innanzitutto viene emesso un allarme sonoro;
- viene portato il motore al minimo;

• eventualmente viene staccata la corrente elettrica che alimenta l'intera cella.

# 2.2 La sala Comando

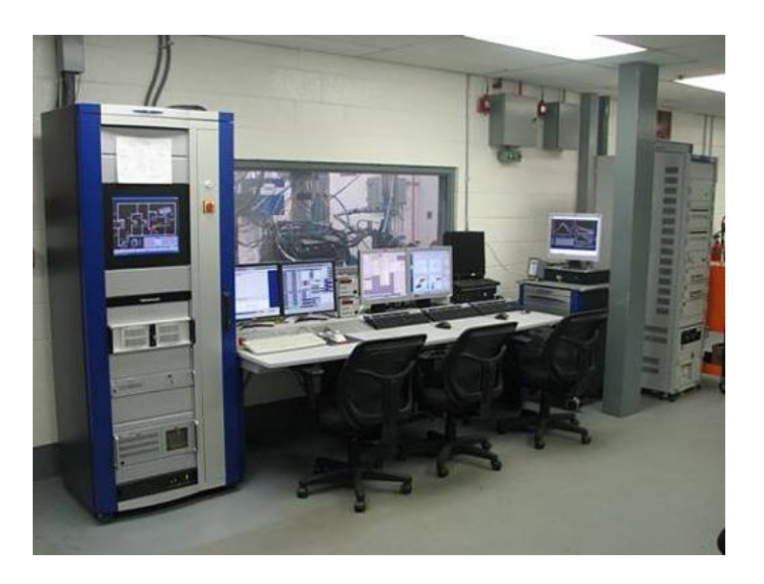

Figura 2.7: Sala comando di un banco prova motore

Il secondo ambiente ospita tutta la strumentazione software tramite il quale l'ingegnere o l'operatore di sala possono intervenire sul motore o su determinati parametri allo scopo di produrre dati e verificare calibrazioni per l'obbiettivo finale di omologazione del motore.

Da qui è possibile monitorare tutte le grandezze misurate dai sensori ausiliari del propulsore, e agire sui parametri di calibrazione interfacciandosi in maniera diretta con la ECU (Engine Control Unit).

Questo avviene tramite software che controllano il funzionamento del motore, degli attuatori e dei dispositivi di sicurezza.

In particolare in questo ambiente troviamo:

• Sistema per il controllo del banco prova: AVL Puma;

- Sistema per l'analisi di combustione: AVL Indicom o OBI;
- Sistema di interfaccia con le centraline ECU: ETAS Inca;
- PC real time, per l'esecuzione di prove automatizzate.

### 2.2.1 AVL PUMA

Puma è il sistema che gestisce il controllo della sala motore ed è composto da un rack che contiene varie strumentazioni hardware e da un'interfaccia software: PUMA Open. Nel rack sono inseriti vari strumenti come:

- Moduli di gestione dei segnali provenienti da tutti i sensori della strumentazione di sala motore;
- Modulo Indimaster, per la gestione dei soli sensori di pressione in camera che saranno poi gestiti da AVL Indicom;
- Pannello di regolazione del PLC per il condizionamento climatico della sala;
- PC di PUMA Open;
- PC di controllo del freno dinamometrico.

Inoltre, il sistema di controllo comprende una console, costituita da attuatori tramite i quali è possibile fornire o togliere corrente alle centraline, avviare o spegnere il motore, controllare la coppia ed il numero di giri motore per l'esecuzione dei test. La parte software ha il compito di raccogliere tutte le informazioni provenienti dai

sensori, monitorare le grandezze e gestire gli attuatori per il controllo della sala. Le misure dei molteplici sensori che controllano il motore devono essere analizzate in ogni momento e si rendono necessarie per aiutare il calibratore durante la sua attività.

Tali grandezze sono mostrate su uno dei monitor [2.8](#page-45-0) che mette a disposizione il controllo di banco, dove sono divise a seconda della tipologia (misure di pressione, di temperatura, di portata) e a seconda del componente monitorato (linea di aspirazione, scarico, collettore ecc.).

Tutti i parametri possono essere inseriti in un sistema diagnostico che mette in

<span id="page-45-0"></span>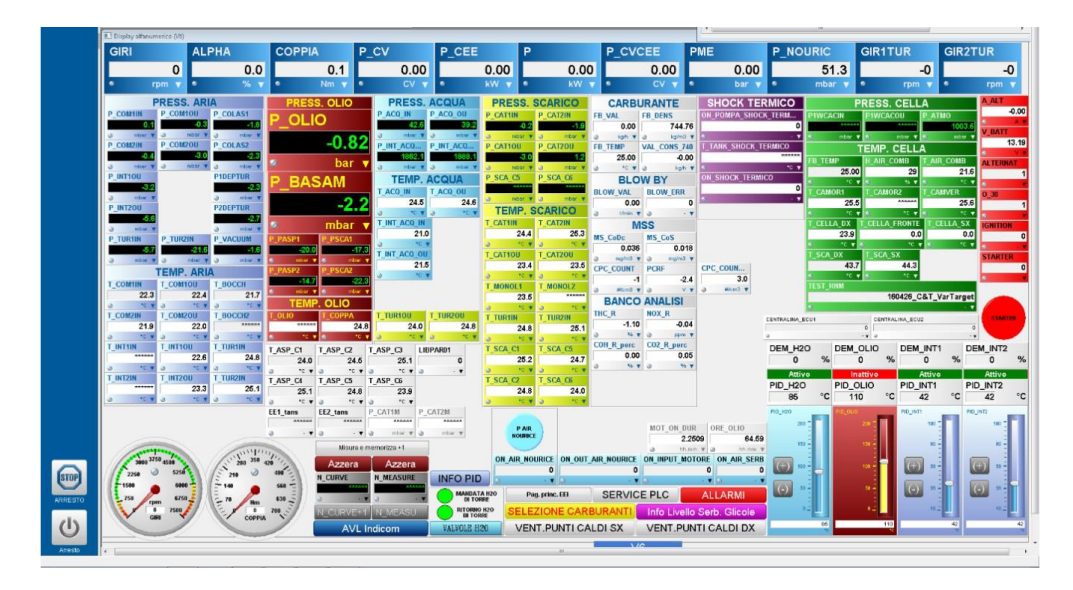

Figura 2.8: esempio di interfaccia di monitoraggio dei sensori di sala su PUMA

<span id="page-45-1"></span>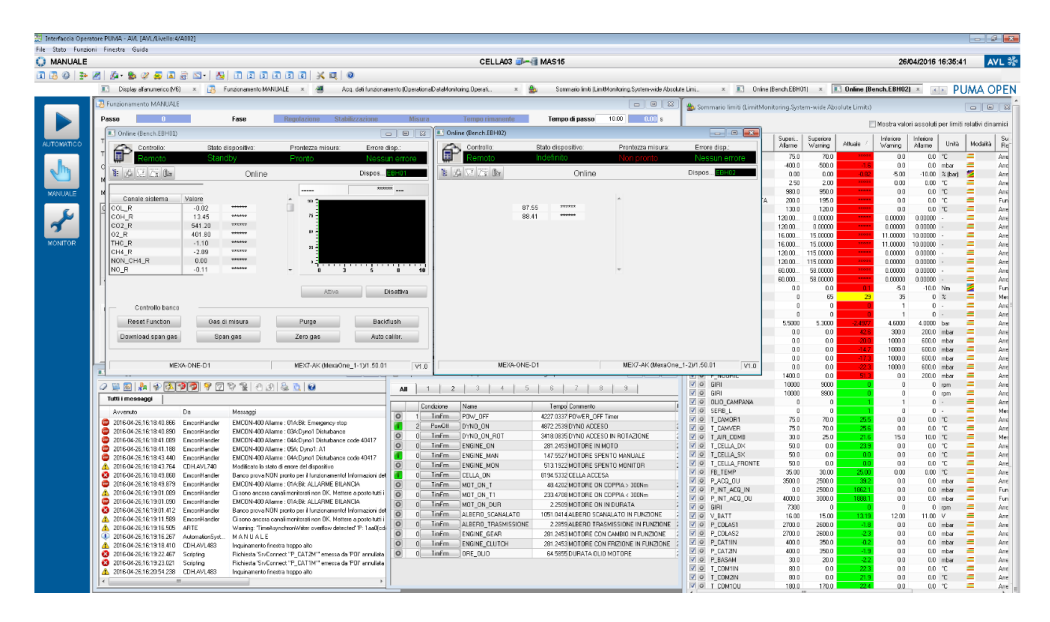

Figura 2.9: Interfaccia errori PUMA

allarme la cella e mostra gli errori su un secondo monitor [2.9.](#page-45-1)

In caso questi parametri non rispettino i limiti prestabiliti dall'operatore viene segnalato un warning se la condizione di superamento del limite persiste. Nel caso in cui superi un secondo limite più rischioso è possibile selezionare quattro tipologie di azione predefinite:

- Stop motore immediato;
- Motore al regime minimo;
- Messaggio di allarme;
- Routine di eccezione.

Nel software di Puma è presente anche il PAM (PArameter Manager) dove sono fornite tutte le informazioni per l'interazione ed il controllo del freno, per il controllo delle attrezzature di sala e dell'intero motore.

Questa sezione è a sua volta formata da:

- SIS:System Parameter;
- STZ: Test Field Parameters:
- UPR: Unit Under Test Parameters;
- PRV: Test Parameters:
- DRV: Driver Parameters.

Il file STZ contiene la lista di variabili che si vogliono acquisire durante l'attivit`a di sperimentazione al banco. Tali liste chiamate DST (Data Storage Tables) possono essere acquisite in stazionario, collegando ogni misura ad un canale di registrazione di Puma con frequenza di acquisizione di 10Hz. Se invece si desidera acquisire le misure in transitorio la frequenza può essere aumentata fino ad 1 kHz.

I dati acquisiti possono successivamente essere visualizzati tramite interfaccia PUC; una volta registrati i dati possono essere esportati in formato ASCII o prelevati direttamente dal server host di AVL in cui vengono salvati.

Il file UPR contiene informazioni specifiche del motore al banco e della prova in atto. Inoltre all'interno di questo file `e presente il blocco MEI, ovvero una tabella nel quale è possibile aggiungere variabili acquisite dalla centralina ECU. In questo blocca vanno a posizionarsi tutte le grandezze di grande importanza per l'affidabilità del propulsore che derivano dai calcoli della ECU; le quali hanno tutte le caratteristiche per essere allarmate su PUMA rendendo più sicura l'attività di sperimentazione. L'interfaccia che permette lo scambio di dati tra il software di banco e quello di centralina  $(INCA)$  è ASAP3: grazie a questo protocollo è possibile acquisire le misure dalla ECU ed integrarle con le acquisizioni di banco, in modo tale da rendere più semplice, veloce e completa l'esportazione di risultati di prova da Indicom.

Il file SIS contiene tutte le informazioni provenienti dagli strumenti presenti in sala motore come quelle provenienti dal freno dinamometrico, dalla bilancia, dal modulo FEM e dai sistemi di analisi delle emissioni allo scarico. Inoltre permette la gestione dei vari PID che regolano la temperatura del circuito dell'olio o dell'acqua di raffreddamento del motore.

All'interno del SIS troviamo inoltre due blocchi di fondamentale importanza per il lavoro svolto: questi sono il blocco CAN ed il blocco FFS.

#### Blocco CAN

Questo blocco gestisce l'importazione o l'esportazione di misure attraverso il protocollo CAN, che sarà descritto successivamente. Al suo interno è possibile trovare cinque blocchi:

- Analog In: impostazioni per l'importazione di segnali analogici;
- AnalogOut: impostazioni per l'esportazione di segnali analogici;
- Digital In: impostazioni per l'esportazione di segnali analogici;
- Digital Out: impostazioni per l'esportazione di segnali analogici;
- Parametri generali: impostazioni per il caricamento del database CAN e parametri di trasferimento dati.

#### Blocco FFS

Il blocco FFS mette in relazione i canali dei vari moduli FEM,tramite il quale vengono acquisiti i segnali analogici grazzi provenienti dagli strumenti di misura,con le variabili associate. Per ogni sensore presente al banco troveremo:

- Nome associato alla misura;
- Modulo FEM utilizzato per il trattamento del segnale;
- Canale relativo al modulo FEM;
- Frequenza di acquisizione segnale;
- Tipo di sensore.

Mentre i moduli FEM relativi alle termocoppue applicano una linearizzazione del segnale, i restanti devono essere linearizzati a seconda del range di misura scelto. Il blocco FFS, tramite una tabella, linearizza i segnali provenienti dai sensori associando il range di output grezzo con quello di output fisico desiderato.

## 2.2.2 AVL Indicom

<span id="page-48-0"></span>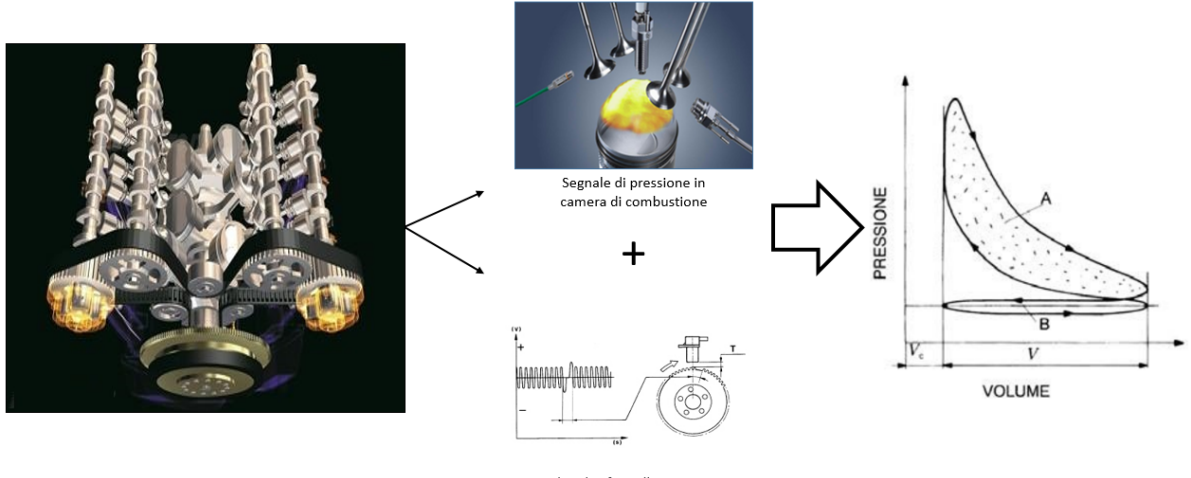

Velocità e fase albero motore

Figura 2.10: Schema di funzionamento di Indicom

Indicom è il software che si occupa dell'acquisizione e dell'elaborazione dei dati provenienti dai sensori di pressione posti nelle camere di combustione del motore, generalmente la sua attività comporta l'analisi dei parametri detti Indicating.

Utilizzando tali informazioni ed una che valuta il volume disponibile nel cilindro per il fluido evolvente (dedotto in funzione dell'angolo di manovella e dei parametri geometrici del manovellismo) è possibile ricavare il diagramma di ciclo indicato, che fornisce le pressioni all'interno del cilindro in funzione del volume disponibile (esempio in figura [2.10.](#page-48-0) Partendo da questo diagramma è possibile determinare il lavoro indicato per ciclo  $L<sub>i</sub>$  ceduto dal fluido al pistone, mediante la relazione:

$$
(2.3) \t\t\t L_i = \oint_{ciclo} pdV
$$

La Potenza indicata  $P_i$  ceduta dal fluido di lavoro al pistone, è data dal prodotto del lavoro indicato del singolo ciclo per la sua frequenza  $f_c$  cioè per il numero di cicli fatti nell'unità di tempo, pari alla metà del numero di giri  $n[rpm]$  per un motore quattro tempi:

$$
(2.4) \t\t P_i = L_i \cdot f_c = L_i \cdot n/2
$$

Il lavoro indicato dipende dalle dimensioni del cilindro, per un parametro di confronto per diversi motori viene considerato il lavoro indicato per ciclo e per unità di cilindrata. Il parametro di lavoro indicato per ciclo normalizzato sulla cilindrata `e detto PMI (Pressione Media Indicata).

(2.5) 
$$
PMI = \frac{L_i}{V_{cc}} = \frac{1}{V_{cc}} \cdot \oint_{ciclo} pdV
$$

 $\text{con } V_{cc}[m^3] = \text{Volume}$  camera di combustione

La PMI è il rapporto tra l'area racchiusa dal ciclo indicato e la massima variazione di volume e rappresenta in maniera figurata la pressione che, se agisse in modo costante sul pistone per la sola corsa di espansione, produrrebbe tutto il lavoro indicato del ciclo:

(2.6) 
$$
L = F \cdot s = (PMI \cdot A_p) \cdot c = PMI \cdot V_{cc}
$$

 $A_p[m^2]$ =superficie pistone;  $c[m]$ = corsa pistone; A partire dalla pressione media

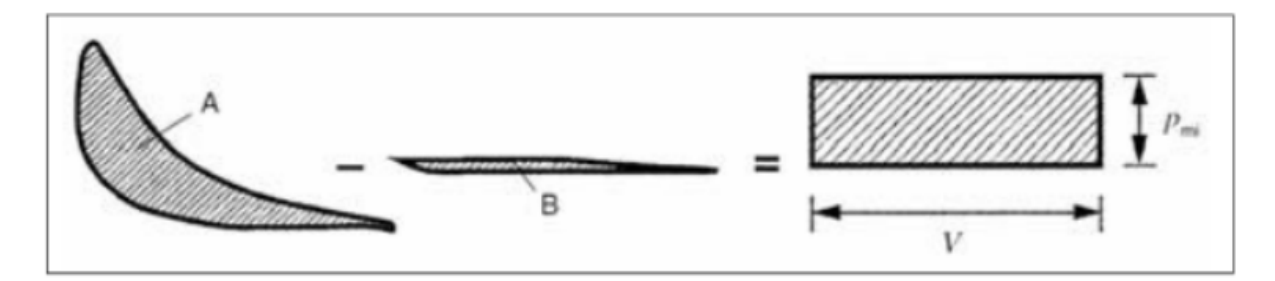

Figura 2.11: Rappresentazione equivalente PMI

indicata è possibile conoscere la potenza indicata:

$$
(2.7) \t\t P_i = \frac{PMI \cdot V_{cc} \cdot n}{2}
$$

Inoltre è possibile risalire al rendimento indicato di un motore, definito come rapporto tra la potenza indicata e la potenza termica messa a disposizione dal combustibile, che valuta l'efficienza con cui il calore sviluppato dal combustibile è convertito in lavoro meccanico, attraverso la pressione dei gas sul pistone.

(2.8) 
$$
\eta_i = \frac{L_i}{L_{th}} = \frac{L_i}{m_f \cdot LHV}
$$

Con:  $LHV[\frac{kJ}{kg}]$ : Potere calorifero inferiore del combustibile; m  $\dot{m_f}[\frac{kg}{s}]$  $\frac{sg}{s}$ : Portata massica combustibile in ingresso al cilindro.

In aggiunta, tramite i segnali di pressione in camera di combustibile è possibile valutare una serie di grandezze quali:

- IMEP[bar]: pressione media indicata;
- $C A50 MFB [deg]$ : angolo ATDC al quale si ha bruciato il 50% della massa di combustibile bruciato;
- $\bullet$  COV[%]: coefficiente di variazione della pressione media effettiva;
- $MAPO[bar]$ : indice di detonazione.

Per riprodurre fedelmente un segnale di pressione in camera sono necessarie frequenze di acquisizione molto elevate e fisse. Inoltre, questo software esegue una gran mole di calcoli per ogni ciclo, e le prestazioni che deve garantire richiedono un pc dedicato, oltre al PC dedicato ad INCA.

# 2.3 Schema di collegamento per le prove di detonazione

<span id="page-51-0"></span>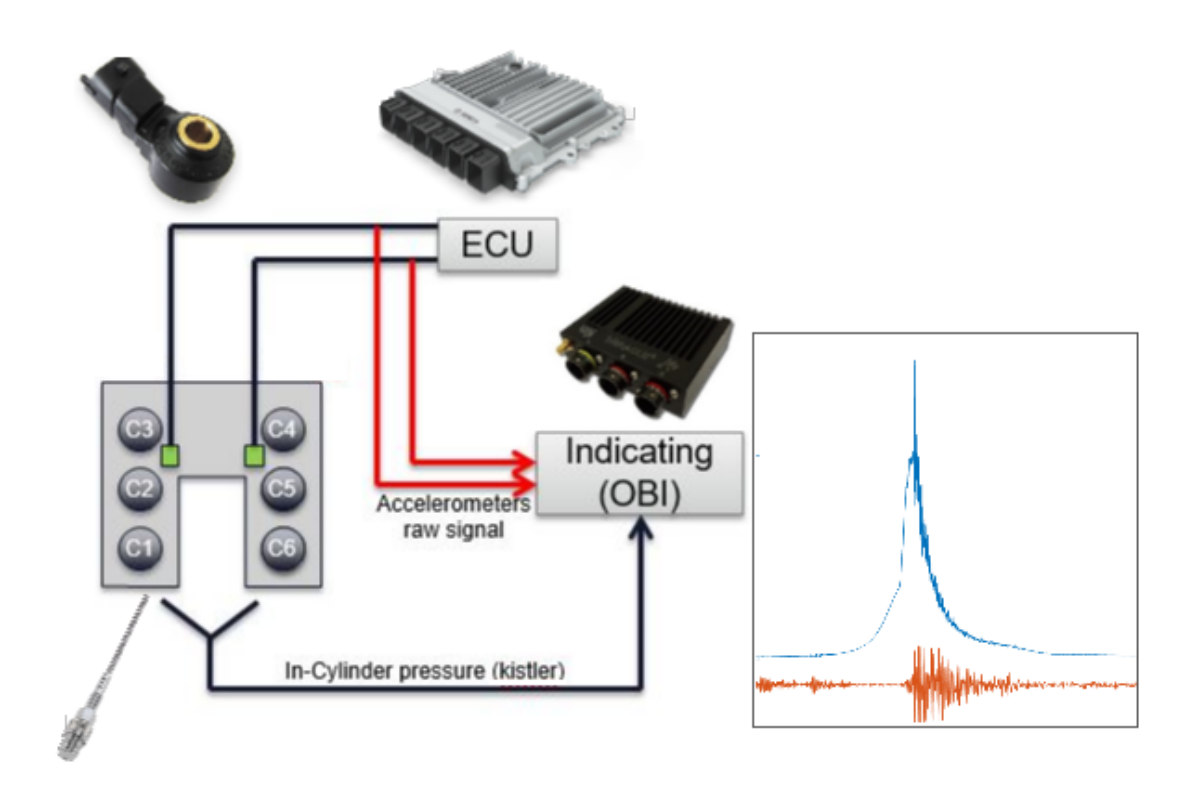

Figura 2.12: Schema di allestimento cella per le prove di detonazione

La strumentazione necessaria per queste prove è descritta in figura [2.12.](#page-51-0) In particolare troviamo, oltre alla cella ed il motore dati per scontati, i seguenti Hardware:

• ECU:

La centralina di sviluppo per queste prove, oltre alle classiche impostazioni

hardware di sviluppo per scrivere le calibrazioni, presenta un modulo di uscita con la possibilit`a di leggere il segnale dell'accelerometro e il segnale di finestra d'ascolto della ECU.

Questa centralina speciale è stata resa disponibile per le prove solo nell'ultimo periodo di test, precedentemente il segnale veniva prelevato tramite derivazione direttamente dal cavo di ingresso in centralina, come schematizzato in figura [2.12.](#page-51-0)

Questo sistema di registrazione portava in sè alcuni disturbi dovuti ad altri segnali limitrofi che generavano delle interferenze; l'applicazione del filtro quasi sempre eseguita durante le nostre analisi ha ridotto l'influenza di questo fenomeno rendendolo trascurabile.

• Due accelerometri:

questi due sensori sono in configurazione classica di serie.

• I sensori di pressione in camera:

i Kisler per leggere il segnale di pressione in camera necessitano di un apposito alloggiamento attuato tramite il foro della testa, inoltre hanno bisogno di appositi moduli di amplificazione.

Questa parte di strumentazione era già presente in cella motore al momento dell'inizio dell'attività.

• Sistema indicating OBI:

Questo componente è stato il più importante per l'impianto dell'attività, in particolare la sua capacità di registrazione ad alta frequenza accoppiata con la sincronizzazione dei dati da base tempo a base ciclo è stata essenziale.

Di seguito viene proposto il confronto con uno schema di collegamento classico nel quale lo schema appena proposto si è integrato. Nello schema [2.13](#page-53-0) viene rappresentato senza un PC dedicato all'analisi indicating, mentre, nel caso delle nostre prove i PC necessari sono due, uno decicato alla calibrazione (INCA) l'altro per analisi indicating (OBI). Entrambi i software verranno descritti nel prossimo capitolo.

<span id="page-53-0"></span>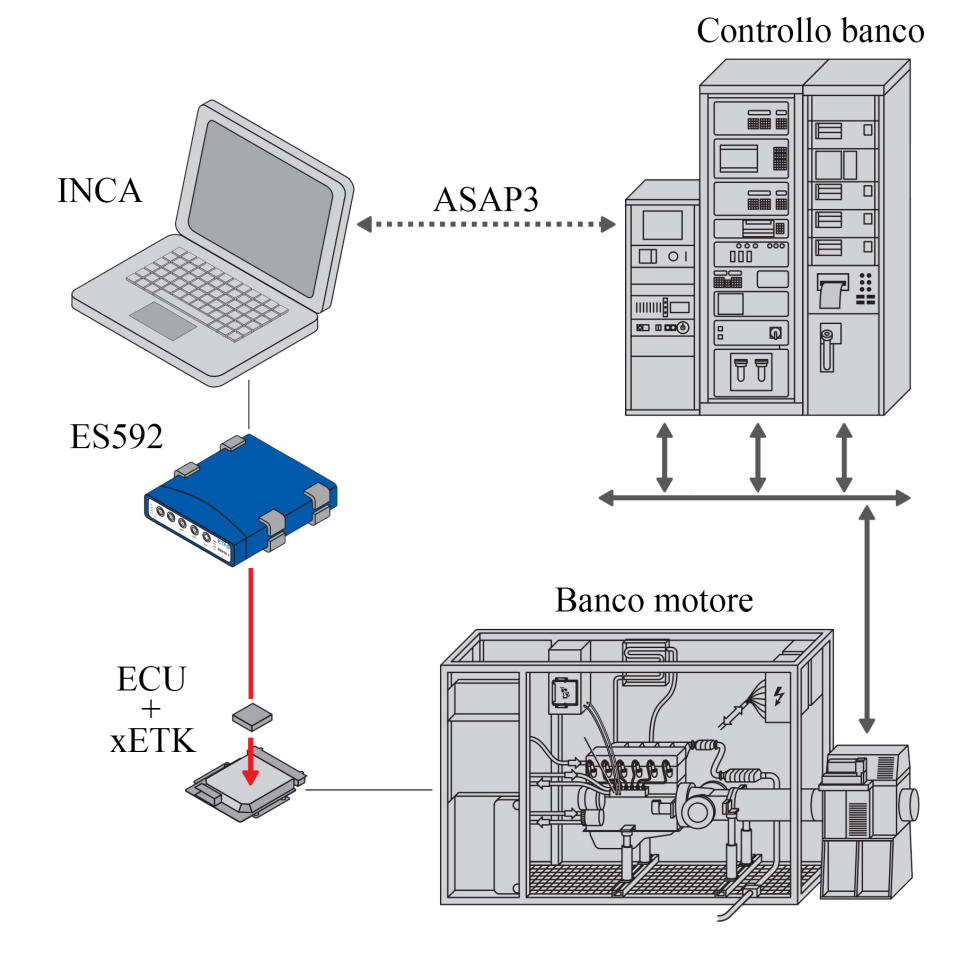

Figura 2.13: Schema di allestimento cella per prove senza indicating classiche

2 – Allestimento sala motori

# Capitolo 3

# Logica di centralina per il controllo della detonazione

# 3.1 Riconoscimento di un ciclo detonante in condizioni stazionario

La centralina discrimina un ciclo detonante tramite l'osservazione del sensore ad esso dedicato. La logica che la caratterizza dipende dal sensore disponibile, ma risulta necessario individuare un indice di centralina univoco per la detonazione, definito  $INT norm_{ECU}$ .

La variabile di confronto della centralina per poter essere calibrata deve essere confrontata con il MAPO che rappresenta il feedback sulla reale detonazione o meno del motore. Una volta a conoscenza delle soglie di detonazione reali calcolate sul MAPO, l'INT norm<sub>ECU</sub> verrà confrontato con una soglia di detonazione ECU, che possiamo definire come  $THD_{ECU}$ . Lo schema che la centralina utilizza per decretare il riconoscimento di un ciclo detonante è riportato in figura [3.1.](#page-56-0)

L?textitINT norm<sub>ECU</sub> viene calcolato dalla centralina tramite trattazione del segnale proveniente dal sensore di detonazione: nel caso in esame l'osservatore del fenomeno per la centralina è l'accelerometro e nel prossimo paragrafo verrà descritta l'elaborazione matematica necessaria ad ottenerlo.

<span id="page-56-0"></span>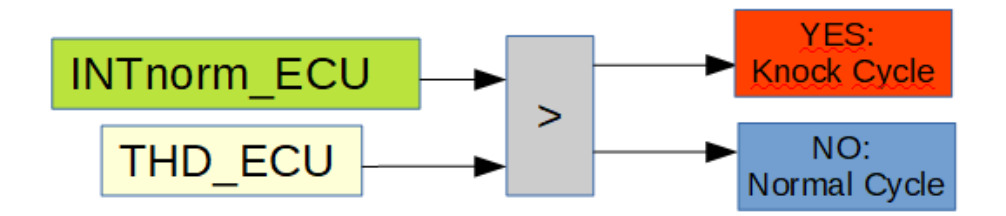

Figura 3.1: Logica del riconoscimento detonazione

### 3.1.1 Calcolo dell'indice ECU di detonazione

Per ottenere un indice di confronto la centralina compie alcune operazioni matematiche che possiamo dividere in tre macro fasi:

#### 1. Fase di post-processing:

Comporta l'esecuzione di una serie di operazioni matematiche al fine di ottenere un valore unico per ogni ciclo e per ogni cilindro in combustione. Possiamo definire  $Noise_{ECU}$ , che andrà ad aggiornarsi ad ogni ciclo in relazione al precedente nella fase successiva. Questo indice intermedio deriva dal segnale grezzo che subisce una pulizia per enfatizzare l'informazione rilevante, contenuta nelle componenti ad alta frequenze del segnale, rispetto a tutto quello che il sensore vede e registra, ma non interessa ai fine della detonazione, che possiamo definire come contenuto in bassa frequenza. La figura [3.2](#page-58-0) descrive i passaggi di basso livello della centralina di pulizia del segnale. In particolare la procedura in questa fase per ottenere  $Noise_{ECU}$  dal segnale grezzo segue questi passaggi:

#### • Sincronizzato:

Tramite la variabile di centralina Cylcomb e una calibrazione di assegnazione dei cilindri all'accelerometro di bancata, la ECU identifica univocamente il cilindro e il suo accelerometro relativo per la combustione successiva.

• Amplificato:

Tramite una mappa (AMPKNK) viene selezionato uno stadio di amplificazione in funzione di un solo breakpoint di giri che divide in 2 zone il regime. Essendo determinanto da un solo valore di giri è buona norma calibrarlo cercando di tenere il target di rumore di fondo costante in tutto il campo di funzionamento del motore. Il motivo principale di ricercare un andamento lineare del rumore, lo si trova nell'obbiettivo di voler evitare salti di amplificazione o deamplificazione troppo elevati, che potrebbero causare falsi riconoscimenti.

#### • Convertito:

Il segnale viene convertito da analogico a digitale.

#### • Filtrato:

Il segnale viene filtrato con 3 filtri passa banda, calibrati in funzione di giri da una mappa (FLTKNK) e del cilindro in combustione in quel ciclo (Cylcomb). Il regime viene suddiviso in 5 zone in funzione di alcuni valori discreti di giri e un'isteresi di ingresso ed uscita. Questi breakpoint sono definiti da un vettore (BKRKNK) con al suo interno 4 valori di regime.

#### • Finestrato e Rettificato:

Tramite la lettura di alcune mappe di centralina viene individuata l'inizio (WSKNK) e la durata (WDKNK) della finestra di ascolto, in funzione del regime e dell'anticipo applicato (che per definizione sposta il baricentro di combustione e con esso la finestratura angolare della detonazione) e viene rettificato tramite valore assoluto.

#### • Integrato:

Dal segnale grezzo derivano quindi tre segnali finestrati, raddrizzati e filtrati su 3 bande di frequenza che vengono integrati nella finestra di ascolto a formare i 3 integrali caratteristici dello specifico ciclo di combustione.

#### • Pesato:

Tramite una mappa viene assegnato un peso ad ogni integrale calcolato sul singolo filtro, i pesi seguono le stesse dipendenze dal regime e cilindro del filtro corrispondente della calibrazione (WGHTKNK) per cui per semplicit`a verranno considerati accoppiati alle terne quando queste ultime saranno menzionate.

<span id="page-58-0"></span>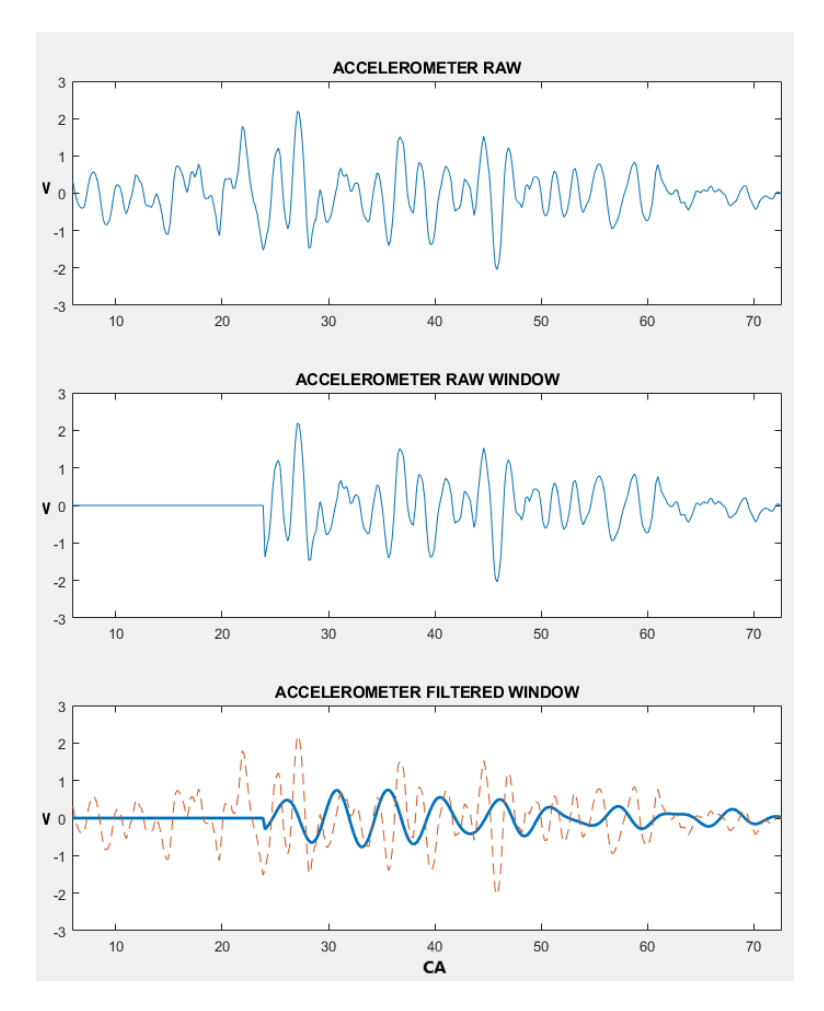

Figura 3.2: Post Process di centralina al segnale dell'accelerometro, finestratura e pulizia del segnale

#### • Mediato:

Gli integrali pesati vengono mediati in un unico valore,  $INT_{ECU}$  detto integrale di centralina.

I passaggi descritti nella prima fase sono illustrati nella fig [3.3.](#page-59-0)

#### 2. Fase di Calcolo del rumore di riferimento:

In questa fase viene calcolato il rumore di riferimento, infatti il valore di  $Noise_{ECU}$  del cilindro in esame viene confrontato con il valore ottenuto nel

<span id="page-59-0"></span>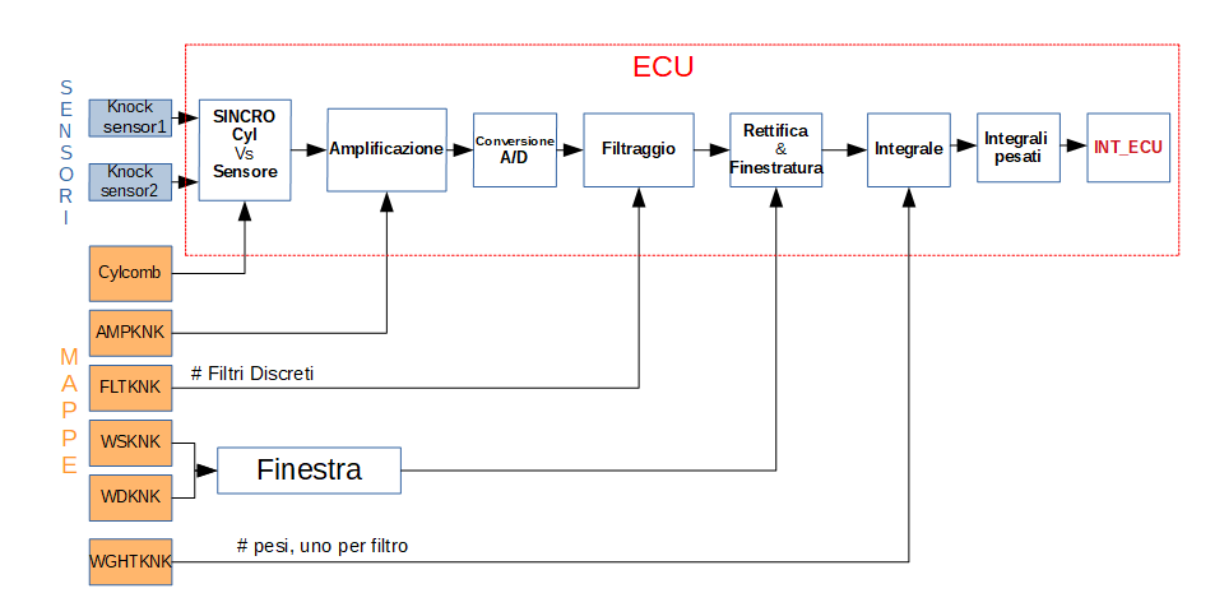

Figura 3.3: Post Process di centralina al segnale dell'accelerometro

suo nuovo ciclo di combustione seguendo questa formula:

(3.1)

$$
Noise_{ECU}(k,i) = Noise_{ECU}(k,i-1) + \frac{[INT_{ECU}(k,i) - INT_{ECU}(k,i-1)]}{Flt_{noise}}
$$

dove:

- $k = cilindro$  in esame;
- $i = ciclo$  di nuova combustione;
- $Flt_{noise}$ = filtro di aggiornamento, esso è necessario per attenuare il contributo del nuovo ciclo rispetto al rumore di riferimento. La sua capacità di attenuare il rumore dipende dalla modalità di funzionamento del motore e dalla possibilit`a che sia stato riconosciuto un evento di detonazione nel ciclo precedente; infatti presenta 4 possibili valori a seconda dello stazionario o del tipo di transitorio del motore (transitorio giri, aria o modalità di iniezione).

La centralina considera un'ulteriore condizione per il ricalcolo del rumore di combustione nel caso in cui ci sia stato il riconoscimento di un evento di detonazione nel ciclo precedente. In questo caso il contributo di aggiornamento rumore viene ulteriormente smorzato:

(3.2)  
\n
$$
Noise_{ECU}(k,i) = Noise_{ECU}(k,i-1) + \frac{\left[\left(\frac{INT_{ECU}(k,i)}{THD_{ECU}}\right) - INT_{ECU}(k,i-1)\right]}{Flt_{noise}}
$$

#### 3. Fase di normalizzazione:

L'integrale del nuovo ciclo,  $INT_{ECU}$ , viene normalizzato rispetto al rumore di riferimento del ciclo precedente,  $Noise_{ECU}$ , nella formula:

<span id="page-60-0"></span>(3.3) 
$$
INTnorm_{ECU}(k,i) = \frac{INT_{ECU}(k,i)}{Noise_{ECU}(k,i-1)}
$$

#### 4. Fase di saturazione del rumore

Tramite una mappa  $(NOISEMAXKNK)$  è possibile calibrare il massimo valore che il rumore può assumere in funzione dei giri, come si può vedere nella figura ??. In tal modo si eviterà che la combustione diventi mediamente troppo rumorosa e renda difficile il riconoscimento del fenomeno, essendo il  $Noise_{ECU}$ a denominatore nella formula [3.3.](#page-60-0)

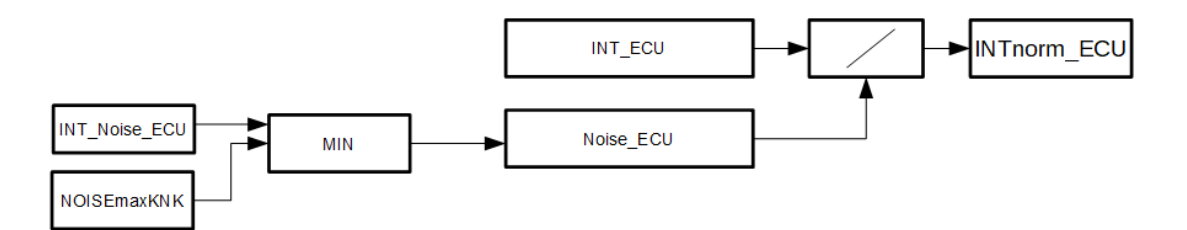

Figura 3.4: Saturazione del rumore di fondo

Una volta calibrato il riconoscimento di detonazione in stazionario la sua logica non cambia in transitorio. l'unica diversità è la risistemazione delle soglie per il tipo di transitorio riconosciuto; infatti vengono sollevate, di una quantità e per un tempo calibrato, le soglie di detonazione (THDKNK).

Il sistema riconosce tre tipologie di transitori:

#### • Transitorio di carico

in questo caso si è una variazione dell'aria in ingresso al cilindro e conseguentemente della carica di miscela.

Il suo effettivo riconoscimento da parte della centralina è possibile tramite più modalità selezionabili e calibrabili in fase di sperimentazione; esse si differenziano a seconda della measurement che viene confrontata con le mappe calibrate per la determinazione del transitorio.

#### • Transitorio di regime

Questo transitorio avviene quando si presenta un aumento del regime del motore e il suo riconoscimento da parte della ECU si ottiene rapportando la variazione di giri a una mappa di soglie di confronto di transitorio in un tempo predefinito.

• Transitorio di iniezione: Se ne è stata prevista la possibilità per il motore, che quindi potrà lavorare mediante diverse modalità di iniezione (PFI, GDI, Stratified...etc), il controllo può modificare le soglie a seconda della tipologia in utilizzo rispetto a quella precedentemente attuata. Il tempo di sollevamento viene espresso in termini di cicli in quanto l'effetto della sua dinamica sul controllo decade velocemente, diversamente dagli altri transitori che presentano un periodo di sollevamento espresso in secondi.

La centralina, una volta riconosciuto un transitorio tra quelli sopraelencati, Solleva le soglie di una quantità percentuale, calibrabile e generalmente in funzione dei giri. Il sollevamento deve essere ottenuto con la premessa di non portare a falsi riconoscimenti in transitorio mantenendo una sensibilità target rispetto al fenomeno da parte della ECU.

L'attività di tesi è stata definita per calibrare la parte di determinazione in stazionario, essendo essa anche alla base del riconoscimento in condizioni di transitorio. L'ottimizzazione di questa parte la si rimanda a sviluppi futuri [7.](#page-123-0)

# 3.2 Attuazioni motore per la detonazione

<span id="page-62-0"></span>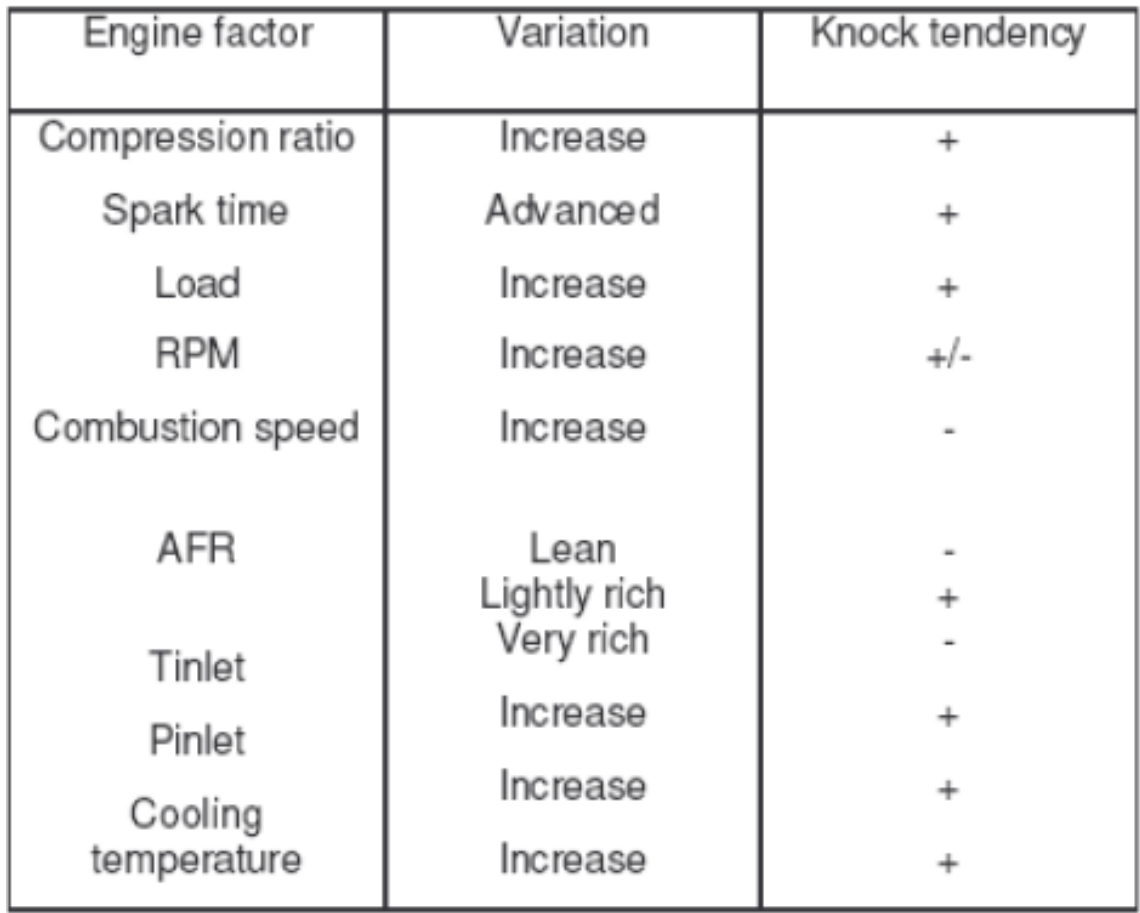

Figura 3.5: Tabella fattori di influenza all'autoaccensione e tendenza associata

Per evitare l'insorgenza della detonazione esistono diversi accorgimenti in fase di progetto, tuttavia solo pochi tra questi sono controllabili in fase di calibrazione. Lavorando al limite della detonazione è importante che, almeno con la delibera del progetto, il motore non preveda dei passaggi di detonazione violenta e prolungata durante il suo normale utilizzo, ma essendo preventivata la possibilità che possa detonare, sono disponibili alcune leve il cui scopo è l'allontanamento dalle condizioni di detonazione. Per ottenere questo livello di sicurezza serve una buona sinergia di calibrazione rispetto alle altre funzioni della centralina, quali il boost e la scelta degli anticipi di mappa base per tutto il campo di funzionamento del motore. Esse devono essere calibrate in modo da ottenere un utilizzo sicuro al banco del motore

senza prevedere condizioni di temperatura e pressione pericolose.

Ci sono molteplici parametri motoristici che influenzano la detonazione, di cui solo alcuni di essi hanno le caratteristiche necessarie per poter essere una leva efficace e veloce per mitigare il fenomeno.

Come visualizzato in figura [3.5](#page-62-0) i fattori che influenzano la detonazione sono:

• Rapporto di compressione:

Questo fattore non è una variabile che la centralina può modificare durante il funzionamento del motore; essendo determinato dalla geometria del motore e dal turbo relativo, è possibile ridurre il contributo del turbo, ma ciò rientra nel caso di riduzione di carico.

• Anticipo di accensione:

Questa `e l'attuazione principe per allontanarsi dalla detonazione, ovvero spostare l'inizio della combustione verso il punto morto superiore che porta ad avere temperature e pressioni pi`u basse e quindi aumenta il tempo di ritardo all'autoaccensione. Il pregio di questa leva è la sua velocità di reazione visto che agisce in maniera efficace già dalla combustione successiva.

• Il carico del motore:

Il carico dipende dalla farfalla e dal contributo del turbo per cui presenta due inconvenienti la velocità di reazione al fenomeno e il fatto, assolutamente non trascurabile, di una sensibile perdita della performance precedente da parte del motore e l'inevitabile feedback di guida negativo per l'utilizzatore. Resta comunque una leva in caso di inefficacia della riduzione di anticipo.

• I giri motore:

I giri del motore non possono essere considerati una leva perché per essere aumentati dal motore al fine di aumentare la turbolenza in camera, di cui è direttamente responsabile la velocit`a di rotazione dell'albero, necessitano di un aumento del carico andando in direzione opposta rispetto all'obbiettivo.

• La velocità di combustione non è una grandezza misurabile on-board e non è determinata da poche variabili motoristiche per cui non è gestibile come leva, inoltre essa stessa si presenta come poco ripetibile e quindi non controllabile per definizione.

 $\bullet$  AFR (lambda):

La gestione del lambda si presenta apparentemente come una buona leva per la detonazione per velocità ed efficacia, ma influenza anche altre peculirità quali:

– Il corretto funzionamento del catalizzatore:

Il quale necessita di un funzionamento nell'intorno stretto del valore unitario per poter assicurare un effettivo abbattimento delle emissioni inquinanti con un buon rendimento di conversione.

 $- I\!I$  limite di accendibilità e la variazione ciclica:

Per combustioni troppo grasse all'interno del tempo di ciclo non c'è sufficiente tempo per permettere una corretta miscelazione; per cui, paradossalmente, potrebbe portare il motore in detonazione in preaccensione. Questo perché, ingrassando la miscela, il motore inizia a mancare delle combustioni e il combustibile residuo, scaldandosi e non riuscendo ad uscire correttamente dalla camera durante la fase di scarico, può autoaccendersi prima della scintilla scaturita dall'anticipo. Questa è una condizione da evitare assolutamente per le conseguenze ben più gravi che comporta e riduce il contributo effettivo della variazione della lambda.

– I consumi del motore:

Dal lambda dipende il consumo istantaneo e sarebbe una scelta poco saggia aumentare le prestazioni e l'efficienza calibrando sul limite della detonazione e mitigare il fenomeno aumentando i consumi, si perderebbe tutto il benefit di questa filosofia di progetto.

• Temperatura di ingresso aria:

La Tinlet non è gestibile dalla centralina in quanto non controlla la temperatura all'ingresso; dipendendo dalla velocità del veicolo e della capacità di assorbire calore da parte dell'intercooler non si presenta come una leva di calibrazione possibile.

• Pressione di ingresso:

LaPinlet dipende dal contributo del turbo e rientra nella condizione di riduzione del carico.

• Temperatura di raffreddamento acqua motore: La temperatura motore presenta un certo range di funzionamento ottimale; infatti, una volta determinata una certa temperatura di esercizio, la progettazione si focalizza sul mantenimento del suo valore massimo al di sotto del target di sicurezza previsto, generalmente 100℃. Per questo motivo e per la sua dipendenza dalla velocità del veicolo, comuneme a tutti i metodi di raffreddamento in vettura, non è una attuazione controllabile dalla centralina e quindi si presenta come incompatibile per il controllo di detonazione.

Risultano quindi efficaci soltanto le leve di riduzione di anticipo e del carico per mitigare la detonazione.

### 3.2.1 L'anticipo di accensione

<span id="page-66-0"></span>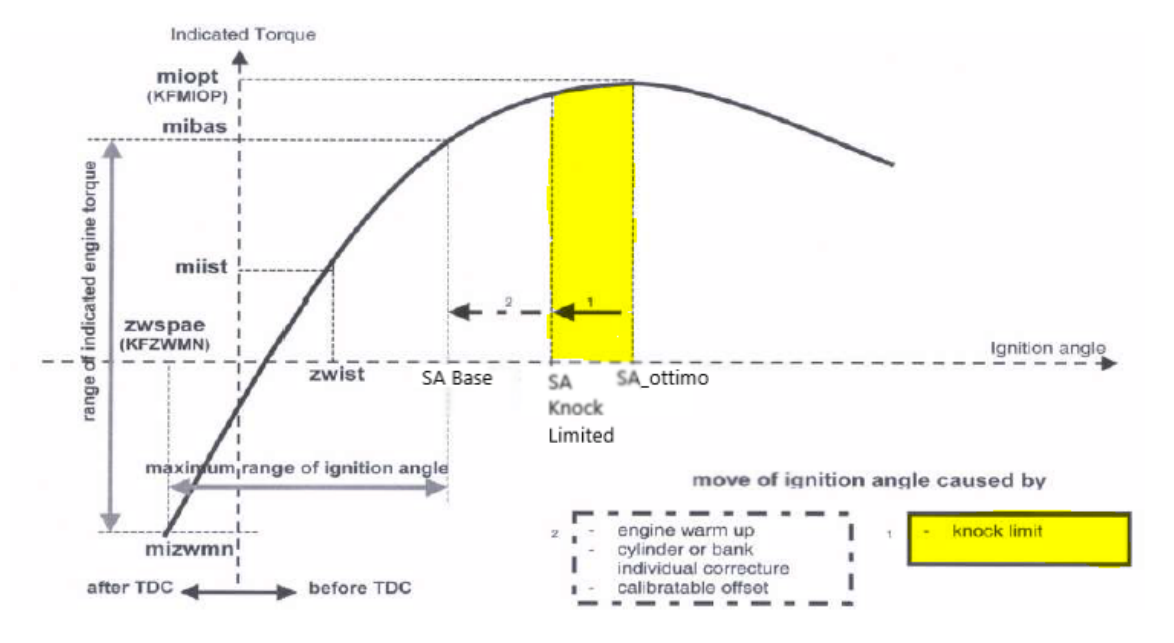

Figura 3.6: Coppia indicata rispetto all'anticipo

La calibrazione dell'anticipo di accensione rispetto al punto morto superiore viene determinanta in base alla distribuzione della massima coppia per il dato punto motore, come descritto nella figura [3.6.](#page-66-0) Questo metodo di calibrazione dell'anticipo permette di ottenere la massima efficienza poiché, a parità di carica della miscela, determina il massimo rendimento energetico generando la massima coppia.

Durante il funzionamento l'anticipo varia a seconda delle particolari esigenze e a seconda del numero di ottano della benzina presente nel serbatoio.

In particolare tutti i motori vengono calibrati e deliberati con la benzina 100RON, ma non è il carburante che generalmente troviamo al distributore (di solito si attesta nell'intorno della 95RON). La perdita di efficienza in caso di detonazione si può vedere in figura [3.6.](#page-66-0) In questo caso il controllo attua una riduzione di anticipo al raggiungimento delle condizioni di detonazione e diminuisce la coppia erogata; cos`ı si riduce la pressione in camera con un peggioramento del rendimento, istantaneo e non trascurabile, che va aumentando se la condizione di detonazione persiste sul cilindro per la progressiva riduzione di anticipo.

In quest'immagine si evidenziano anche altre motivazioni di riduzione o aumento

dell'anticipo. Nonostante facciano parte di altre funzioni, vale la pena considerarne alcune dal punto di vista fisico.

Ad esempio, durante il catalyst heating, l'anticipo è quanto più ritardato possibile per spostare il picco di temperatura della combustione verso lo scarico per velocizzare il raggiungimento della temperatura di esercizio, essenziale per il suo corretto funzionamento. Analogamente a quest'ultimo esempio la detrazione di anticipo comporta un aumento di temperatura dei gas di scarico che può arrivare ai limiti strutturali di protezione componenti. Per questa motivazione `e bene calibrare il massimo ritardo che la centralina pu`o attuare per evitare questa condizione di stress termico.

#### <span id="page-67-0"></span>Modalità di riduzione dell'anticipo di accensione

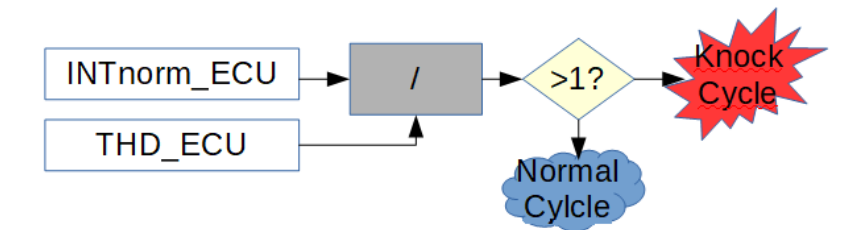

Figura 3.7: Scelta della detrazione rispetto al confronto sul superamento della soglia di detonazione rispetto all'integrale normalizzato sul rumore di fondo

In caso di riconoscimento di un evento detonante la centralina attua uno step di riduzione di anticipo che è determinato da una mappa calibrata (STEPSAKNK) in funzione dei giri del motore e del rapporto  $INT norm_{ECU}/THD_{ECU}$  come mostrato in figura [3.7.](#page-67-0) Per esempio se il rapporto è di poco superiore a 1 la riduzione sarà minima nell'intorno di un grado perché minima era l'intensità dell'evento di detonazione; diversamente, per eventi riconosciuti oltre il valore unitario, la detrazione sarà notevole anche di 2 o 3 gradi per ogni evento riconosciuto.

Un'ulteriore valutazione della centralina è la durata temporale per cui questa detrazione deve rimanere attuata.

Generalmente viene calibrato un tempo di rientro normale per condizioni stazionarie e un tempo di rientro veloce per le condizioni di transitorio. Questa diversità si giustifica nell'aumento dei giri motore del secondo caso, in quanto da un contributo positivo sulla riduzione alla detonazione perch´e aumenta la turbolenza in camera a vantaggio della velocità di combustione.

Il tempo con cui viene recuperato l'anticipo segue una logica di rientro progressiva, in funzione di un timer di scaricamento: ogni volta che il timer si scarica la centralina recupera uno step di detrazione anticipo; il caso rapido segue la stessa logica ma con un timer di scaricamento più veloce. Il Timer effettua un reset in caso di riconoscimento di un ciclo detonante.

# Capitolo 4

# Software utilizzati

# 4.1 INCA

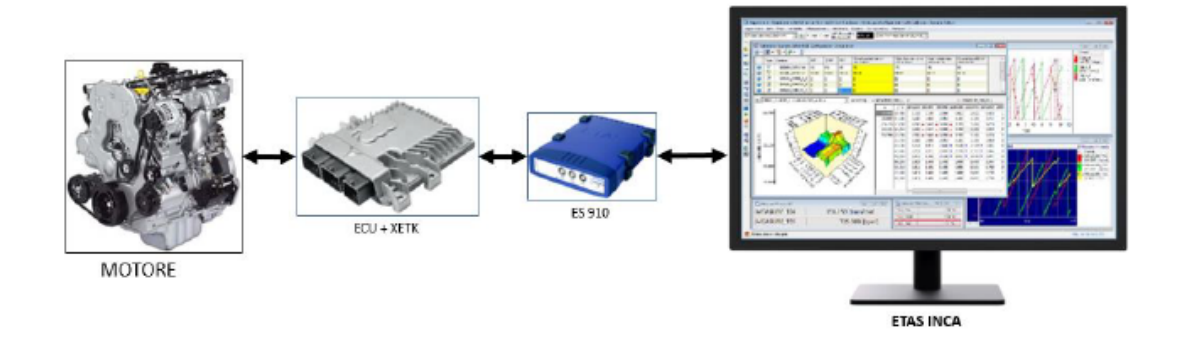

Figura 4.1: Schema di comunicazione classico di INCA

La ECU ha il compito di controllare il motore attraverso la valutazione del suo stato fisico che mantiene monitorato leggendo molteplici sensori. I dati acquisiti da essi prendono il nome di MEASUREMENT e rappresentano il feedback del motore rispetto al controllo. Esso viene esercitato tramite attuatori (spark advance, fuel pressure, start of injection etc.) in closed loop. Il calibratore valuta la risposta del motore e decide i valori applicati agli attuatori da scrivere in centralina. La calibrazione, intesa come l'abbiamo appena definita, predilige la condizione di stazionario ma i motori nel loro normale utilizzo sono in continuo transitorio, questo comporta che la risposta del motore sia di difficile previsione.

Tramite mappe di calibrazione generate con prove a banco si possono scrivere i valori che, per tali condizioni a contorno di cella e di stato, la centralina applica nelle attuazioni del motore.

In questo modo si ottiene una certa risposta e, al contrario, nel caso in cui la ECU riconosca il verificarsi di certe condizioni, le attuazioni motore possono reagire in modo controllato; come esempio di questa situazione si può considerare la detonazione.

I valori attuati, e di risposta ad eventuali measurements, prendono il nome di CALIBRATIONS e sono di tre tipi:

- 1. scalari: per valori singoli che non dipendono da nessuna misura;
- 2. vettori: dove il valore è funzione di una misura in ingresso, (ad esempio la durata della finestratura che `e funzione dei giri del motore letti dalla ruota fonica);
- 3. matrici o mappe: quando il valore di uscita dipende da due misure in ingresso (ad esempio la soglia di detonazione ECU che dipende dai giri e dal carico).

## 4.1.1 Interfaccia Grafica

INCA `e un software prodotto da ETAS per la gestione, la diagnosi e la calibrazione delle centraline motore, collegate al sistema di controllo tramite l'hardware prodotto dalla stessa ETAS. In realtà, per permettere una calibrazione esaustiva, è necessario disporre del pacchetto completo di software, di cui INCA costituisce solo il prodotto base, al quale `e possibile aggiungere diversi tool tra cui si ricordano ETAS MCE e ETAS MDA, che verranno brevemente descritti nel seguito.

Il software INCA permette di visualizzare i valori misurati dai sensori e scrivere/modificare i valori delle calibrazioni, per mezzo di connessioni con la ECU di sperimentazione. INCA emula la memoria della ECU e quest'ultima sfrutta i dati letti su di esso come se fossero salvati nella sua memoria permettendo la scrittura online.

Per la riuscita del processo il software di calibrazione ha bisogno di interpretare i dati

grezzi attraverso una descrizione dettagliata di nome, indirizzo e tipo di variabile; in questo modo è possibile leggere le grandezze numeriche estraendole direttamente dal SW di centralina. La sua completa descrizione è contenuta nel project description file (.a2l) che viene caricato su INCA dal calibratore parallelamente al caricamento del file .hex; in cui sono presenti il software di centralina, quindi le logiche di controllo implementate dal costruttore, ed il dataset, ovvero le variabili di calibrazione. Essendo una ECU prototipale quest'ultima deve essere dotata di moduli ETK o XETK che permettono l'accesso alla memoria con l'ausilio dei moduli ETAS.

La comunicazione tra questo software di controllo motore ed il software di controllo banco avviene attraverso l'interfaccia ASAP3.

Per utilizzare INCA è necessario avere famigliarità con il suo schema gerarchico di funzionamento e con alcune delle sue molteplici interfacce grafiche:

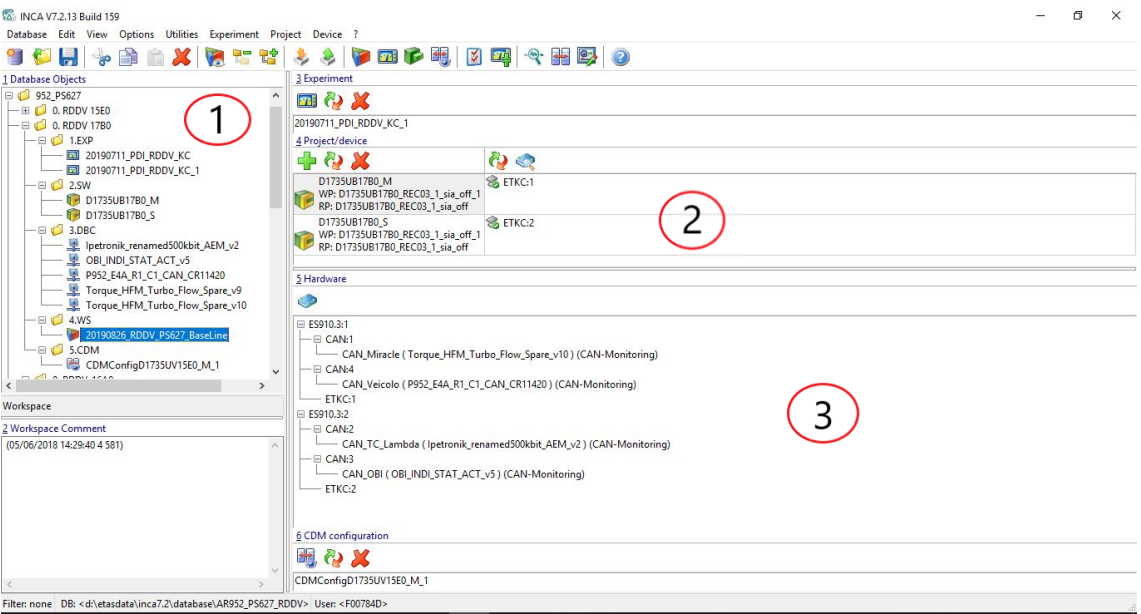

Figura 4.2: Interfaccia principale di INCA

#### 1. Database Objects:

il database manager è la finestra principale di INCA; tramite essa è possibile gestire tutti gli oggetti necessari alla gestione e calibrazione di una centralina, tra cui il workspace, l'experiments e l'ECU project.
E' possibile creare cartelle e sottocartelle per presentare una visualizzazione ordinata dei vari progetti ed inoltre si possono ulteriormente suddividere in database per applicazione per esportare velocemente qualunque elemento in modo da poter essere utilizzato in altri progetti;

2. Experiment e Project/device:

contengono informazioni sull'experiment e sull'ECU project del workspace attualmente selezionato e permettono di eliminarli e sostituirli.

Si nota che presentano due sigle iniziali (WP e RP) il cui scopo è distinguere il set di calibrazione base (RP) non modificabile, dal set modificabile (WP) evidenziando le differenze tra le due e permettendo un veloce ritorno ad una calibrazione di partenza e sicura;

3. Hardware:

mostra gli hardware correntemente attivi e collegati al workspace selezionato; nell'esempio in figura [4.2](#page-71-0) sono presenti due centraline e quindi sono necessari due moduli prototipali per il collegamento, in aggiunta ad esse sono presenti quattro CAN. In questa particolare configurazione di test in auto abbiamo:

- la *CAN\_veicolo*: per registrare e monitorare delle informazioni aggiuntive non gestite dalla centralina ad esempio relative al cambio;
- $\bullet$  la CAN\_TC\_Lambda si comporta allo stesso modo per la gestione della sonda lambda aggiuntive e ai relativi sensori di temperatura e pressione;
- $\bullet$  La *CAN\_OBI* acquisisce le informazioni *Indicating* del motore;
- La  $CAN\_Diracle$  è dedicata al monitoraggio in alta frequenza dei sensori ulteriori presenti.

Ogni workspace a sua volta `e costituito da tre elementi fondamentali, che devono essere creati e configurati per permettere il corretto collegamento e la conseguente possibilit`a di calibrazione:

•  $ECU$  project: contiene l'insieme del  $a2l$ , che contiene il nomi e il tipo delle variabili in centralina e uno di tipo hex che contiene il software e il dataset delle calibrazioni.

- Hardware: è il tipo di device che viene gestito dal software presente nell' $ECU$ project. INCA permette di scegliere tra diversi dispositivi target per personalizzare il test di prova ma la centralina tende ad individuare automaticamente ci`o che si aspetta sulla base del SW caricato. L'interfaccia utente di INCA mette a disposizione l'Hardware Configuration Editor, visibile in figura [4.3](#page-74-0) tramite il quale è possibile leggere i dati di fabbrica della centralina, verificare il collegamento con INCA e modificare l'accesso alle calibrazioni;
- Experiment: è l'interfaccia grafica sulla quale è possibile visualizzare measurements e calibrations. L'utente può scegliere quali variabili inserire nell'experiment e come visualizzarle: sotto forma di valori scalari, di curve, di mappe o di grafici, in modo da creare un ambiente di lavoro secondo le esigenze del calibratore.

In figura [4.4](#page-74-1) si può vedere un *experiment* creato per la calibrazione del controllo di detonazione. si notano in verde alcune delle variabili motoristiche da tenere sotto controllo, quali le temperature del collettore (T COLAS) e temperatura di turbina (T TUR).

La prima influenza la detonazione la seconda invece è influenzata dalla detrazione di anticipo (finestra detrazione) che il controllo applica per uscire dalle condizioni di autoaccensione.

Un esempio di calibrations è l'anticipo singolo cilindro con il quale il calibratore può indurre o allontanarsi dalle condizioni di detonazione durante il test. Si notano infine due modalità di lavoro possibili selezionabili in alto a sinistra:

- $-$  Reference Page(RP): permette la sola osservazione delle calibrazioni presenti in centralina, senza la possibilità di modificarle; risulta molto utile in quanto rappresenta lo status iniziale della calibrazione per cui è comodo per rientrare alle condizioni iniziali dopo aver modificato dei parametri durante la prova;
- Working Page(WP): diversamente dalla reference permette all'utente la modifica delle calibrazioni presenti in centralina.

4 – Software utilizzati

<span id="page-74-0"></span>

| > Hardware: >20190826 RDDV PS627 BaseLine< Experiment: >20190711 PDI RDDV KC 1<                                                                                                    |                                                         |                                               |  | $\Box$     | $\times$            |  |  |  |
|----------------------------------------------------------------------------------------------------|---------------------------------------------------------|-----------------------------------------------|--|------------|---------------------|--|--|--|
| File Hardware Device Channels View ?                                                                                                    |                                                         |                                               |  |            |                     |  |  |  |
| QUST +XPD N BQ D E K                                                                                                    |                                                         |                                               |  |            |                     |  |  |  |
| 1 Hardware devices                                                                                                    | 2 Parameters 3 Info                                     |                                               |  |            |                     |  |  |  |
| E HWK 20190826_RDDV_PS627_BaseLine                                                                                                    | <b>ETKC</b>                                             |                                               |  |            |                     |  |  |  |
| SS910.3:1<br>SN: 103747 AN: Not assigned                                                                                                    | Option                                                  | Value                                         |  |            |                     |  |  |  |
| $-\boxminus$ CAN:1<br>CAN_Miracle (CAN-Monitoring)<br>$-\boxminus$ CAN:4<br>CAN_Veicolo (CAN-Monitoring)<br>ETKC:1<br>ETK OFF/No init./no ECU access<br>$-\frac{13}{10}$ ES910.3:2<br>- SN: 103731 AN: Not assigned<br>$-\boxminus$ CAN:2 | Name                                                    | ETKC:1                                        |  |            |                     |  |  |  |
|                                                                                                    | Meas, failure behavior                                  | Abort after failure                           |  |            |                     |  |  |  |
|                                                                                                    | Time stamp quantization                                 | Off                                           |  |            |                     |  |  |  |
|                                                                                                    | Connection behavior                                     | Prompt for reinitialize                       |  |            |                     |  |  |  |
|                                                                                                    | Project<br>working data                                 |                                               |  |            |                     |  |  |  |
|                                                                                                    | Reference data                                          | D1735UB17B0 REC03\D1735UB17B0 REC03 1 sia off |  |            |                     |  |  |  |
| - CAN TC Lambda (CAN-Monitoring)<br>$- \boxminus$ CAN:3                                                                                                    | Differences (bytes)                                     |                                               |  |            |                     |  |  |  |
| CAN_OBI (CAN-Monitoring)                                                                                                    | Log out behavior                                        | No Automatic Flash Back                       |  |            |                     |  |  |  |
| ETKC:2<br>ETK OFF/No init./no ECU access                                                                                                    | Transmission rate                                       | 100 MBits/s                                   |  |            |                     |  |  |  |
|                                                                                                    | Check memory pages<br>Always check<br>at initialization |                                               |  |            |                     |  |  |  |
|                                                                                                    | ETK Flash timeout time [s] 120                          |                                               |  |            |                     |  |  |  |
|                                                                                                    | <b>ProF Flash Port</b>                                  |                                               |  |            |                     |  |  |  |
|                                                                                                    | ETK steal measurement raste No                          |                                               |  |            |                     |  |  |  |
|                                                                                                    |                                                         |                                               |  |            |                     |  |  |  |
| Device inactive (Status not detected)                                                                                                    | Name of the device                                      |                                               |  |            | $\hat{\phantom{a}}$ |  |  |  |
| Device not connected                                                                                                    |                                                         |                                               |  | Additional |                     |  |  |  |
| Device connected<br>No init. or no access                                                                                                    |                                                         |                                               |  |            |                     |  |  |  |
| HW status can not be detected                                                                                                    | Apply                                                   |                                               |  | Reset      |                     |  |  |  |

Figura 4.3: Interfaccia dell'Hardware Configuration Editor

<span id="page-74-1"></span>

| Measure Window [14981]   |              | Measure Window [14977]                  |                                  |                            |                                                        | <b>EXT MONITORING MAPO VS FAC KNK INT [1973]</b>                                                                                                    | $\begin{array}{c c c c c c} \hline \multicolumn{3}{c }{\mathbf{C}} & \multicolumn{3}{c }{\mathbf{X}} \end{array}$ |       |
|--------------------------|--------------|-----------------------------------------|----------------------------------|----------------------------|--------------------------------------------------------|----------------------------------------------------------------------------------------------------|----------------------------------------------------------------------------------------------------|-------|
| Epm nEng\XETK:1          | $-$ [rpm]    | COLAS1\CAN-Monitoring:2                 |                                  |                            | [°C]                                                   | $\leq \text{min} \geq \frac{1}{2} \cdot \frac{1}{2} \cdot \frac$<br>$\mathbb{R}$ | Style Name                                                                                                    | Value |
| tmot\XETK:1              | [Grad C]     | T_COLAS2\CAN-Monitoring:2               |                                  |                            | $\Gamma$ Cl                                            |                                                                                                    | MAPO THR A01x\CalcDev<br>MAPO P01\CAN-Monitoring:3                                                                |       |
| rl1_w_msg\XETK:1         | $-$ [%]      | IntkAirT_tIntkMnfldMeasd\XETK:1         |                                  |                            | [deg C]                                                | Montening:1 [bar]<br>$\vec{a}$<br>$\vec{a}$<br>$\vec{a}$<br>$\vec{b}$<br>$\vec{a}$<br>$\vec{b}$<br>$\vec{a}$                                                                                                    | MAPO P06\CAN-Monitoring:3                                                                                         |       |
| rl2 w msa\XETK:1         | [8]          | IntkAirT_tIntkMnfldMeasdB2\XETK:1       |                                  |                            | [deg C]                                                |                                                                                                    | MAPO P03\CAN-Monitoring:3                                                                                         |       |
| rlsol w msg\XETK:1       | $-181$       | T_TUR1IN\CAN-Monitoring:2               |                                  |                            | [°C]                                                   |                                                                                                    | MAPO P04\CAN-Monitoring:3<br>MAPO_P02\CAN-Monitoring:3                                                            |       |
| Ign_ia_real1_s8\XETK:1   | - IGrad KW1  | T TUR2IN\CAN-Monitoring:2               |                                  |                            | lirot.                                                 | ğ<br>$\mathbf{a}$                                                                                                    | MAPO_P05\CAN-Monitoring:3                                                                                         |       |
| lgn ia real s8\XETK:1    | - [Grad KW]  | DETRAZIONE [14867]                      | ANTICIPO SINGOLO CILINDRO [2136] |                            |                                                        | ğ                                                                                                    |                                                                                                    |       |
| Ign_iaBas_s8\XETK:1      | [Grad KW]    | IKCtl_agKnkRtdt_as8_[0]\X               | DZWFAZ0APL\XETK:1                | 0.00                       | $\left\lceil \frac{\bullet}{\bullet} \right\rceil$     | uepo,                                                                                                    |                                                                                                    |       |
| lgn iaBasPreChmb s8\     | - Grad KW]   | IKCtI agKnkRtdt as8 [1]\XE              | DZWFAZ1APL\XETK:1                | 0.00                       | $\left\vert \cdot\right\rangle$                        |                                                                                                    |                                                                                                    |       |
| FuPHi pRail\XETK:1       | [MPa]        | IKCtl_agKnkRtdt_as8_(2)\X               | DZWFAZ2APL\XETK:1                | $-1.50$                    | $\left[\begin{array}{c c} 1 \\ 2 \end{array}\right]$ [ | $\mathbf{0}$                                                                                                    |                                                                                                    |       |
| FuPHi pRail2\XETK:1      | <b>IMPal</b> | IKCtI agKnkRtdt as8 [3]\X               | DZWFAZ3APL\XETK:1                | $-0.75$                    | $\div$ [G                                              | $2,8 -$                                                                                                    | IKCtl_wDetnThdCorr_au8_[0]\XE                                                                                     |       |
| prsoll_w_msq\XETK:1      | [MPa]        | IKCtl_agKnkRtdt_as8_[4]\XI              | DZWFAZ4APL\XETK:1                | 0.00                       | $\widehat{\div}$<br>[G]                                | $-2.8$<br>X2,4                                                                                                    | IKQI_wDetnThdCom_au8_[1]\XE<br>IKQI_wDetnThdCorr_au8_[2]\XE                                                       |       |
| prsoll2 w msg\XETK:1     | - [MPa]      | IKCtl agKnkRtdt as8 [5]\X               | DZWFAZ5APL\XETK:1                | 0.00                       | $\frac{1}{v}$ [G                                       | $\frac{1}{2}$ $\frac{1}{2}$                                                                                                    | IKCtl wDetnThdCorr au8 [3]\XE                                                                                     |       |
| IniSys facPrtnPfi\XETK:1 | - [[-]       | w [14905]<br><b>Calibration Wi</b>      | lgn_iaAdjmtAppllfPreC            | 0.00                       | E.                                                     | $2^{\circ}$                                                                                                    | IKCtl wDetnThdCorr_au8_[4]\XE<br>IKCtl_wDetnThdCorr_au8_[5]\XE                                                    |       |
| TrbCh_ratActIntB1\XETK:1 | $[$ [%]      | Calibration Window [10]<br>1401         |                                  | Combined Editor [2084]     | Calibratio                                             | $\frac{z}{2}$ 1.8                                                                                                    | IKQI_facKnkInten_u8\XETK:1                                                                                        |       |
| TrbCh_ratActIntB2\XETK:1 | [96]         | [93]<br>Krinteg_[14894]                 |                                  | Calibration Window [20.,   | Calibratio                                             | 31.6                                                                                                    |                                                                                                    |       |
| TrbCh_ratDesB1\XETK:1    | $\vert$ [%]  | <b>DURATI</b><br>Combined Editor [2148] |                                  | FLUSH Injection [2093]     | <b>MONITOR</b>                                         | $\frac{1}{6}1.4 -$<br>$1.2 -$                                                                                                    |                                                                                                    |       |
| TrbCh_ratDesB2\XETK:1    | [96]         | 148521<br>VARIABILI NECESSARIE          | NW [639]                         |                            | Knock Wi                                               |                                                                                                    |                                                                                                    |       |
| GIR1TUR\CAN-Monito       | [rpm         | r [2141]<br>Combined Editor [2145]      |                                  | Combined Editor [2149]     | Abilitazion                                            |                                                                                                    | IKCtl flgKnkDetn\XETK:1                                                                                           |       |
| GIR2TUR\CAN-Monito       | - [rpm       | Cyl 2 & 4 INTEGRALI [1.<br>w [14979]    |                                  | Cyl 3 & 4 Integrali [1984] | Cyl 1 & 6                                              |                                                                                                    |                                                                                                    |       |

Figura 4.4: Interfaccia dell'Experiment

### 4.1.2 Il Database A2L

ASAM MCD − 2MC (ASAP2) definisce il formato di descrizione delle variabili interne alla ECU utilizzate nella calibrazione. Questo standard è fondamentale per consentire la parametrizzazione di costanti scalari, curve e mappe interne al software di centralina; inoltre la descrizione contiene informazioni riguardanti il tipo di dati, le dimensioni, il percorso in memoria e le modalità con cui i parametri sono convertiti in quantità leggibili. La descrizione dei dati è scritta in un formato ASCII strutturato chiamato file .a2l (ASAM MCD-2MC Language) all'interno del quale è possibile distinguere quattro livelli strutturali gerarchici:

- 1. Project;
- 2. Module;
- 3. Primary Keywords;
- 4. Secondary Keywords (a loro volta divise in più sottolivelli).

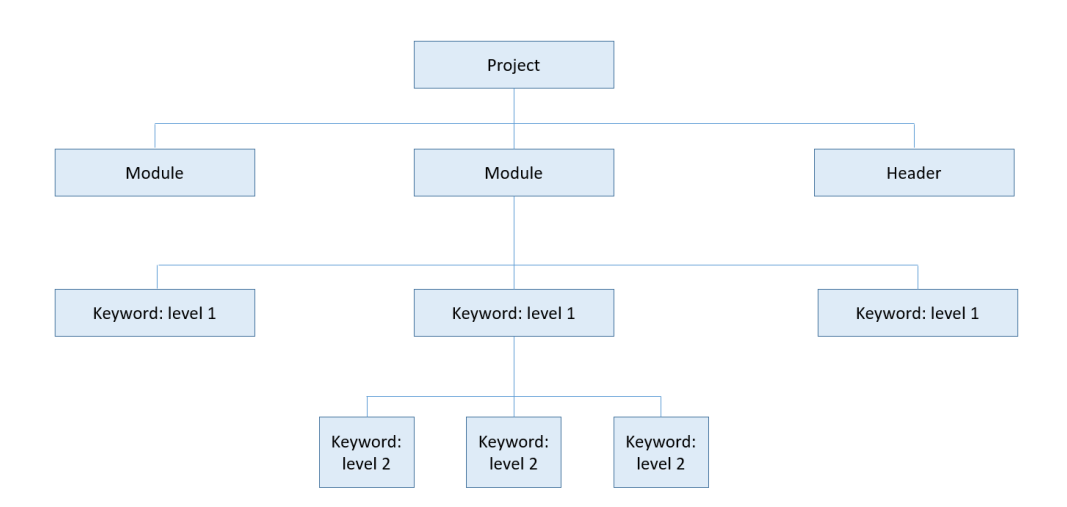

Figura 4.5: .A2L Struttura gerarchica dei file

Il Project descrive tutte le calibrazioni e le misure che provengono da un determinato software; all'interno di un Project ci sono tanti Modules quante sono le centraline che utilizza il motore, ogni Module si riferisce ad una specifica ECU. Il terzo livello gerarchico appartiene alle keywords, che sono gli elementi principali dell'a2l: queste possono contenere parametri, che contengono il valore di un dato, o altre keywords che creano una struttura gerarchica in grado di descrivere una funzione.

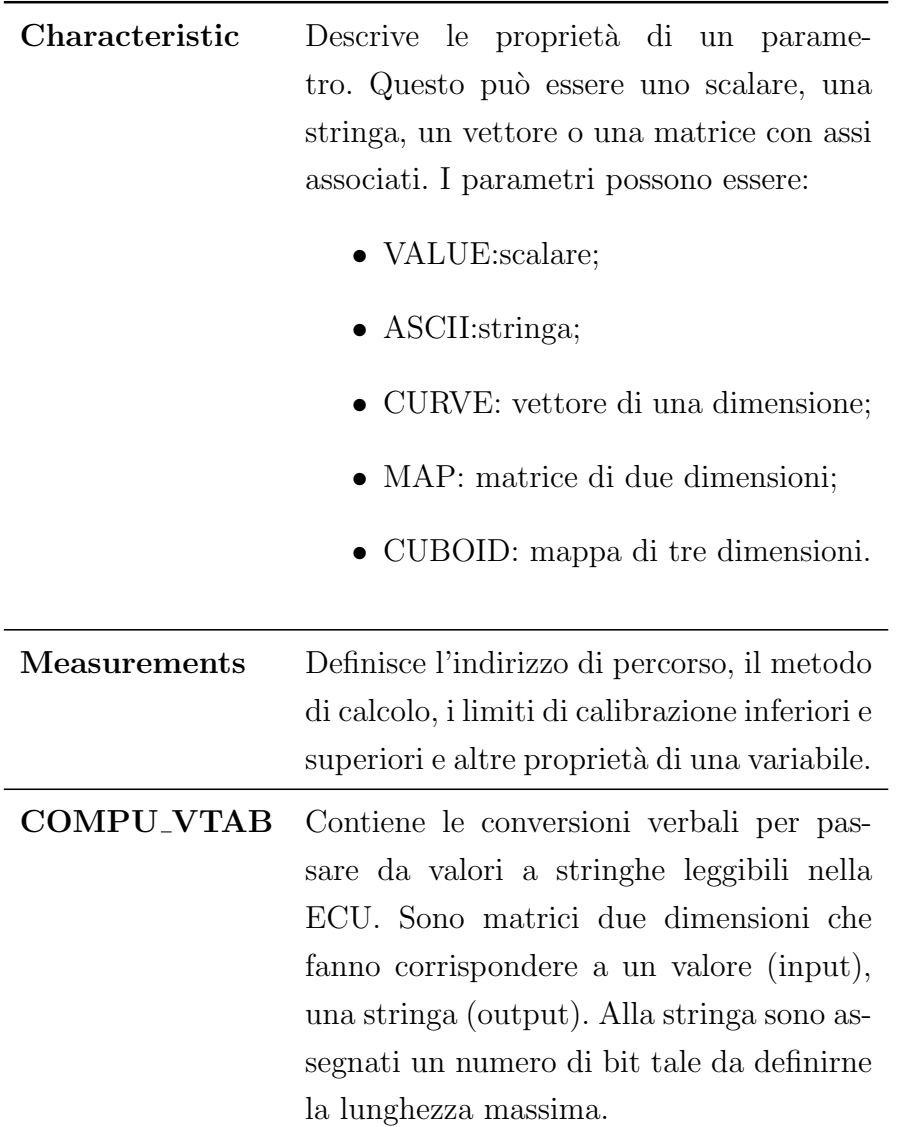

Tra vantaggi dell'utilizzo di questo database c'è il fatto di separare l'attività di calibrazione da quella di sviluppo software rendendo indipendenti le due attività. Nello specifico per ogni revisione del software, che richiede l'aggiunta o la modifica di variabili, il file .a2l viene aggiornato semplicemente includendo il nuovo frammento descrittivo al file "master", consentendo in tale modo lo sviluppo software tramite processi paralleli; Inoltre il formato  $a2l$  è uno standard indipendente che quindi mantiene il suo formato descrittivo anche a fronte di nuovi sviluppi software e nuove interfacce di calibrazione della ECU.

### 4.1.3 Tool MDA

Questo tool permette di aprire i file dat contenenti i segnali acquisiti e di visualizzarli consentendo all'utente un controllo preliminare sull'esito della prova prima di convertire i file dat in formato mat tramite l'apposito tools di MATLAB. Esso permette di visualizzare le measurements di centralina e degli altri moduli collegati e inseriti nell'experiment al momento della registrazione.

# 4.2 OBI

OBI (On Board Indicating) è il sistema utilizzato per l'acquisizione e l'analisi dei dati *Indicating*. Esso è prodotto da *AlmaAutomotive* che all'interno del rapporto di collaborazione con Maserati distribuisce questo sistema per i test, in auto o al banco, che necessitano di allestimento più complesso dello standard.

Tramite questo sistema `e stato possibile acquisire, in base tempo, sia il segnale di pressione di ogni cilindro sia il segnale grezzo degli accelerometri o di altri sensori in alta frequenza.

Esso acquisisce ad una frequenza di campionamento molto elevata (200kHz) e permette il trattamento dei dati in maniera accurata anche per analisi in frequenza.

Questo strumento ha avuto un ruolo da protagonista assoluto per la raccolta dati di quest'attività. Grazie ad esso è stato possibile campionare in base tempo e ad alta frequenza il segnale proveniente dall'accelerometro insieme a quello di pressione, successivamente tramite il programma FENICE sempre di AlmaAutomotive `e stato possibile ricostruire i segnali campionati in base ciclo.

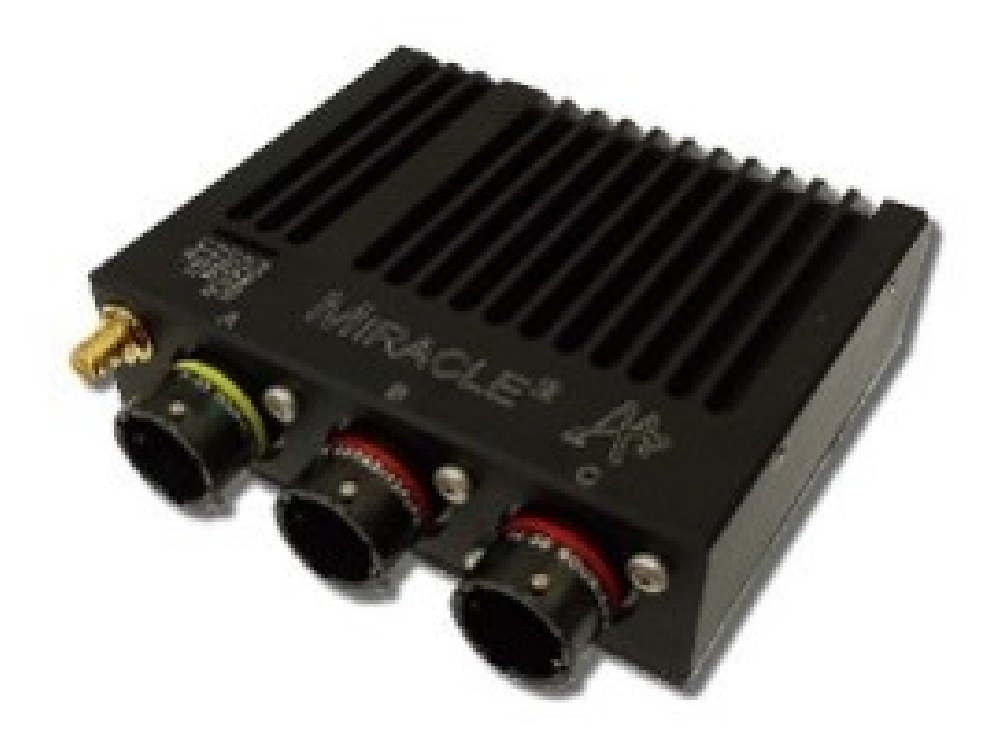

Figura 4.6: Hardware OBI

<span id="page-78-0"></span>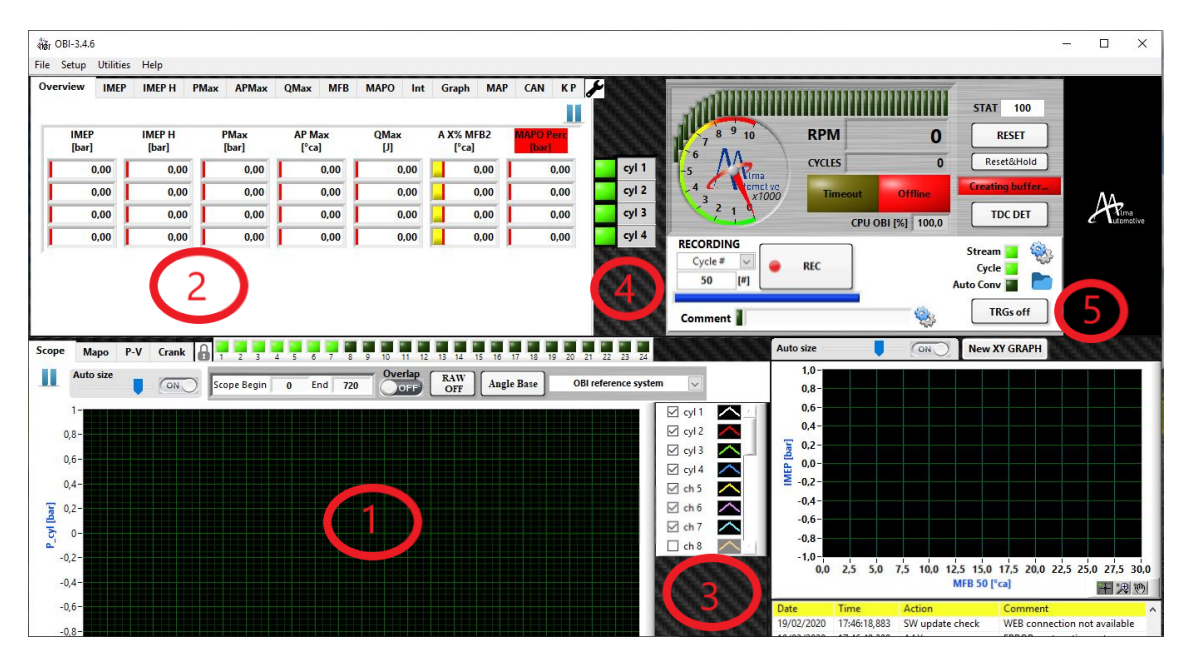

Figura 4.7: Interfaccia di OBI

Come è visibile in figura [4.7](#page-78-0) l'interfaccia del programma ha la possibilità di visualizzare in real time i segnali campionati (1), e non si limita ai soli segnali di pressione, pu`o gestire infatti fino a 24 canali (3); presenta molteplici parametri indicating (2), personalizzabili tramite layer, per il monitoraggio. Il buffer di cicli interno, che mantiene in memoria fino alla sovrascrittura successiva e la cui lunghezza è selezionabile  $(4)$ , è Un altro punto di forza di OBI, grazie alla possibilità di attivare la registrazione tramite trigger esterno (5), si possono cosi registrare un numero di cicli antecedenti ad un evento scatenante oppure registrare alla chiamata di un altro programma di sala prove, quale PUMA o INCA. Questo programma sviluppato da AlmaAutomo-

<span id="page-79-0"></span>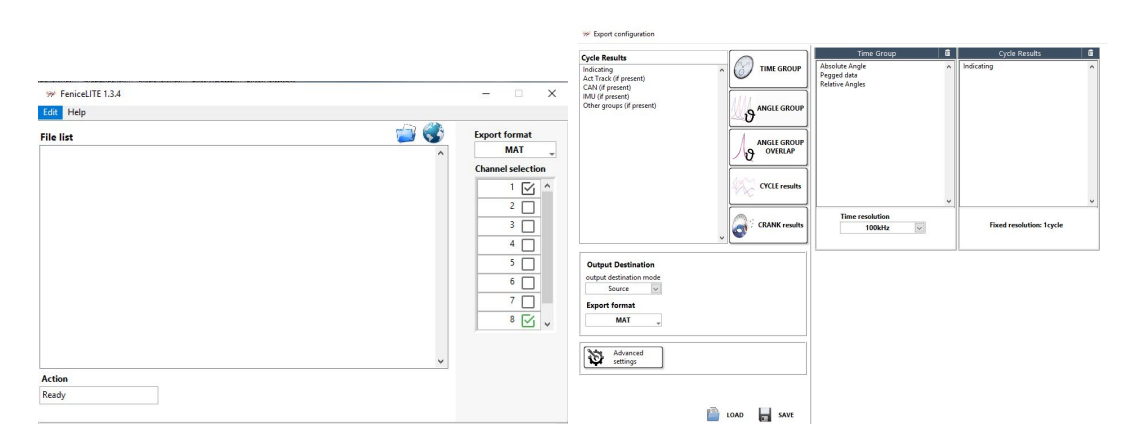

Figura 4.8: Interfaccia Fenice e opzioni di conversione

tive permette di convertire acquisizioni indicating in vari formati con lo scopo di renderli leggibili per altri programmi, quali ad esempio MATLAB (.*mat*).

Uno dei suoi punti di forza maggiormente apprezzati è stato trovato nella completa compatibilit`a con OBI, per cui non solo permette la conversione dei formati in uscita da OBI (generalmente .aad) in altri formati ma permette anche di convertirli da base ciclo a base tempo, poich´e OBI registra anche i cicli con i quali FENICE sincronizza i file.

Un altro valore aggiunto di questo programma consiste nella possibilità di convertire file eliminando alcuni canali dal file originale. Durante le prove di detonazione di un cilindro `e possibile eliminare i dati indicating degli altri cilindri non utili all'analisi e allo stesso modo il canale dell'accelerometro relativo ad essi. Questo permette un ridotto utilizzo di memoria che, durante la progettazione di un nuovo progetto nei quali tutti, dalla meccanica fredda a quella calda, generano dati senza soluzione di continuità è un ottimo punto a favore per il relativo stoccaggio. In figura [4.8](#page-79-0) viene presentata la sua interfaccia grafica con a destra i canali selezionabili (corrispondenti ai canali OBI) e le opzioni di configurazione per la conversione.

# 4.3 MATLAB

MATLAB è un ambiente matematico di programmazione e analisi dati che è stato impiegato in questo lavoro per la messa a punto degli algoritmi di trattamento dei dati acquisiti al banco di prova e per l'implementazione del tool di ottimizzazione offline delle calibrazioni descritto in seguito.

La caratteristica interessante di MATLAB consiste nel poter scrivere dei veri e propri programmi, definiti script, che integrano le pi`u varie funzioni matematiche, interfacce grafiche e grafici di output. In figura [4.9](#page-81-0) si può vedere l'ambiente di lavoro tipico, costituito dai seguenti elementi:

- 1. Browser : consente di esplorare il contenuto dell'hard disk, aprire e modificare script, caricare file di dati di tipo mat e aprire grafici di tipo fig, formati classico di MATLAB.
- 2. Editor: consente di creare e modificare gli script, definire nuove functions e creare classi e librerie di funzioni.
- 3. Command Window: è lo strumento principale di MATLAB in quanto consente all'utente di definire variabili, richiamare funzioni, visualizzare l'output di stampa a monitor degli script, aprire finestre grafiche ed eseguire in tempo reale qualsiasi comando implementato in MATLAB.

Inoltre è il primo feedback di MATLAB rispetto ad errori di compilazione e permette una visualizzazione rapida per il supporto Help, che fornisce la sintassi e le funzionalità delle particolari funzione predefinita in MATLAB.

4. Workspace: mostra tutte le variabili presenti nella memoria in quel momento, che possono essere definite manualmente dall'utente tramite la command window oppure allocate dall'ultima esecuzione di script. L'interfaccia utente del workspace consente inoltre di aprire e modificare i vettori e le matrici, permettendo anche di esplorare le strutture in modo semplice e intuitivo.

4.3 – MATLAB

<span id="page-81-0"></span>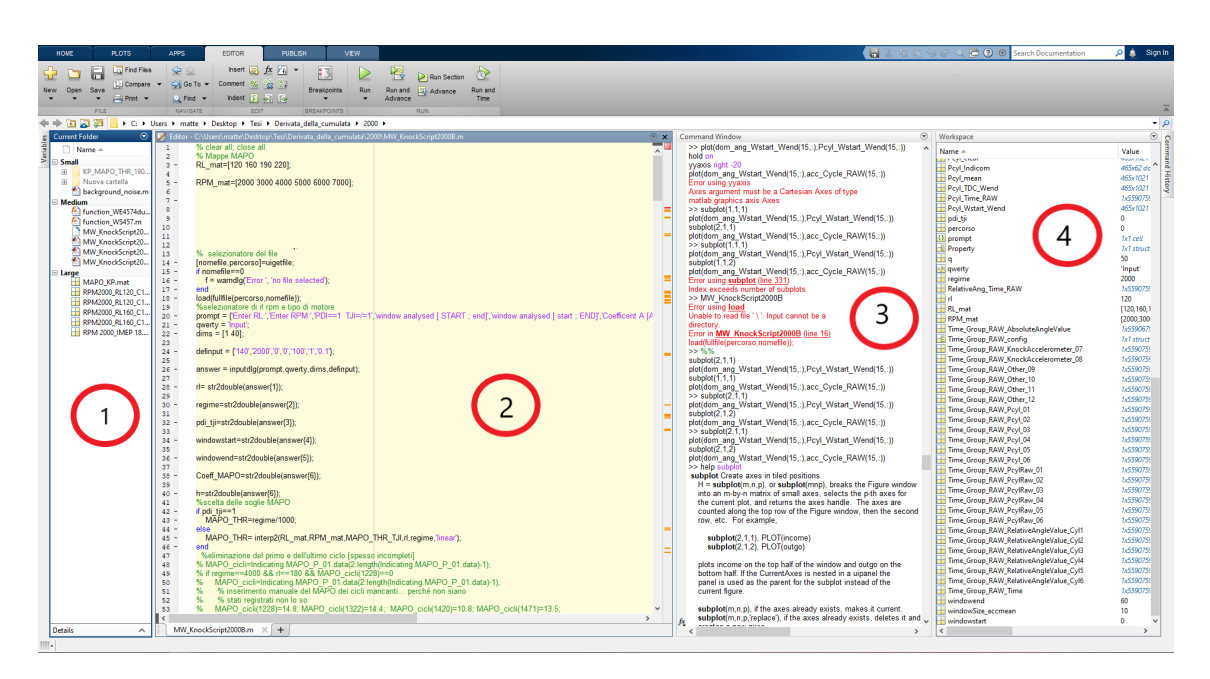

Figura 4.9: Ambiente MATLAB classico

MATLAB si è rivelato uno strumento fondamentale nella definizione degli algoritmi di analisi dei dati e trattamento dei segnali acquisiti durante i test al banco: grazie alla flessibilità presentata dall'ambiente di lavoro, non solo è possibile il trattamento dei segnali e l'implementazione di tools di analisi dati, ma anche la definizione di tool di conversione dati.

Essi sono infatti necessari per trasformare file dat (caratteristici delle acquisizioni INCA, di cui parleremo in seguito) in formato mat processabile da MATLAB. Questa flessibilit`a permette un notevole supporto ai processi calibrativi che vengono implementati in modo efficiente e preciso.

# 4.3.1 Tool sviluppati in ambiente MATLAB

Grazie a MATLAB sono stati scritti diversi tools di supporto per la calibrazione del controllo di detonazione e nei successivi sottoparagrafi ne verrano indicate la funzionalità e l'interfaccia grafica per l'utilizzatore.

- IMPORT TOOLS
- DELIBERA KNOCK
- SPEKTRO
- KORN

### IMPORT TOOLS

Questo tool è stato utilizzato per la conversione dei file registrati da INCA  $(\text{dat}/\text{mdf})$ in file processabili da MATLAB (.mat). La sua interfaccia grafica, visibile in figura [4.10](#page-82-0) presenta inoltre la possibilità di integrare anche altre tipologie di file, e altre operazioni quali il taglio o l'unione di più acquisizioni: Dalla finestra iniziale si

<span id="page-82-0"></span>

| Import                     |                                    | Convert                              |                                      |
|----------------------------|------------------------------------|--------------------------------------|--------------------------------------|
| $\mathbf{z}$<br><b>MDF</b> | $\boxed{\checkmark}$ Group<br>Type | $\mathcal{L}[\frac{a_0}{2}]$<br>Name | $\frac{1}{2}$<br>MDF > PUMA          |
| <b>DCM</b>                 |                                    |                                      | INDICOM > MDF                        |
| $\Delta$<br><b>PUMA</b>    |                                    |                                      | $MG1$ > $MED17$                      |
| ħ<br><b>SLX</b>            |                                    |                                      | Export                               |
| <b>INDICOM</b>             |                                    |                                      | 甲<br>Merge selected<br>Save selected |
| <b>MAT</b><br>◢            |                                    |                                      | H<br>Ħ<br>Save all                   |
| lay.<br>PQ Tool            |                                    |                                      | ◉<br>Settings                        |

Figura 4.10: Interfaccia grafica IMPORTtool

selezionano il tipo di file che si desidera importare. Successivamente il file, precedentemente scritto, con il nome delle variabili che si desidera convertire dai relativi file. Una volta completato il caricamento nel tool di tutti i file presenti è possibile determinare in quale formato convertirli.

### DELIBERA KNOCK

Questo è stato il tool di maggior utilizzo per la calibrazione del controllo di detonazione. Durante l'attivit`a ha subito diverse modifiche, necessarie anche per ovviare a problemi di giovent`u delle centraline di sviluppo che venivano sistemati dal produttore man mano che il progetto procedeva obbligando spesso il team a dover modificare il tool per aggiornarlo alle nuove centraline.

La sua funzione è stata quella di verifica della bontà della calibrazione tramite un sistema di valutazione matematico mettendo in relazione l'indice di centralina e il MAPO per ogni cilindro in ogni ciclo. Il tool di delibera è uno strumento di valutazione del controllo che, tramite un sistema di punteggi assegnati ad ogni zona del grafico [4.12](#page-84-0) e con una media pesata su di essi, descrive lo status del controllo al calibratore. Per una più approfondita analisi delle sue peculiarità si rimanda al capitolo [5](#page-93-0) dedicato alla metodologia di calibrazione.

<span id="page-83-0"></span>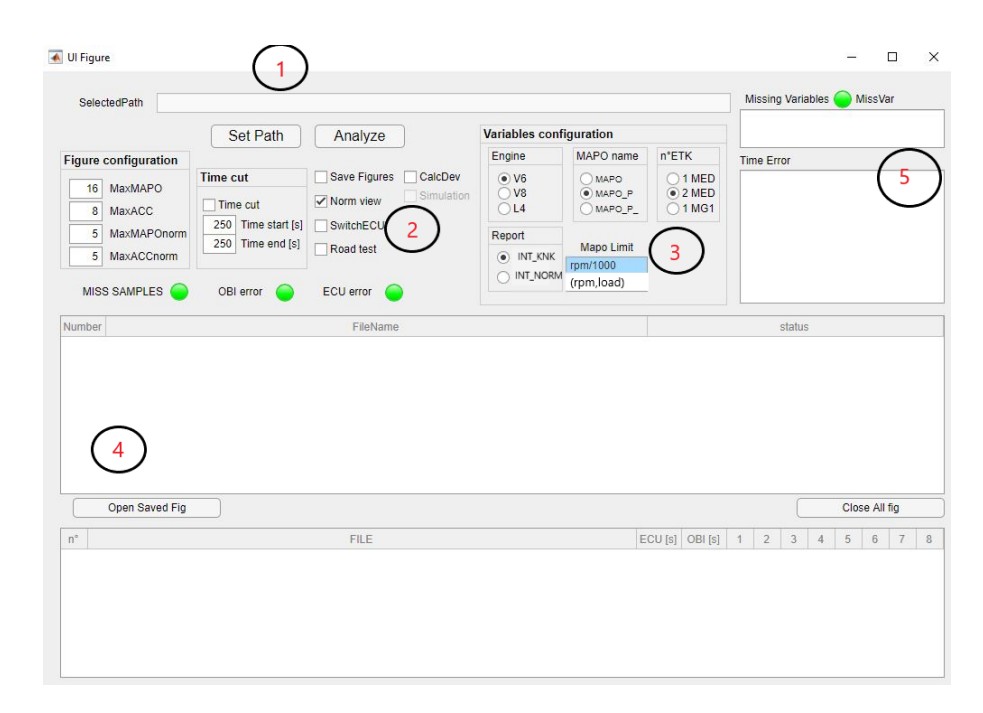

Figura 4.11: Interfaccia grafica tool di delibera del controllo knock

L'interfaccia grafica [4.11](#page-83-0) permette di selezionare la cartella in cui sono presenti le acquisizioni INCA di cui si vuole ottenere la valutazione del controllo di detonazione (1). Nella parte sottostante  $(2)$  è possibile definire alcuni check quali Road Test per prove in transitorio e save figures per salvare i risultati dei test in formato jpeg oltre che in formato fig caratteristico di MATLAB. Sono configurabili anche i formati di uscita delle figure, le scale e i massimi considerati per la delibera; oltre a ciò è presente una modalità di taglio delle acquisizioni per evitare di scartare la prova in caso nel file acquisito ci siano dei problemi isolabili nel tempo.

Nel riquadro sottostante (4) vengono inseriti i nomi dei file presenti nella cartella in cui si sta per lanciare la delibera, e lo status del tool rispetto al file, che andrà

convertito dal tool in formato mat prima di essere elaborato; infine nel riquadro (5) vengono inseriti gli errori per mancanza di variabili e per eventuali time error che spesso avvengono nel caso di spegnimento di cella al banco durante la prova per motivi di sicurezza.

L'unica necessità del tool deriva dall'analisi in base ciclo a cui è dedicato. In particolare volendo correlare gli indici ECU al MAPO su base ciclo, le variabili ECU devono essere acquisite alla frequenza ciclo. La variabile che indica il cilindro in combustione, la relativa soglia e l'integrale devono tassativamente avere come frequenza di registrazione il *segment* cioè quella di punto morto superiore.

<span id="page-84-0"></span>Al contempo il MAPO è già acquisito a frequenza ciclo e il tool confronta per ogni integrale singolo dei cilindri il suo relativo MAPO. Le zone, divise per colore per

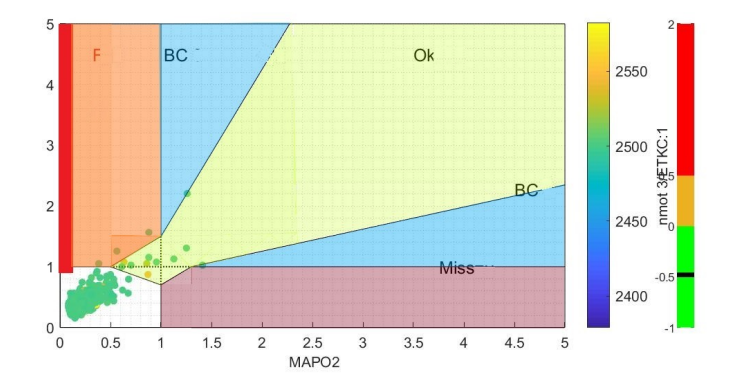

Figura 4.12: Zone di riconoscimento delibera e relativi punteggi

semplicità in figura [4.12](#page-84-0), presentano i seguenti punteggi:

- VERDE (−1): zona di riconoscimento, cicli con MAPO e integrale entrambi sopra la relativa soglia e quindi riconosciuti dalla centralina e realmente detonanti;
- $\text{ROSA} (+1)$ : zona di falso riconoscimento, cicli in cui c'è stato riconoscimento da parte della centralina ma il ciclo non era detonante;
- VIOLA  $(+2)$ : zona di mancato riconoscimento, cicli in cui c'è stata detonazione e non è stata riconosciuta dalla ECU;
- ROSSA (+2): zona di super falso riconoscimento, cicli riconosciuti da centralina con MAPO inferiore al 12% della soglia di detonazione, viene maggiormente penalizzata rispetto ai falsi per dare immediato riscontro di un controllo troppo sensibile;
- BLU (0): zona di cattiva correlazione, hanno un punteggio neutro ma rientrano nel conteggio dei cicli, questa scelta di valutazione è stata fatta per rimanere parenti dell'indice di valutazione del controllo precedente cioè la correlazione tra i due indici;
- **BIANCA** (0): zona neutra, non contribuisce al test;

La formulazione del punteggio, che valuta il controllo per il cilindro, corrisponde alla somma dei cicli, moltiplicati per il relativo punteggio, normalizzato sulla totalità dei cicli considerati, formula [5.1:](#page-98-0)

$$
(4.1)
$$

$$
SCORE = \frac{\sum_{k_M=1}^{n} p_k * 2 + \sum_{k_F=1}^{n} p_k * 1 + \sum_{k_S, F=1}^{n} p_k * 2 + \sum_{k_{OK}=1}^{n} p_k * -1}{\sum_{k_{OK}=1}^{n} p_k + \sum_{k_M=1}^{n} p_k + \sum_{k_F=1}^{n} p_k + \sum_{k_{BC}=1}^{n} p_k + \sum_{k_S, F=1}^{n} p_k}}
$$

Uno Score è tanto positivo per il controllo quanto più è vicino a -1, in figura [4.13l](#page-86-0)o Score di valutazione del controllo (1) e regime dei punti di interesse per lo score (2).

<span id="page-86-0"></span>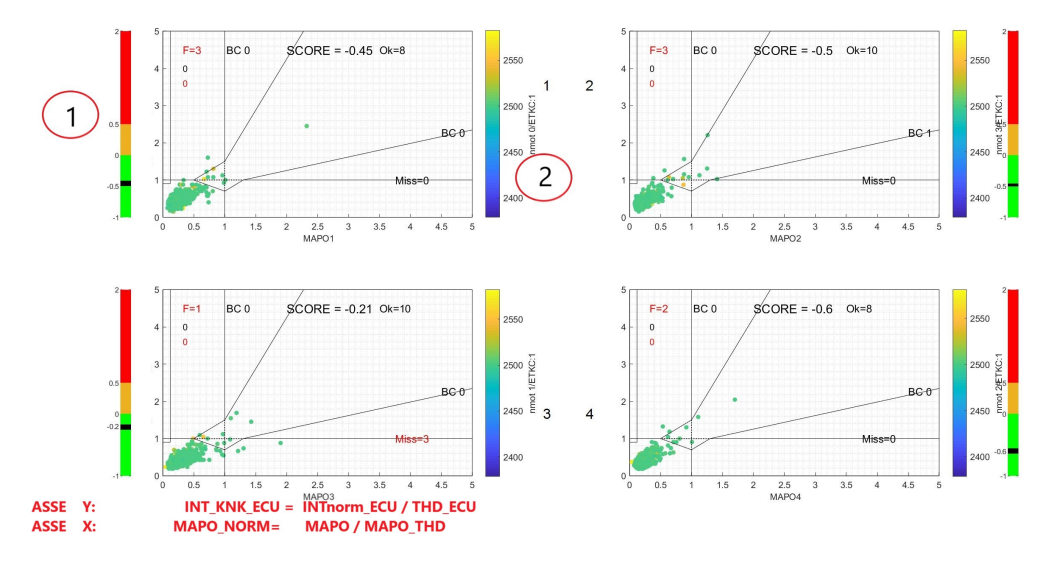

Figura 4.13: Esempio di delibera: motore a 4 cilindri in transitorio

### **SPEKTRO**

Questo tool è stato la base da cui è partita tutta l'attività di calibrazione offline, permette infatti di analizzare in frequenza la combustione dal punto di vista dell'accelerometro e del segnale di pressione.

L'output principale di questo strumento consiste nella distribuzione lungo una finestra angolare [Asse  $X = CA^{\circ}$ ] delle frequenze di eccitazione [Asse  $Y = kHz$ ], entrambe selezionabili nel riquadro di scala in basso a sinistra, visualizzate come grafici di superficie rispetto all'intensit`a energetica corrispondente al dato angolo e alla data frequenza eccitata. Il suo utilizzo rende possibile una scelta preliminare di filtri e finestre, lasciando come grado di libertà i pesi e soglie. Il limite nell'uso degli spettrogrammi è il suo utilizzo in maniera 'visiva' che a causa della variabilità di frequenze eccitate da ciclo a ciclo rende il processo iterativo e per tentativi.

La sua peculiarità è di mostrare al calibratore il contenuto energetico in frequenza del segnale dei sensori, accelerometro e pressione, sull'angolo motore permettendo di vedere le frequenze eccitate e per quali angoli motore. Approfondendo il layout in uscita del tool in figura [4.14](#page-87-0) i grafici presentano diverse modalità di visualizzazione dei cicli presenti nelle acquisizioni in esame:

• Visualizzazione ciclo singolo:

<span id="page-87-0"></span>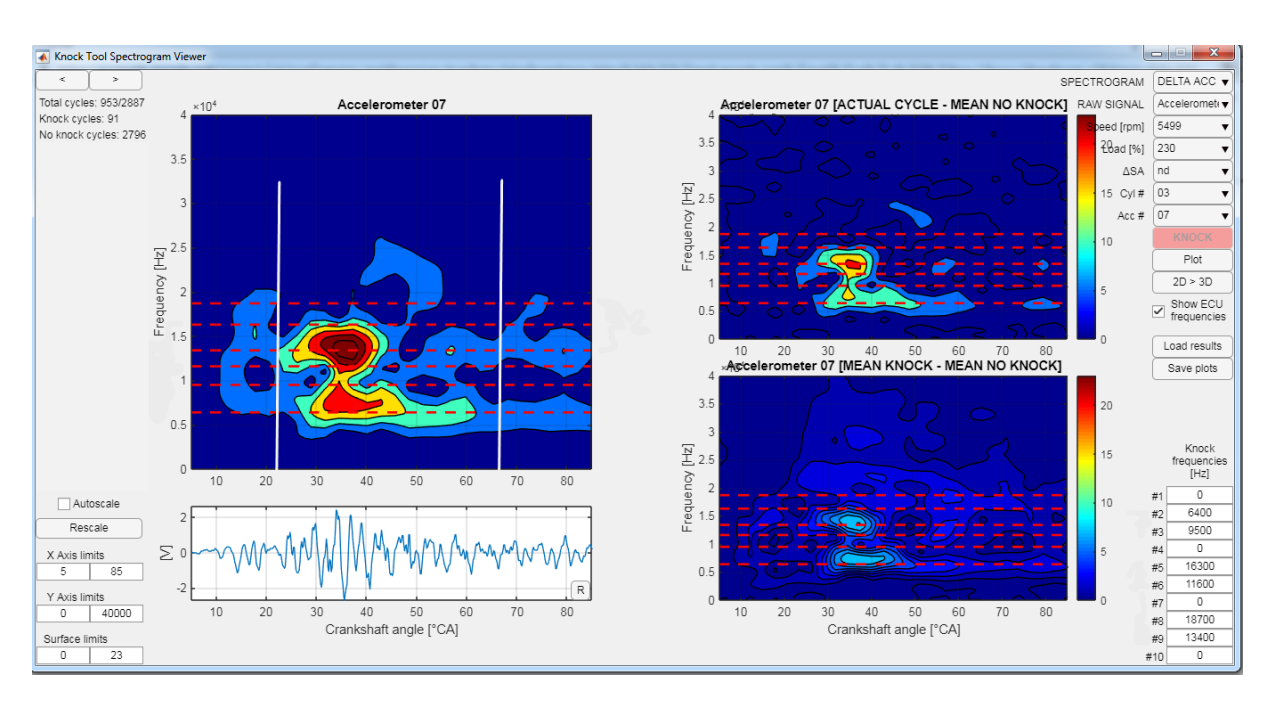

Figura 4.14: Interfaccia grafica Tool SPEKTRO

si vede nel primo grafico in alto a sinistra, in figura è raffigurata la componente in frequenza dell'accelerometro ma è possibile vedere anche il segnale di pressione in camera;

• Visualizzazione del ciclo medio:

non rappresentato in questa figura ma selezionabile tramite il comando SPET- $TROGRAM$  in alto a destra, è possibile vedere i cicli medi detonanti e non detonanti, sempre suddivisi per i due sensori di pressione e dell'accelerometro.

• visualizzazione del delta ciclo medio:

Questo è stato lo strumento di calibrazione più significativo, confrontando direttamente la differenza dei cicli medi detonanti e non detonati immediatamente vengono messi in risalto le differenze energetiche al dato angolo e per quali frequenze esse si verificano nel dato cilindro e punto motore.

In aggiunta a queste modalità di visualizzazione è possibile inserire in basso a destra le bande dei filtri disponibili manualmente, per vedere se racchiudono i picchi al loro interno e in caso affermativo verranno considerati candidati per i test.

Oltre alla visualizzazione  $2D$  è stata implementata una visualizzazione  $3D$ , inoltre

`e possibile caricare pi`u file contemporaneamente per pi`u regimi, il tool considera anche i diversi cilindri con i diversi accelerometri associati ed il tutto è modificabile dai comandi in alto a destra.

Questa tipologia di processo di calibrazione, basata iterativamente sull'analisi grafica dello spettro del segnale, non presenta solide basi matematiche ed in aggiunta lascia grande libert`a al calibratore e alla sua esperienza in materia. Inoltre, l'inconveniente più gravoso è il non trascurabile utilizzo di cella per testare le calibrazioni di tentativo ottenute dall'analisi.

Il dispendio di tempo in questo metodo riduce sensibilmente la vita utile del motore poich´e, la scelta dei filtri e delle finestre non determinava le soglie e i pesi che andavano provati per tentativi durante le prove. L'eccesso di gradi di libertà che portava questo metodo di calibrazione attraverso l'analisi spettrografica ha portato verso un loop potenzialmente inconcludente e dannoso per il motore per questo motivo è stato necessario riconsiderare il processo di calibrazione verso un idea diversa.

### KORN

Questo tool (Knock Offline calibRatioN) non considera l'analisi spettrografica del segnale dell'accelerometro ma si posiziona più a valle del processo di calibrazione automatizzando il test di valutazione del controllo rispetto alle combinazioni di Calibrations inerenti al riconoscimento di detonazione. In pratica simula la verifica al banco, sulla data acquisizione grezza precedentemente ottenuta, il comportamento della ECU rispetto ad un dataset inserito dall'utente e ne restituisce la sua valutazione del controllo.

In particolare permettere di simulare i seguenti dataset:

- Terne di Filtri;
- Terne di Pesi;
- Soglie di riconoscimento;
- Soglie di saturazione del rumore.

Sulla base di una finestratura fissa, precedentemente ottimizzata come vedremo nel capitolo [5.](#page-93-0)

Le terne di filtri vengono testate su delle acquisizioni provenienti dal banco, in cui sono stati registrati sia il segnale grezzo dei sensori in esame tramite OBI sia il comportamento della centralina mediante INCA.

Simulando i calcoli della centralina in modo iterativo il tool ottiene diversi score per il controllo a seconda delle calibrazioni. In questo modo riesce ad identificare le terne che, se fossero state sostituite alla calibrazione presente in centralina per quell'acquisizione, avrebbero ottenuto lo score ottimo. Tutto il processo di calibrazione diventa indipendente dal banco, quanto meno a livello di identificazione del dataset di calibrazione base lasciando solo una modesta fase di verifica ed eventualmente qualche piccola correzione sulle soglie in fase di validazione.

Questo approccio, significativamente diverso, permette di ottenere già una calibrazione base, dopo aver caratterizzato il rumore di fondo del motore tramite l'acquisizione di un piano quotato esaustivo a banco, che è valida per il punto motore acquisito o ed è stato ottimizzato dal tool. Per quel che riguarda l'interfaccia grafica in figura [4.15](#page-90-0) essa analizza un cilindro per volta selezionabile nel riquadro Base Configuration e necessità di informazioni specifiche su quale cilindro geometrico si vuole andare ad ottimizzare e quale canale di OBI contiene il suo corrispondente accelerometro.

Il KORN permette diverse modalità operative descritte nel riquadro Simulation Mode:

• Single Triad:

Questa modalità permette di testare il singolo dataset di calibrazione sull'acquisizione processata per il cilindro indicato. A seconda delle opzioni di ottimizzazione(Optimization e Customization) ottimizza la calibrazione evidenziate in BASE Configurations e CUSTOM Configurations. I parametri possibili selezionabili per l'ottimizzazione sono nell'ordine:

- Threshold;
- Weight;
- Noise saturation;
- Measuring Window Start;
- Measuring Window Length;

<span id="page-90-0"></span>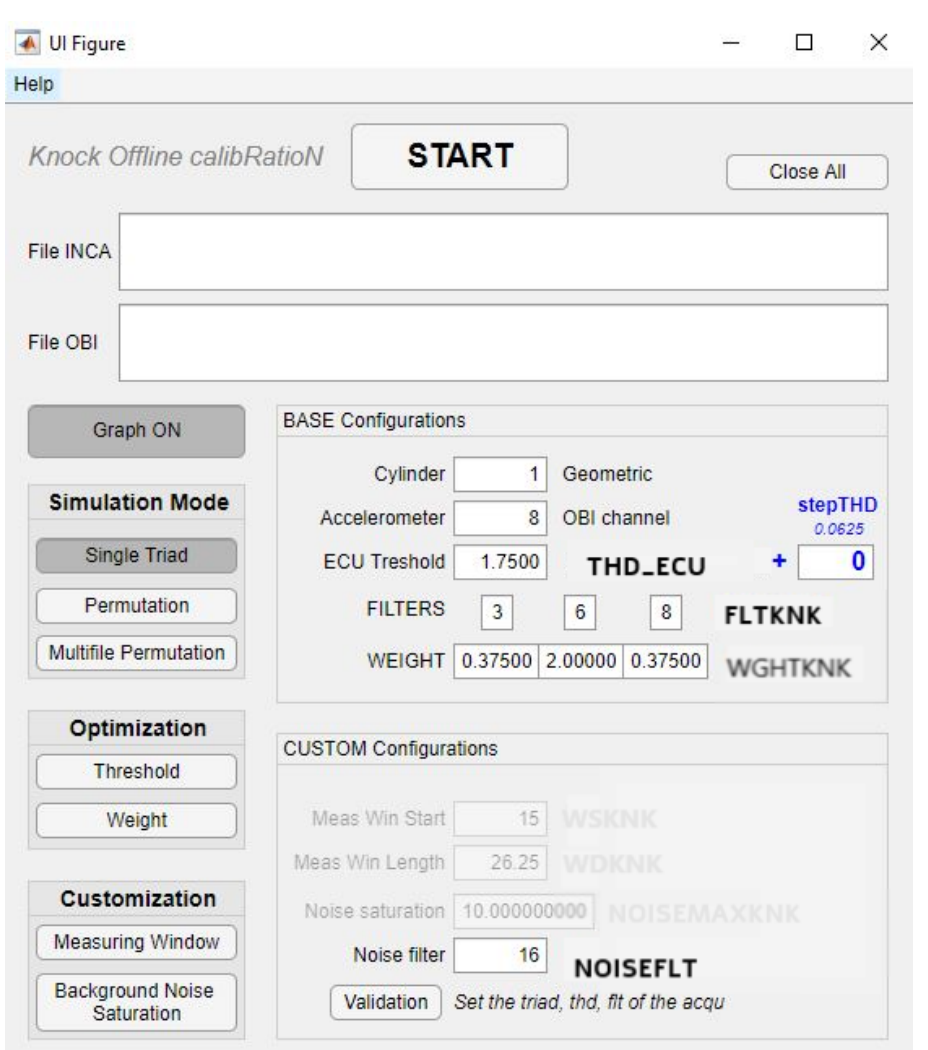

Figura 4.15: Interfaccia grafica del KORN

### – Noise filter.

Oppure nessuno di essi in caso di simulazione del intero dataset selezionato. Si presenta come la modalità più veloce in quanto non va a modificare la terna di filtri, da cui dipende fortemente il comportamento del controllo e per il quale il tool permuta le varie combinazioni possibili, ma ottimizza solo i parametri prescelti.

• Permutation:

Questa è la modalità che è stata maggiormente utilizzata e comporta la permutazione di tutte le combinazioni di terne di filtri disponibili che vengono ottimizzate rispetto allo score di valutazione del controllo. La descrizione delle logiche di ottimizzazione è approfondita nel capitolo [5.](#page-93-0)

• Multifile Permutation:

Questa modalità prevede la stessa procedura di ottimizzazione su più acquisizioni in serie dello stesso cilindro, è stata implementata per l'utilizzo notturno o in background del processo per evitare la procedura manuale di selezione e lancio delle permutazioni sulle singole acquisizioni dei singoli cilindri; l'unica attenzione da tenere per questa modalità è la corretta selezione delle cartelle in cui il tool trova le acquisizioni da ottimizzare che vanno divise per cilindro geometrico selezionato con il relativo canale in cui è stato registrato il segnale dell'accelerometro di bancata corrispondente.

Sono presenti altre opzioni tra cui la possibilit`a di variare manualmente alcune calibrazioni centralina tra cui la finestratura, la saturazione massima del rumore di fondo (Nois $e_{ECU}$ ) e il valore di filtro del rumore ( $Flt_{noise}$ ). Infine c'è come opzione Validation che replica la stessa calibrazione presente in centralina e mostra il grafico di delibera per entrambi. Quest'opzione è stata largamente utilizzata in fase di calibrazione nella figura ?? viene riportato un esempio. Nella seconda figura si vede l'output grafico del KORN in caso di *Graph ON* attiva: in alto è presente il grafico del MAPO nel tempo dell'acquisizione e sotto la soglia e l'andamento dell'integrale simulato, con flg di riconoscimento detonazione. In basso a destra sono presenti gli integrali dei singoli canali di filtraggio e a sinistra l'andamento del rumore di fondo.

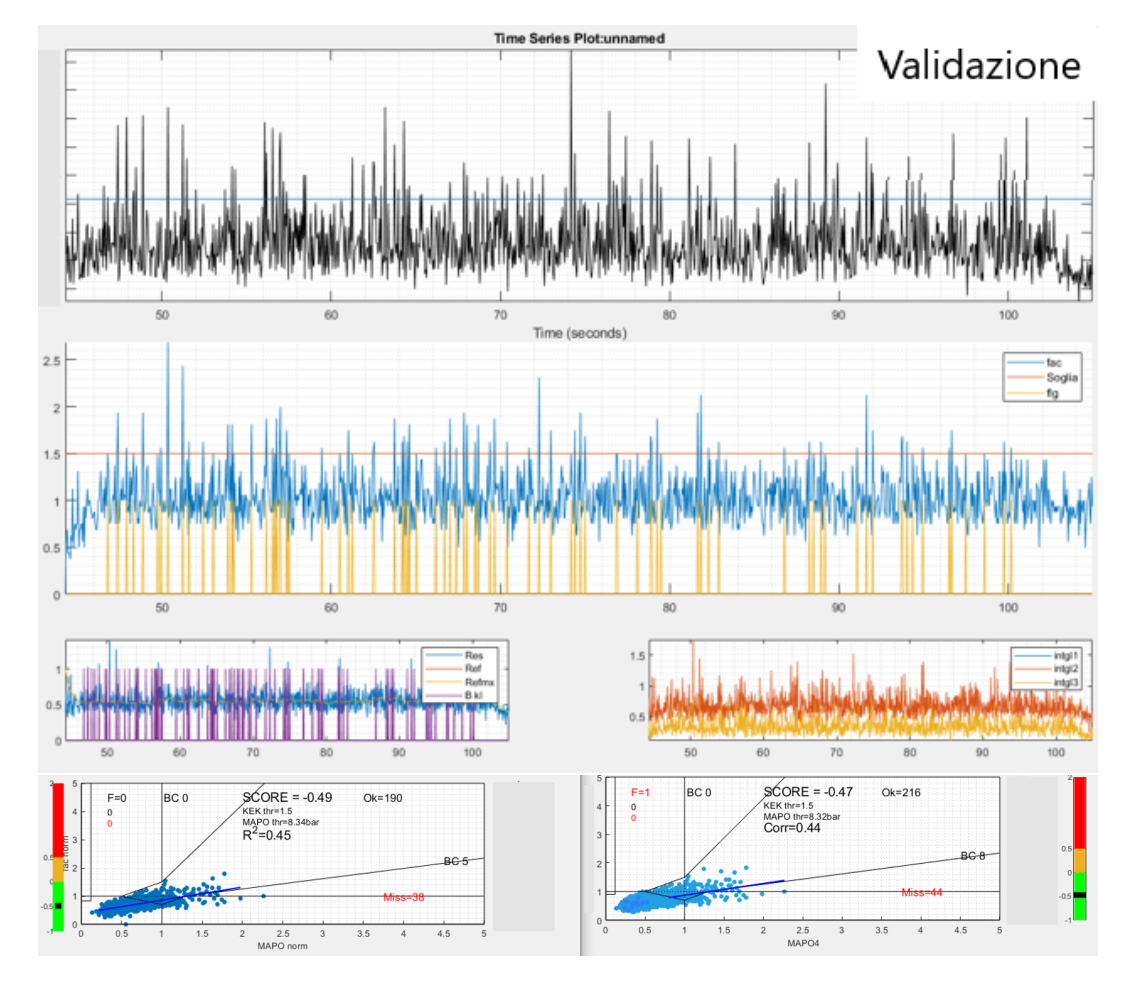

Figura 4.16: Esempio di validazione del KORN

# <span id="page-93-0"></span>Capitolo 5

# Metodologia di calibrazione del riconoscimento in stazionario

Non essendo possibile ottenere un'analisi real time della combustione in un'auto di serie si è reso necessario introdurre una funzione di controllo per la detonazione che non si affidasse ai sensori di pressione in camera di combustione.

La progettazione quindi ha adottato altri strumenti di misura più economici e affidabili ma di conseguenza meno accurati nell'osservazione del fenomeno; tra questi il più adottato al momento è l'accelerometro ma esistono anche sistemi acustici e, pi`u recentemente, tramite corrente di ionizzazione. La logica comune a tutti questi sensori è grosso modo la stessa descritta nel capitolo [3,](#page-55-0) cioè mettere in relazione il sensore calibrato in auto con il MAPO relativo, così da correlare il controllo al fenomeno di detonazione.

In sintesi lo scopo della calibrazione del controllo di detonazione è di arrivare ad ottenere una certa sensibilit`a di riconoscimento effettiva da parte della ECU rispetto al reale segnale di pressione non disponibile in auto.

In questo capitolo saranno descritte le metodologie per l'ottenimento di questo scopo e il confronto tra di esse con particolare focalizzazione con quella proposta in quest'attività. In particolare verranno considerati:

• Stage0: per la determinazione del layout di base degli accelerometri nel motore, questo metodo è preliminare rispetto agli altri e sempre necessario indipendentemente dalla metodologia considerata;

- Stage1: metodo di calibrazione tradizionale: per confrontare la metodologia di calibrazione tradizionale;
- Stage2: metodo di calibrazione con analisi dello spettrogramma: per un confronto sulla calibrazione basata sull'analisi dello spettrogramma tramite SPEK-TRO;
- Stage3: metodo di calibrazione offline: per un confronto con il metodo proposto in quest'attività.

# 5.1 Stage0: Layout Accelerometri

Questa fase è detta Stage0 poiché come anticipato nel capitolo [1](#page-15-0) in essa viene considerata l'analisi di sensibilità dei sensori rispetto ai cilindri.

Questa si presenta come una fase necessaria per tutte le metodologie di calibrazione in quanto preliminare a ciascuna di esse.

Una volta ottenuto un indice di centralina *grezzo* definto come *INTA* esso verrà correlato all'indice di detonazione Indicating (termine che definisce le grandezze motoristiche derivanti dal segnale di pressione in camera).

L'elaborazione matematica per ottenere INTA consiste nell'applicazione di un filtro unico (Butterworth, 4◦ , Fc=4Khz) in una finestratura fissa per il segnale grezzo rispetto ad ogni cilindro e ad ogni accelerometro possibile da layout. In questo frangente il calibratore deve controllare ed ottenere la corretta sensibilità dell'accelerometro in riferimento al suo posizionamento rispetto ai cilindri che esso monitora. In questa fase, che possiamo definire di pre-calibrazione non essendo presente nessun tipo di scrittura in centralina di calibrations, l'analisi si focalizza sulla scelta del posizionamento dei sensori nella bancata. La definizione del layout è basato sulla ricerca del miglior compromesso di sensibilit`a di ascolto per tutti i cilindri nelle diverse configurazioni possibili. Essa si ottiene tramite la correlazione dell'indice grezzo dei singoli cilindri, INTA, con il MAPO degli stessi calcolato dal segnale di pressione. Come si può vedere nel grafico [5.1.](#page-95-0) Quest'ultimo indice **non è** l'integrale normalizzato calcolato dalla centralina, ma un indice di appoggio necessario per definire il

layout dei sensori con i quali si potrà proseguire con la calibrazione vera e propria.

<span id="page-95-0"></span>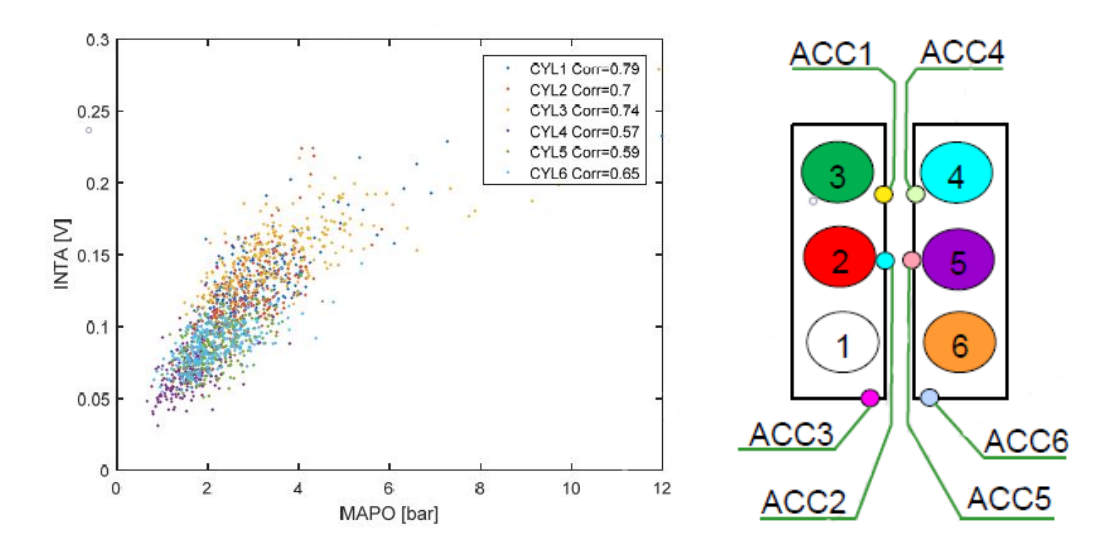

Figura 5.1: Correlazione tra i due accelerometri e i cilindri

L'imprescindibilit`a di questo passaggio deriva dal rischio di cercare di calibrare con un sensore non tarato sul fenomeno in osservazione, che quindi non sar`a in grado di riconoscere, e conseguentemente mitigare, il fenomeno. Per considerare archiviata questa fase di calibrazione, si devono risolvere due inconvenienti derivanti dalla scelta del layout e del numero di sensori:

• Il posizionamento:

La sensibilità del sensore rispetto ai singoli cilindri dipende fortemente dal suo posizionamento e conseguentemente dal numero di sensori che il progetto prevede per il motore, generalmente uno per bancata come prassi consolidata in ambito automotive.

 $\bullet$  Sensibilità minima target:

Non è ovviamente accettabile una troppo bassa sensibilità su uno o più cilindri perché questo comporterà un problema in fase di calibrazione che non sarà risolvibile, per cui è necessario un compromesso che soddisfi le target.

Con l'avanzare del progetto di un nuovo motore vengono verificati diversi posizionamenti e viene fatta una valutazione sul numero degli accelerometri da installare per l'applicazione.

Attualmente è prassi consolidata considerare un accelerometro per bancata e posizionato tra i cilindri 2 e 3 nel caso di un V6, ma non è vincolante così come il numero di sensori. La trattazione matematica è del tutto simile a quella utilizzata in centralina per il riconoscimento della detonazione, per cui sono stati presi in considerazione i segnali provenienti da tutti gli accelerometri per poter definire il miglior compromesso di ascolto.

La scelta si basa sul compromesso tra la correlazione dei singoli accelerometri sui relativi cilindri di bancata tramite il MAPO derivante dal segnale di pressione. Una volta determinato il posizionamento dell'accelerometro sulla bancata comincia l'attività di calibrazione effettiva ed intesa come la scrittura di *calibrations* in centralina. Come descritto nel capitolo [3](#page-55-0) gran parte del funzionamento del controllo di detonazione si basa sul riconoscimento dell'evento in condizioni stazionarie per cui le metodologia proposta andrà nella direzione di determinare gli step necessari per ottenere un comportamento efficace in questa modalità di funzionamento; Ricapitolando le mappe da calibrare per permettere alla centralina di riconoscere detonazione sono:

- Mappa dei filtri  $(FLTKNK);$
- Mappa dei pesi ( $WGHTKNK$ );
- Mappe delle finestre: inizio e durata ( $WSKNK$  e  $WDKNK$ );
- Mappa delle soglie  $(THDKNK);$
- Filtro di aggiornamento rumore (**NOISEflt**);
- Mappe di saturazione del rumore (**NOISEMAXKNK**);
- Mappe di detrazione di anticipo per colpo (STEPSAKNK);
- Mappe del tempo di recupero della detrazione di anticipo (**TIMESAKNK**);
- Mappe di detrazione di anticipo massima (*MAXRTDSAKNK*).

# 5.2 Stage1: metodo di calibrazione tradizionale

## 5.2.1 Riconoscimento detonazione Stage1

<span id="page-97-0"></span>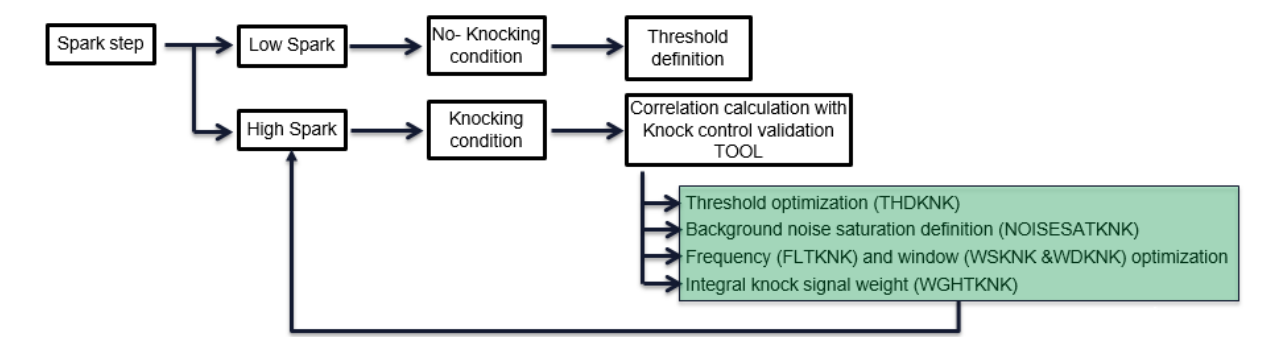

Figura 5.2: Metodologia di calibrazione tradizionale

Dall'immagine in figura [5.2](#page-97-0) si nota immediatamente l'elevato numero di gradi di libert`a che il calibratore iterativamente modifica e prova al banco, analizzando, come indice di valutazione del controllo la sola correlazione tra i due indici di detonazione come visualizzato in figura [5.4.](#page-99-0)

L'indice di valutazione deriva quindi dalla sola pendenza della retta di correlazione tra i due indici considerati e presenta i suoi assi non normalizzati rispetto alle relative soglie non permettendo un confronto immediato e univoco tra acquisizioni in punti motore diversi. in aggiunta durante un transitorio per la dipendenza dei limiti, ECU e MAPO, dal regime non è possibile valutare il controllo in questo modo.

Oltre alla correlazione veniva tabulato un resoconto numerico sui riconoscimenti effettivi, i falsi e i mancati ma anche in questo modo non si presenta come un indice di valutazione oggettivo unico e univoco.

L'evoluzione successiva si basa sulla normalizzazione degli indici per poter testare anche la fase di transitorio e sulla volontà di riconsiderare la modalità di valutazione dei punti. Lo scopo di questa rivisitazione permette di tracciare la direzione del controllo rispetto a dataset precedenti a parità di punto considerato.

In questo modo si enfatizza velocemente l'informazione di sbilanciamento, verso i falsi o i mancati, che una modifica di calibrazione ha ottenuto rispetto ad un dataset precedente per il controllo di detonazione testato al banco. anche con questo metodo

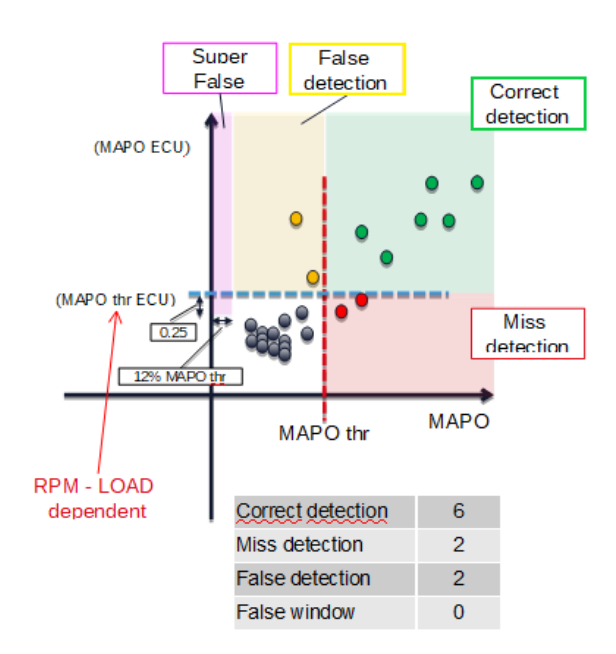

Figura 5.3: Indice di valutazione basato sulla correlazione dei due indici non normalizzati sulle relative soglie

di valutazione rimane ancora difficile ottenere una valutazione veloce e univoca del controllo di detonazione, poiché ancora strettamente legato al numero di eventi e alla correlazione tra i due indici. In figura [5.7](#page-102-0) viene definito il metodo di valutazione del controllo definitivo. Esso si presenta come:

- Assi normalizzati sulle soglie relative di detonazione permettendo la valutazione del transitorio;
- Zone di buona correlazione per ottenere una valutazione sulla direzione del controllo rispetto a modifiche dataset nello stesso punto motore;
- Score di punteggio normalizzato sul numero degli eventi in modo da essere indipendente dalla tendenza o meno di un punto motore a detonare.

Questa tipologia di Score per il controllo segue la formula descritta nel capitolo [4.](#page-69-0) (5.1)

<span id="page-98-0"></span>
$$
SCORE = \frac{\sum_{k_M=1}^{n} p_k * 2 + \sum_{k_F=1}^{n} p_k * 1 + \sum_{k_S, F=1}^{n} p_k * 2 + \sum_{k_{OK}=1}^{n} p_k * - 1}{\sum_{k_{OK}=1}^{n} p_k + \sum_{k_M=1}^{n} p_k + \sum_{k_F=1}^{n} p_k + \sum_{k_{BC}=1}^{n} p_k + \sum_{k_S, F=1}^{n} p_k}
$$

<span id="page-99-0"></span>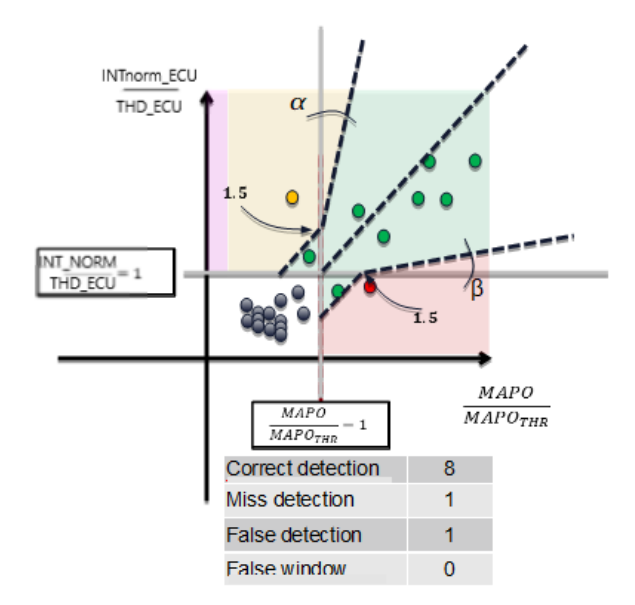

Figura 5.4: Indice di valutazione basato sulla correlazione dei due indici normalizzati e con zone di riconoscimento diverse

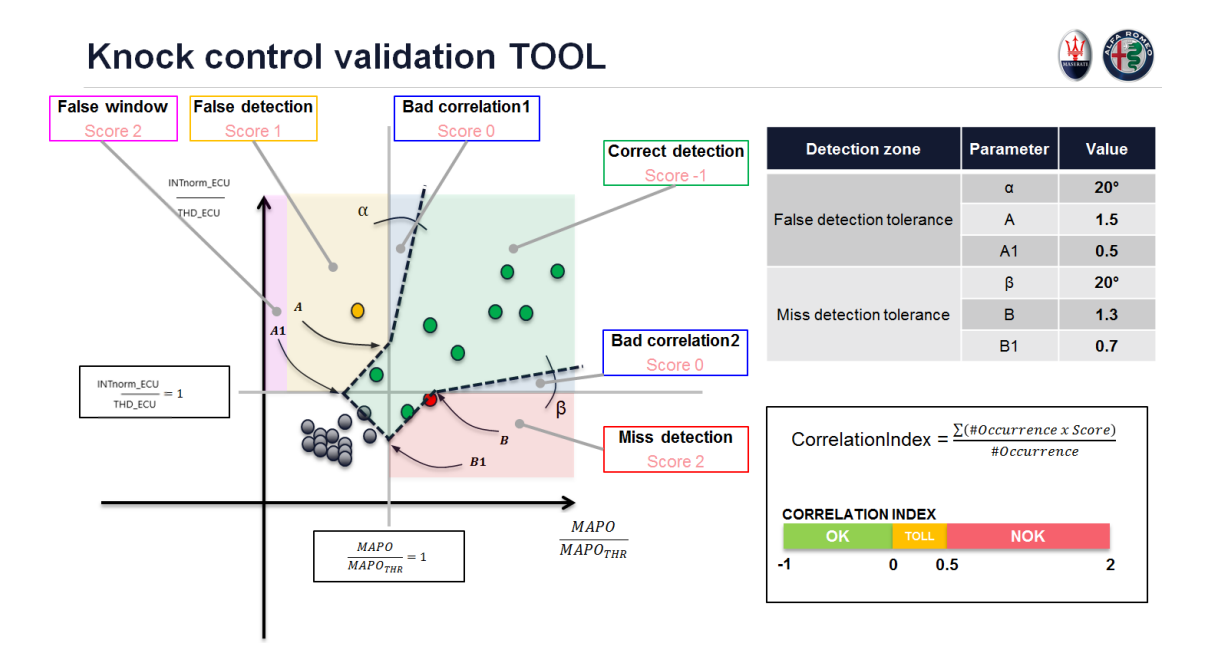

Figura 5.5: SCORE Definitivo con i pesi e le geometrie delle zone di punteggio

Sbilanciando volutamente il controllo verso i falsi riconoscimenti rispetto ai mancanti per avere un indice di valutazione a vantaggio di sicurezza. I pesi con cui vengono valutati i singoli eventi nella formula sono descritti in figura [5.6](#page-100-0) riportata nuovamente insieme all'elenco corrispondente per completezza.

<span id="page-100-0"></span>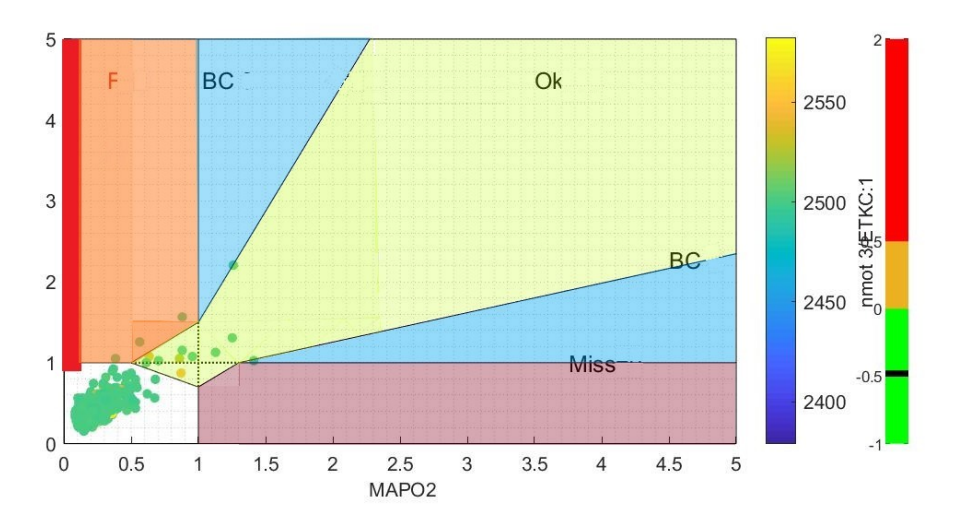

Figura 5.6: Zone di riconoscimento delibera e relativi punteggi

- VERDE (−1): zona di riconoscimento, cicli con MAPO e integrale entrambi sopra la relativa soglia e quindi riconosciuti dalla centralina e realmente detonanti;
- $\text{ROSA} (+1)$ : zona di falso riconoscimento, cicli in cui c'è stato riconoscimento da parte della centralina ma il ciclo non era detonante;
- VIOLA  $(+2)$ : zona di mancato riconoscimento, cicli in cui c'è stata detonazione e non è stata riconosciuta dalla ECU;
- ROSSA (+2): zona di super falso riconoscimento, cicli riconosciuti da centralina con MAPO inferiore al 12% della soglia di detonazione, viene maggiormente penalizzata rispetto ai falsi per dare immediato riscontro di un controllo troppo sensibile;
- BLU (0): zona di cattiva correlazione, hanno un punteggio neutro ma rientrano nel conteggio dei cicli, questa scelta di valutazione è stata fatta per

rimanere parenti dell'indice di valutazione del controllo precedente cioè la correlazione tra i due indici;

• **BIANCA** (0): zona neutra, non contribuisce al test;

# 5.3 Stage2: Calibrazione del riconoscimento con analisi dello spettrogramma

Questa metodologia di calibrazione si basa sull'analisi in frequenza della combustione tramite lo spettrogramma del segnale proveniente dall'accelerometro.

Tramite il tool SPEKTRO, descritto nel capitolo [4,](#page-69-0) è possibile per il calibratore analizzare il fenomeno in maniera dettagliata.

Dopo aver acquisito un piano quotato di prove detonanti del motore in calibrazione, registrando in alta frequenza sia il segnale del sensore ECU che il segnale di pressione, il calibratore visualizza personalmente i cicli detonanti di ogni cilindro.

In questo modo vengono definite quali frequenze principali sono eccitate e per quali angoli esse sono energeticamente significative. Successivamente a questa onerosa attivit`a di visualizzazione, non esente da errori di valutazione umana per la sua stessa natura di analisi grafica, venivano definite delle mappe di partenza di filtri e finestre con cui andare in prova in cella motore.

In questa fase di sperimentazione vengono sistemate le soglie tramite la regola di posizionarle a 0.25 dal rumore di combustione non detonante, regola puramente empirica dettata dalla *best practice* per avere una buona sensibilità al riconoscimento senza essere troppo sbilanciati verso falsi riconoscimenti in condizioni sicure.

Determinate le soglie vengono modificati i pesi dei vari filtri sui diversi cilindri e, procedendo in modo iterativo, si ripetono le prove di detonazione acquisendo, non pi`u il segnale in alta frequenza del sensore, ma il comportamento del motore tramite INCA.

Tramite lo score di valutazione del controllo si ottiene il feedback necessario per valutare la bont`a della calibrazione cosi determinata.

<span id="page-102-0"></span>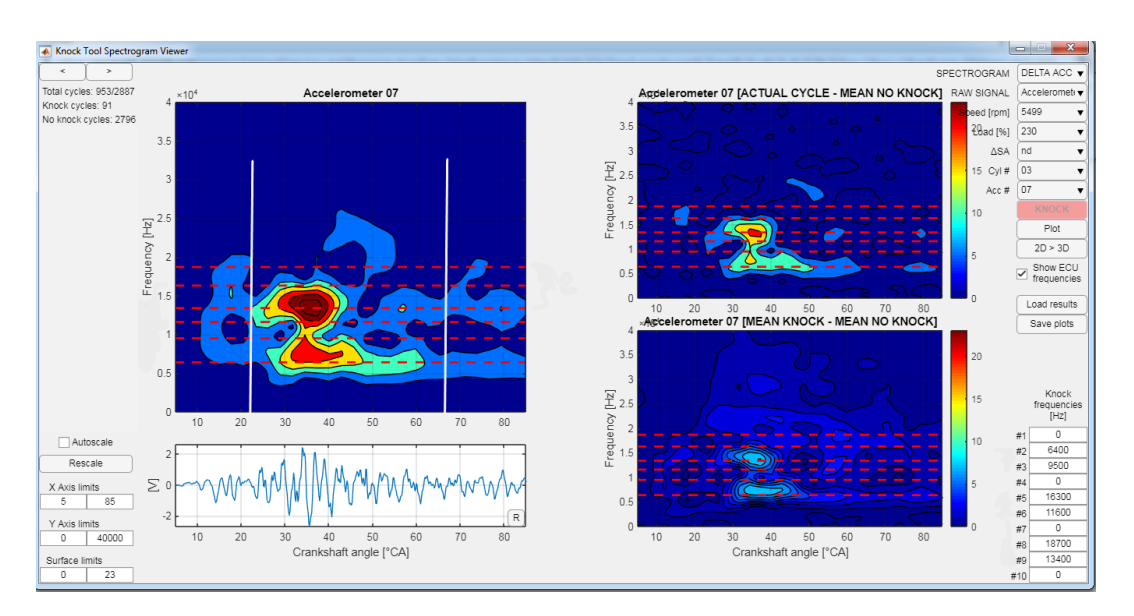

Figura 5.7: Metodo grafico di analisi dello spettrogramma:

## 5.3.1 Problemi stage2

Lo schema logico e cronologico della metodologia vista nello stage1 presenta una particolarità sgradevole riguardo ai gradi di libertà che il calibratore deve determinare per ottenere un controllo ben tarato. Il problema principale è che, anche se la finestratura e i filtri sono già teoricamente ben ottimizzati con l'utilizzo dello spettrogramma, rimangono da determinare i pesi e le soglie insieme, ma queste due variabili comportavano un effetto non trascurabile l'una sulla determinazione dell'altra.

Questa dipendenza reciproca conduce la fase di Validation [5.8](#page-103-0) ad un loop potenzialmente distruttivo e non concludente, dovendo il calibratore determinare per ogni punto notevole identificato nel piano quotato le soglie e i pesi al fine di ottenere un buon controllo.

Questo problema sarebbe potenzialmente risolvibile, tramite un sistema di ottimizzazione dei pesi rispetto ai filtri, in base alla frazione energetica che essi racchiudono all'interno della relativa banda di filtro, che `e possibile stimare dallo SPEKTRO.

Anche risolvendo questo punto tuttavia si è identificato un secondo problema più grave nella necessità di avere una calibrazione che fosse ottimale per tutti i carichi nel regime considerato, poichè i filtri e i pesi seguono dei breakpoint discreti dipendenti dal carico e divisi in 5 possibili zone ed essenziale trovare quindi una banda di filtri e pesi ottimizzati su più regimi e a loro volta validi su tutti i carichi.

La natura di questi problemi di dipendenza reciproca e di ottimizzazione troppo selettiva sul regime e difficilmente efficace anche solo nell'intorno del punto ottimizzato, ha portato alla nuova metodologia di calibrazione Offline del controllo di detonazione; il nuovo target ha reso necessario un cambio di approccio che restituisse una calibrazione ottimizzata multi regime e che comprendesse tutte le calibrazioni in gioco insieme.

<span id="page-103-0"></span>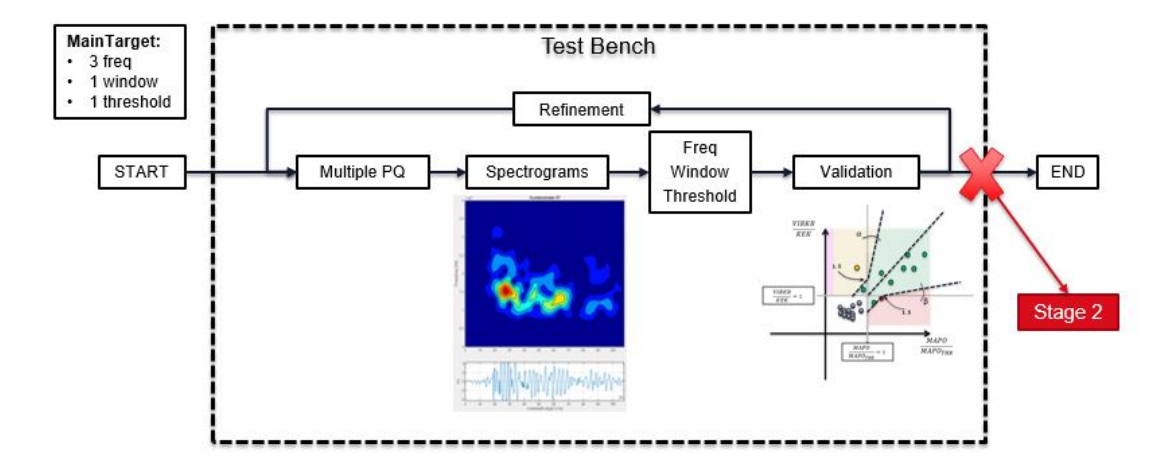

Figura 5.8: Problema nella fase Validation Stage1

# 5.4 Calibrazione Offline del controllo di detonazione: STAGE2

Questa metodologia di calibrazione considera un approccio diverso rispetto alle altre in quanto concentra l'analisi nell'elaborazione dei dati grezzi provenienti da OBI. Tramite il KORN,nel quale sono implementate le logiche e i calcoli della centralina, viene simulato il comportamento che un dato dataset di calibrazione avrebbe ottenuto se fosse stato scritto nella ECU al momento della prova.

<span id="page-104-0"></span>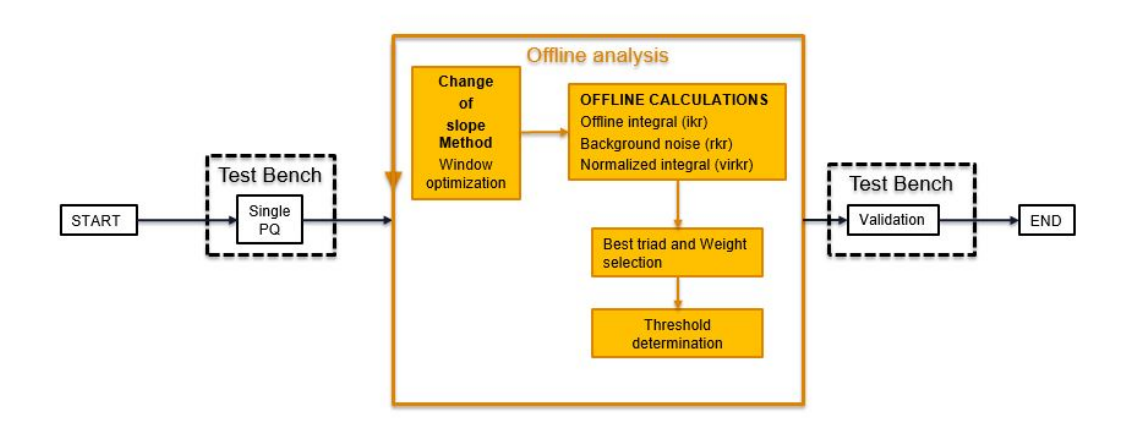

Figura 5.9: Metodologia di calibrazione offline del controllo di detonazione: STAGE3

Previa acquisizione di un piano quotato di punti motore validi per descrivere il propulsore si `e potuto simulare e ottimizzare i dataset tramite l'ottimizzazione dello score calcolato per valutare il controllo. Questa metodologia è schematizzata nella figura

refscore3.

Per ridurre l'impatto della discretizzazione delle calibrazioni, l'ottimizzazione delle finestre è stata separata dalle restanti e processata per prima in modo che le finestre risultassero fisse e ottimizzate nei dati considerati successivamente dal KORN. Il metodo di ottimizzazione delle finestre si basa sull'analisi del cambio di pendenza della cumulata del segnale proveniente dall'accelerometro e verrà discussa nel dettaglio nel prossimo capitolo [6.](#page-115-0)

La nuova procedura di calibrazione sviluppata è rappresentata in figura [5.9:](#page-104-0)

# 5.4.1 Criteri di ottimizzazione offline Modello completo ECU

Per ottenere questo scopo è stato necessario valutare diverse tipologie di ottimizzazioni per le diverse mappe contenute nel dataset, con l'obbiettivo di concretizzare un metodo matematico robusto e valido.

Il criterio di ottimizzazione valuta 220 permutazioni di terne (conseguenza dei filtri discreti disponibili in centralina, numerati da 1 a 10 come in tabella [5.10\)](#page-105-0) ottimizza

<span id="page-105-0"></span>

| <b>FILTRO</b> [hex] | #              | Freq [kHz]     | Up Thr [kHz] | Low Thr [kHz] |
|---------------------|----------------|----------------|--------------|---------------|
| O                   |                | 3              | 1.2          | 5.4           |
|                     | $\overline{2}$ | 5              | 2.2          | 7.1           |
| 2                   | 3              | $\overline{7}$ | 4.8          | 11.6          |
| 3                   | 4              | 9              | 7.8          | 13.9          |
| 4                   | 5              | 12             | 10.3         | 15.4          |
| 5                   | 6              | 14             | 11.2         | 16.0          |
| 6                   | 6              | 17             | 15.4         | 21.2          |
| 7                   | 7              | 19             | 16.5         | 22.7          |
| 8                   | 8              | 21             | 19.8         | 23.5          |
| 9                   | 10             | 23             | 21.5         | 25.3          |

Figura 5.10: Tabella filtri discreti presenti in centralina

i pesi in modo che i tre integrali pesati abbiano lo stesso valore medio e applica uno sweep di soglie discretizzate come la variabile centralina per massimizzare l'indice di prestazione (SCORE).

Lo sweep di soglie si interrompe non appena il tool riconosce che il trend dello score sta crescendo per due step (identico allo step disponibile in centralina) consecutivi e passa ad un'altra terna; in questo modo si può ridurre sensibilmente il tempo di permutazione.

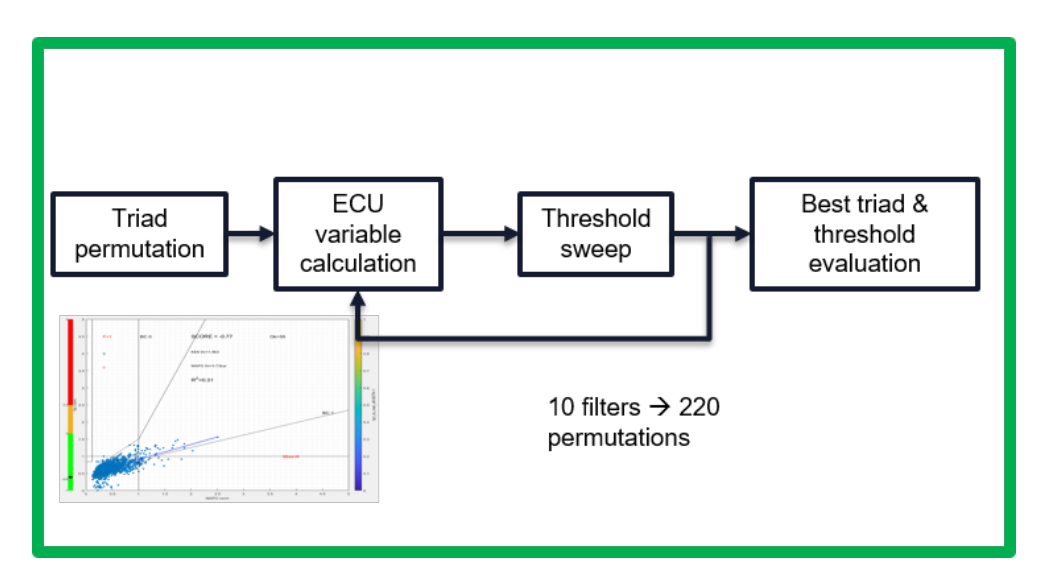

Figura 5.11: Criterio di ottimizzazione: permutazione di dataset di calibrazione sul modello completo di controllo Knock ECU

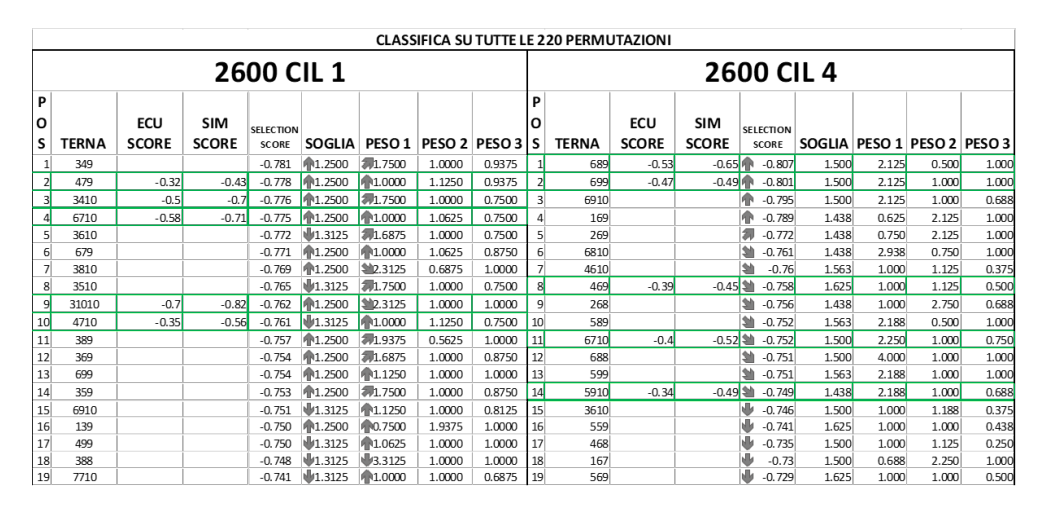

Figura 5.12: Esempio Output file del KORN: Validazione della simulazione

Il tool restituisce le 220 terne di filtri, numerati da 1 a 10, con pesi e soglie ottimizzate relative per l'acquisizione analizzata, che è necessario ricordare siano su un singolo cilindro per volta.

Come output finale al calibratore restituisce un file excel completo di tutte le calibrazioni utilizzate.

#### Ottimizzazione dei pesi

Pesare i filtri sul valore medio serve per non avere un integrale che contribuisce poco nel calcolo totale dell'indice anche se riconosce detonazione, in questo modo inoltre si mantiene più uniforme il rumore senza salti che produrrebbero falsi riconoscimenti. Effetto visibile in figura [5.13.](#page-107-0)

### Ottimizzazione delle soglie

Le soglie prevedono un massimo di 15 step di sweep; questa spazzolata di soglie viene eseguita dalla più piccola disponibile a salire e ad ogni soglia corrisponde uno score. L'andamento dello score è quadratico con un minimo riconosciuto dal tool corrispondente alla soglia di migliore prestazione. Il tool interrompe lo sweep una volta riconosciuto il minimo per risparmiare tempo di calcolo, come illustrato in figura [5.14.](#page-107-1)

<span id="page-107-0"></span>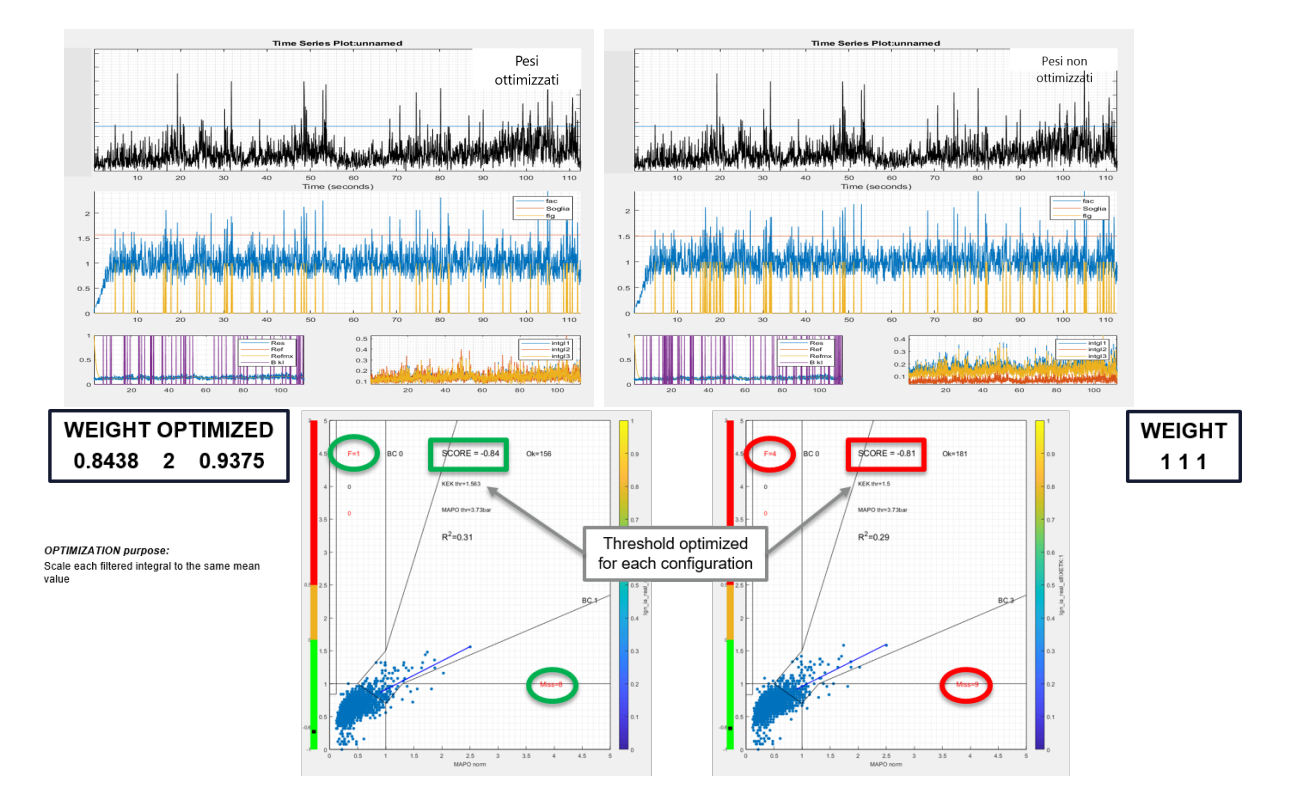

Figura 5.13: Effetto dell'ottimizzazione dei pesi

<span id="page-107-1"></span>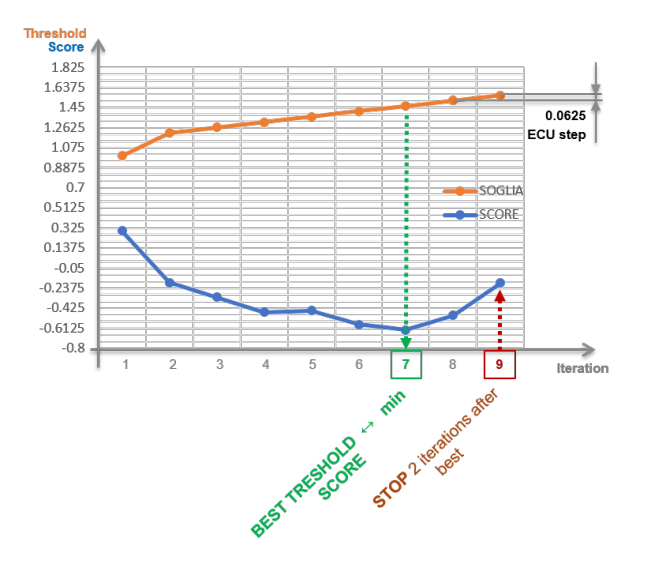

Figura 5.14: Criterio di ottimizzazione delle soglie
#### Effetto della saturazione del rumore

Il KORN prevede la possibilit`a di inserire un valore massimo per il rumore oltre il quale si satura senza aumentare ulteriormente.

Il valore di saturazione si intende per il rumore di normale combustione( $Noise_{ECU}$ ) Tale saturazione è resa disponibile nel software centralina in quanto essendo tale rumore al denominatore del rapporto tra  $INT_{ECU}$  e  $Noise_{ECU}$  del ciclo attuale, se per qualche motivo il denominatore dovesse salire (per esempio miss detection), il rapporto non crescerebbe e quindi il confronto con la soglia non riconoscerebbe detonazione. Il suo utilizzo aiuta il controllo a riconoscere eventi in caso di aumento di rumorosità dovuto a diverse motivazioni possibili. Il tutto perché il denominatore del  $INT_{ECU}$  non aumenta oltre quel valore saturato. In figura [5.15](#page-108-0) è visualizzato l'effetto della saturazione.

<span id="page-108-0"></span>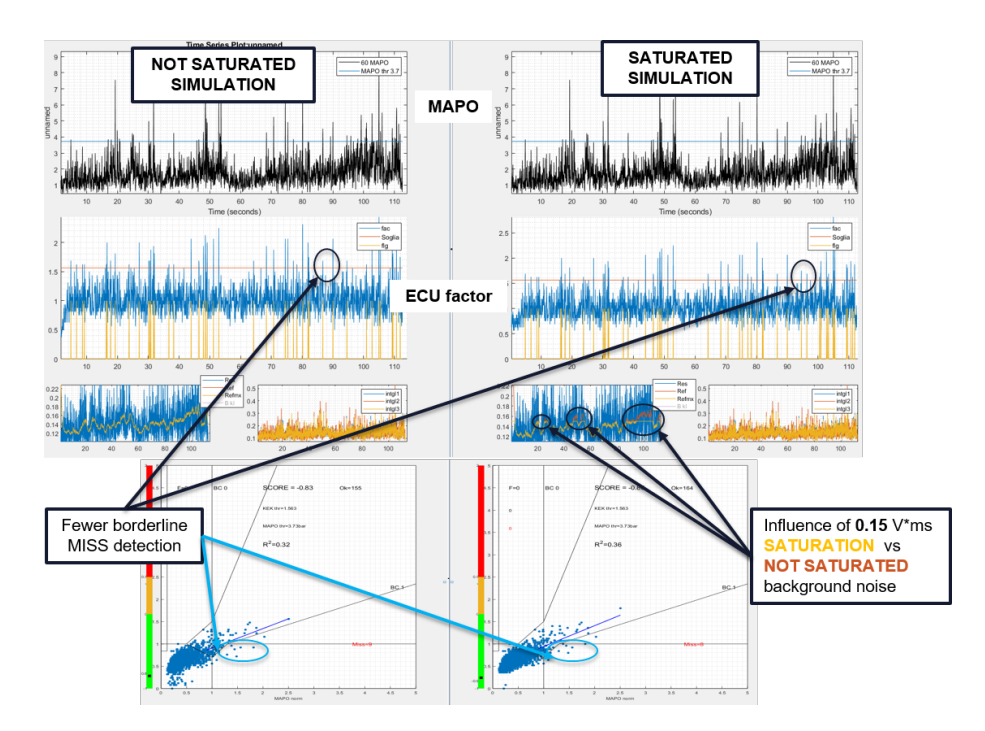

Figura 5.15: Effetto della saturazione del rumore di centralina

#### 5.4.2 Dal continuo al discreto: Il problema dei breakpoint

Una volta ottenuta una calibrazione di ottimo per ogni acquisizione ed aver completato il piano quotato del motore, l'ultimo passaggio per ottenere una calibrazione da portare in validazione è la scelta dei breakpoint per il cambio dei filtri e dei pesi, non dimenticando le soglie relative.

In sintesi è necessario decidere quali terne utilizzare nei regimi limitrofi. Il discriminante inizialmente più indicato, e previsto fin dall'inizio dello Stage2, per questa scelta era lo score, ma la necessità di avere 4 Breakpoint validi per tutti i cilindri complica non poco la calibrazione.

Nelle prossima figura [5.16](#page-109-0) e nella successiva [5.17](#page-110-0) sono presenti le migliori terne dei cilindri uno e quattro e il loro andamento nei vari regimi del motore.

<span id="page-109-0"></span>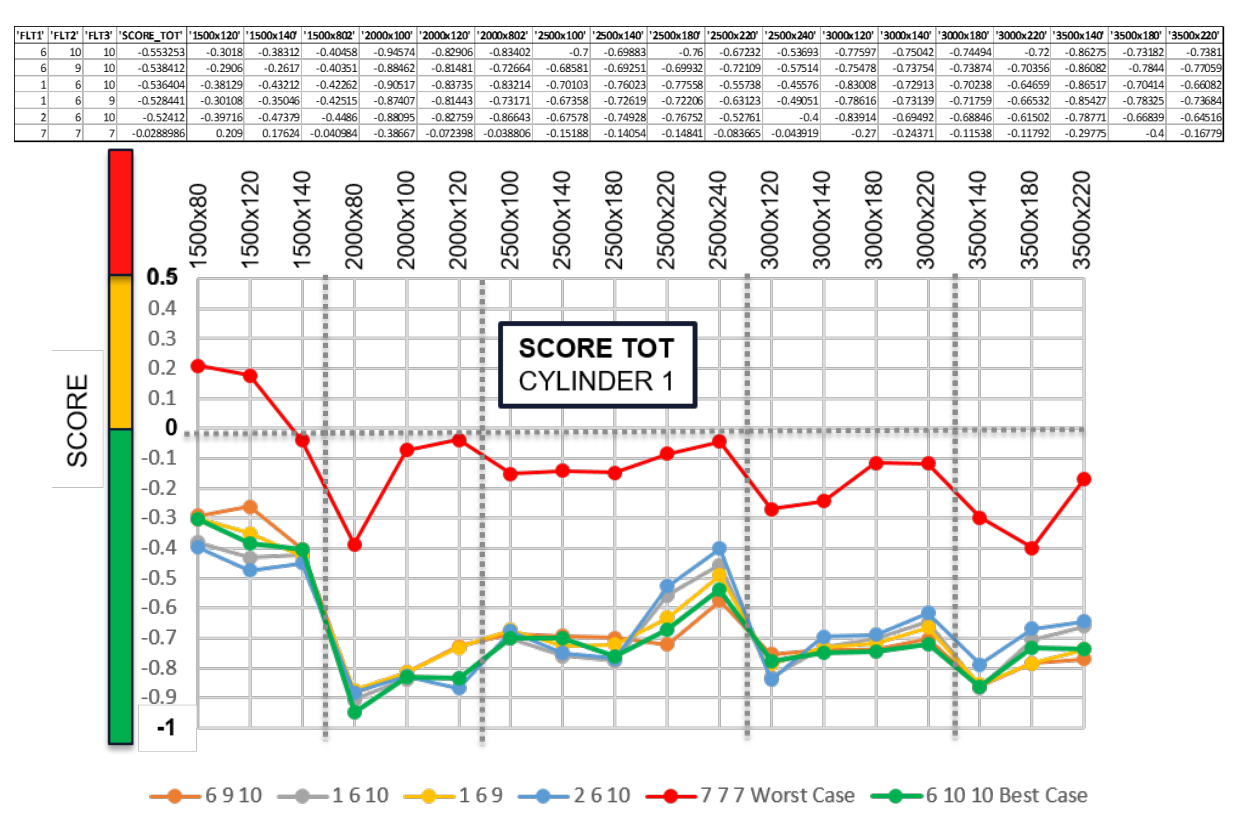

Figura 5.16: Ordinamento delle migliori Terne dell Cyl1 e andamento

In grigio verticalmente sono stati inserite delle barre di separazione che indicano gli ipotetici breakpoint del cilindro1 e si nota come non siano uguali tra loro.

<span id="page-110-0"></span>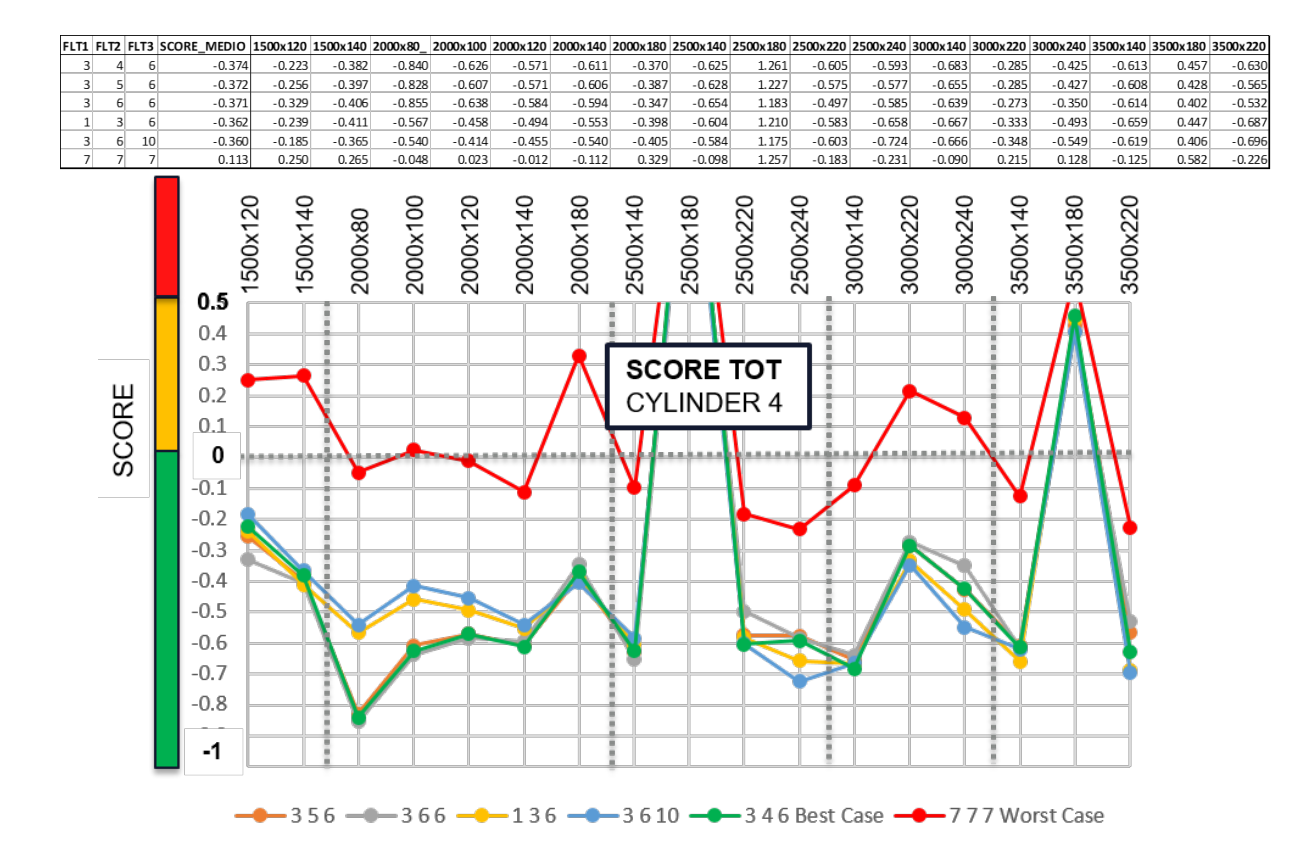

Figura 5.17: Ordinamento delle migliori Terne del Cyl1 e andamento

Un ulteriore problema da risolvere è che le stesse terne hanno score che non sono sempre comparabili nemmeno tra regimi vicini dello stesso cilindro; una buona terna quindi potrebbe non essere nemmeno tra le prime 10 del punto successivo o precedente. Questo resta un problema non risolvibile con l'utilizzo dello score pure come metro di confronto. Infatti esso, come visibile in figura [5.18,](#page-111-0) dipende molto dal test. Tramite l'utilizzo di uno score medio per la terna sui singoli cilindri e assegnado priorità ai cilindri che necessitano maggiormente di un breakpoint, è possibile determinare una calibrazione base per il controllo di detonazione.

Successivamente la fase di test dovrà focalizzarsi nei punti motore non considerati nel piano quotato,per la validazione completa del motore.

<span id="page-111-0"></span>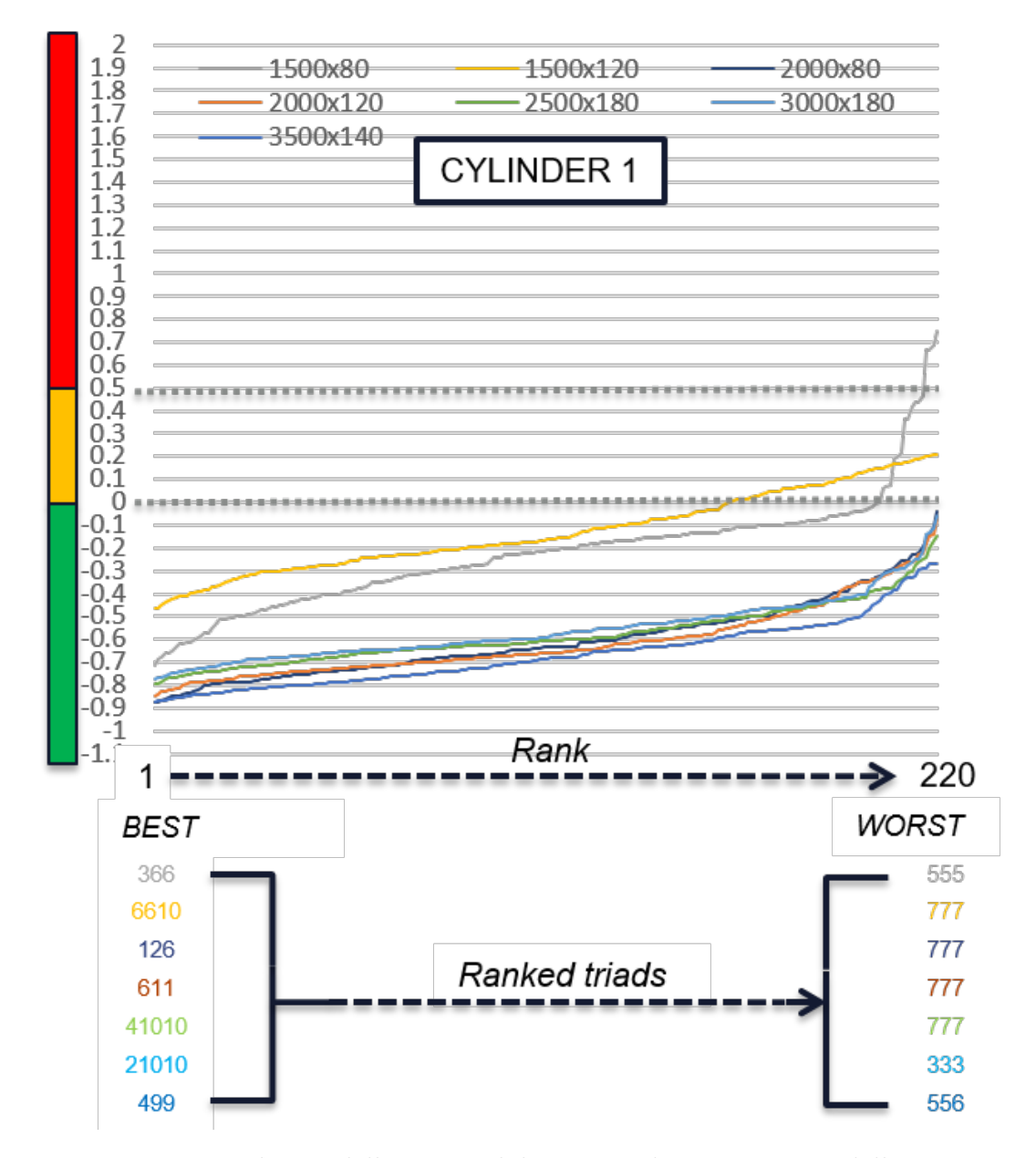

Figura 5.18: Dipendenza dello score dal test: andamento score delle terne per acquisizione

#### 5.4.3 Metodo di prova

Il metodo di prova con acquisire i dati grezzi destinati al KORN comprende un test con anticipo elevato con lo scopo di ottenere detonazione sostenuta per la durata

| <b>Brakepoint Filter</b><br>selection | rpm  |                         |
|---------------------------------------|------|-------------------------|
| <b>BKRKNK1</b>                        | 2200 | $0 \rightarrow 2200$    |
| <b>BKRKNK2</b>                        | 3600 | $2200 \rightarrow 3600$ |
| <b>BKRKNK3</b>                        | 4900 | $3600 \rightarrow 4900$ |
| <b>BKRKNK4</b>                        | 7000 | $4900 \div 7000$        |
| Sopra i 7000                          |      | Sopra 7000              |

Figura 5.19: Breakpoint di cambio filtro

approssimativa di 1 minuto, o il raggiungimento di almeno 30 cicli detonanti. Successivamente o precedentemente è essenziale acquisire un minuto di combustione normale, al fine di ottenere una caraterizzazione del rumore di combustione in entrambe le condizioni.

In questo modo lo Score tiene conto anche degli eventuali falsi che non avrebbe considerato in caso di combustione solo detonante.

Il delta anticipo massimo per ottenere questa condizione è di circa 6°SA e le temperature di ingresso tra i 45° e i 52° K. Generalmente la temperatura più elevata aiuta per ridurre l'aumento di anticipo necessario ad ottenere la detonazione in alcuni punti motore, e, di conseguenza, migliora le condizioni di prova non spostando troppo il baricentro della normale combustione.

In figura [5.20](#page-113-0) è illustrato l'effetto e la modalità del test di acquisizione.

### 5.5 Calibrazione della detrazione di anticipo

La calibrazione della modalità di detrazione dopo il riconoscimento dipende da alcuni limiti di funzionamento del motore, quali gli anticipi minimi possibili per funzionare in sicurezza e la necessità di avere una detrazione sufficiente a mitigare il fenomeno nell'immediato.

<span id="page-113-0"></span>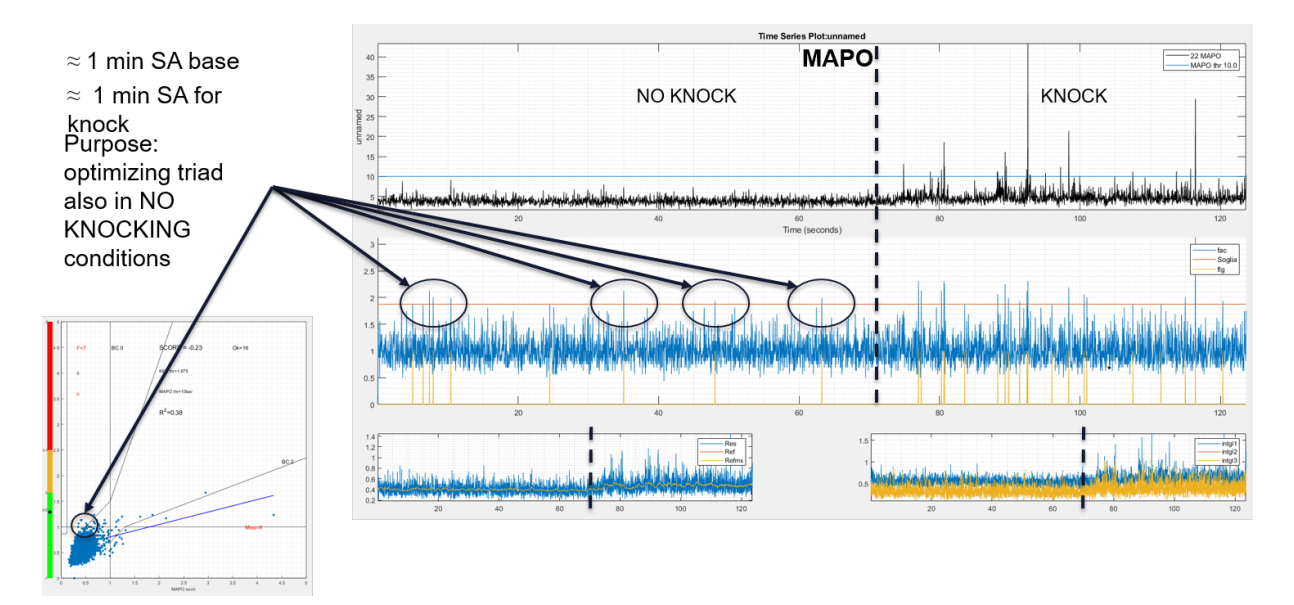

Figura 5.20: Effetto del metodo di acquisizione

### 5.5.1 Calibrazione dello step di detrazione per singolo riconoscimento

Dopo avere ottenuto una calibrazione di riconoscimento in stazionario valida, si passa alla determinazione della detrazione per colpo individuato.

Questa parte di calibrazione è a valle del ricoscimento in transitorio e quindi valida per tutte le metodologie descritte.

Oltre a dipendere dall'intensità del colpo riconosciuto,come descritto nel capitolo [3](#page-55-0) viene calibrata seguendo la logica di mitigazione dell'evento come descritto in figura [5.21.](#page-114-0) La modalità di calibrazione si focalizza sull'effetto della detrazione attuata a seguito del colpo di detonazione riconosciuto. Nel caso in cui la detonazione non si ripresenti a seguito della detrazione applicata si considera calibrata questa parte di funzione. La mappa STEPSAKNK. A seguito della calibrazione della detrazione `e necessario calibrare il tempo per cui viene mantenuta attuata e la modalit`a di recupero. In figura [5.22](#page-114-1) viene presentata la logica con il quale viene determinata la mappa TIMESAKNK.

<span id="page-114-0"></span>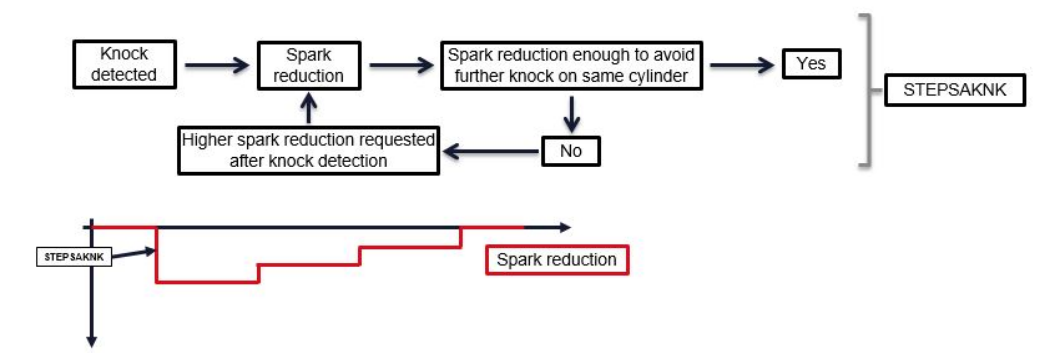

Figura 5.21: Calibrazione dello valore di detrazione per la mitigazione del fenomeno

<span id="page-114-1"></span>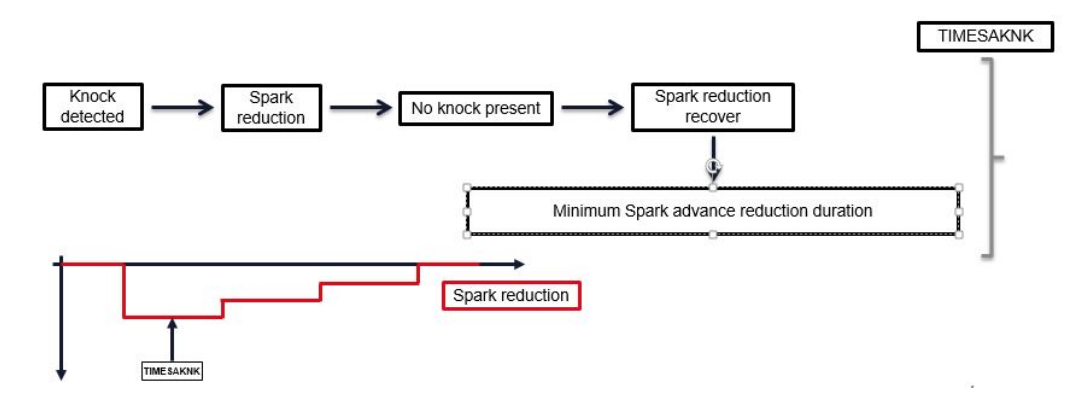

Figura 5.22: Calibrazione del tempo di mantenimento della detrazione

## Capitolo 6

# Ottimizzazione Automatica delle finestre di ascolto

L'ottimizzazione delle finestre durante lo Stage2 ha bisogno delle analisi degli spettrogrammi dei cicli detonanti per ogni punto motore acquisito al banco.

Questo processo comporta molto tempo di analisi e non si presenta come un metodo solido di scelta in quanto non tutti i cicli detonati restituiscono gli stessi angoli di ascolto.

Un aiuto per ridurre il tempo di analisi lo si trova in tal senso aggiungendo, nel software SPEKTRO, la possibilità di inserire il calcolo dello spettro del ciclo medio detonante. Il tempo di analisi grafica si riduceva all'analisi di un ciclo per acquisizione ma il metodo rimaneva poco robusto per l'arbitrarietà della scelta dovuta alla discrezione del calibratore che stava visualizzando il grafico.

Con il secondo step di avanzamento, sempre rimanendo all'interno dello Stage1, si `e trovato come funzionale il calcolo della differenza dello spettro medio detonante con lo spettro medio di combustione. In questo modo l'informazione di finestratura eccitata dalla detonazione viene ripulita dall'informazione di inizio combustione normale.

Anche dopo questo step la procedura risulta ancora molto discrezionale e soprattutto ancora manuale.

Nello Stage3 si è separata la parte della scelta della finestra di ascolto inserendo una metodologia matematica di ottimizzazione che a partire dal segnale accelerometrico

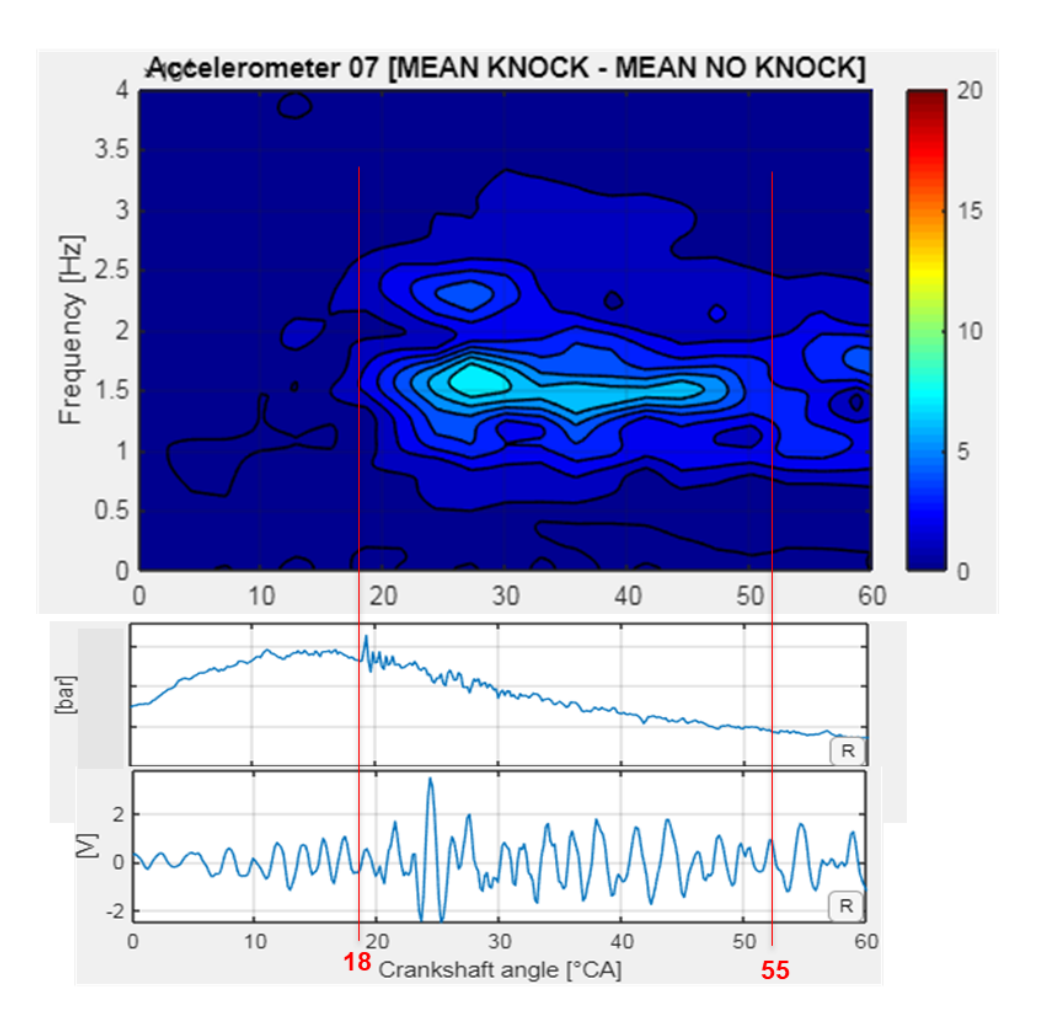

Figura 6.1: Metodo Grafico per determinare la finestra di ascolto

producesse una finestratura ideale per ogni punto del piano quotato precedentemente acquisita al banco prova.

In questo capitolo verranno discussi i metodi di determinazione della finestra di ascolto e confrontati i risultati rispetto alla metodologia grafica precedente.

#### 6.1 La cumulata dell'accelerometro normalizzata

Partendo dal segnale grezzo acquisito ad alta frequenza, coerentemente a come è stato fatto per le precedenti analisi, l'idea di fondo è di simulare le operazioni matematiche necessarie alla centralina per ottenere gli integrali con cui gestisce il controllo

di detonazione e analizzarli in modo da estrapolare l'informazione necessaria alla determinazione dell'inizio e della durata della finestra di ascolto per la centralina. Il processo di analisi proposto prevede:

- Acquisizione del segnale accelerometrico grezzo;
- Finestratura di massima [0; 100]◦ ATDC;
- Rettifica tramite valore assoluto;
- Cumulata campione per campione del segnale finestrato e rettificato;
- Normalizzazione della cumulata rispetto al suo valore massimo.

I passaggi sono schematizzati in figura [6.2.](#page-117-0) Una volta ottenuta una curva detta cumulata per ogni segnale proveniente dai cicli detonanti del test in analisi si passa alla fase di estrapolazione dell'informazione di interesse. Per questa finalità sono stati individuati diversi metodi significativi che verranno definiti nei seguenti paragrafi.

<span id="page-117-0"></span>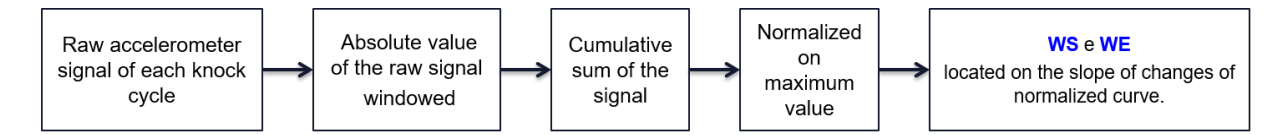

Figura 6.2: Cambio di pendenza della cumulata per la finestra di ascolto:Metodo1

#### 6.1.1 Metodo1: Il cambio di pendenza

Per individuare l'angolo nel quale la pendenza della cumulata normalizzata sul suo valore massimo è cambiata, è stato necessario tagliare la curva in analisi in fette di crescita costante.

Per ottenere questo vanno individuati tutti gli indici dei campioni in cui c'è stata una differenza di crescita dell'1%.

Finita la fase di taglio della cumulata si individuano i cambi di pendenza mediante l'analisi del numero dei campioni tra i diversi indici di crescita, in particolare nella differenza tra di essi. Essendo il delta crescita della funzione costante (per esempio 1%, ma sono stati utilizzati diversi discriminanti fino al 7%) il numero dei campioni sarebbe cambiato solamente in caso di un cambio di pendenza, e sarebbe stato individiato dall'indice del campione tramite la sincronizzazione con l'angolo relativo.

#### Determinazione inizio finestra di ascolto

La determinazione dell'inizio della finestra è implementata tramite il confronto del numero dei campioni, tra un avanzamento percentile e il successivo, con il numero di campioni dell'avanzamento precedente, per cui una volta che il segnale avesse cambiato la sua pendenza il numero di campioni tra le percentuali successive sarebbe stato sensibilmente minore. Per ottenere un'analisi più chiara, e più precisa sugli angoli, sono considerate diverse percentuali per "affettare" la cumulata e a vantaggio di sicurezza si è sceglie sempre il cambio di pendenza dell'angolo più vicino al punto morto superiore, indipendentemente dal discriminante percentuale che lo abbia individuato.

L'angolo di inizio finestratura è determinato tramite la media di quello individuato

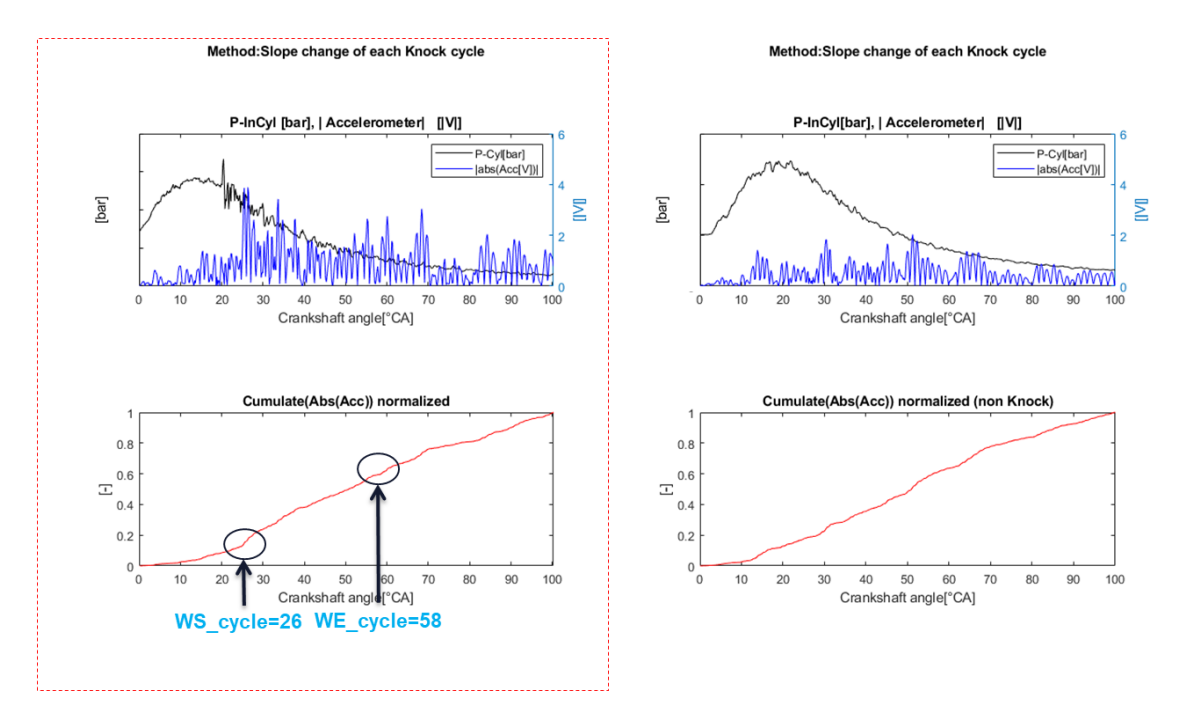

Figura 6.3: Cambio di pendenza della cumulata Metodo1: confronto tra cumulata di due cicli detonante(SX) e non detonante(DX)

per ogni ciclo detonante come nella formula:

(6.1) 
$$
WindowSTART = \sum_{k=1}^{N} (\frac{WS_k}{N_{knockCycle}})
$$

#### Determinazione della fine della finestra di ascolto

Per individuare la fine della finestratura si utilizza lo stesso principio logico dell'inizio ma numericamente inverso.

Il confronto sul numero di campioni, tra un avanzamento percentile e il successivo, determina l'angolo di fine ascolto nel momento in cui la pendenza della cumulata diminuisce e conseguentemente il numero di campioni per lo stesso aumento percentuale cresce sensibilmente.

Anche in questo caso si prende in considerazione la prima crescita di numero di campioni, in tal modo, anche se potrebbe non essere il caso ideale di finestratura, si pu`o dare un'indicazione sulla finestra minima di ascolto dell'evento aumentandola eventualmente nella fase successiva di calibrazione offline.

Questa scelta di prendere il primo rallentamento della cumulata aiuta la calibrazione, poiché maggiore è la finestra di ascolto più probabilità ci sono di considerare contributi di rumore non inerenti alla combustione del cilindro in esame. Ad esempio chiusure valvole o iniezioni di altri cilindri che "sporcano" il segnale non essendo relativi né del cilindro in combustione né della sua eventuale detonazione. Ovviamente `e valido anche il contrario per cui una finestra troppo ridotta potrebbe ottenere una bassa sensibilit`a per il punto in esame. Come per l'angolo di inzio, la fine della finestra di ascolto viene determinata dalla media dei cicli detonanti.

(6.2) 
$$
WindowEND = \sum_{k=1}^{N} (\frac{WE_k}{N_{knockCycle}})
$$

### 6.1.2 Metodo2: Cambio di pendenza del ciclo medio detonante

Il secondo metodo considerato rispecchia il primo dal punto di vista matematico, ma al posto di ogni ciclo detonante considera la media del segnale grezzo detonante e calcola su di essa la cumulata normalizzata dalla quale individua l'inizio e la fine della

finestra di ascolto. La determinazione della finestra avviene nello stesso modo del

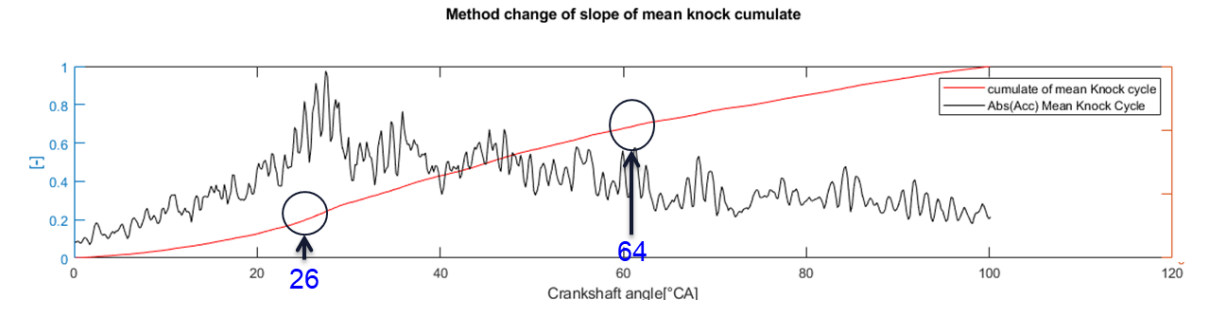

Figura 6.4: Determinazione finestra di ascolto Metodo2: analisi della cumulata normalizzata del ciclo medio detonante

metodo1, confrontando la riduzione e l'aumento dei campioni nella discretizzazione sulla pendenza considerata.

### 6.1.3 Metodo3: Cumulata normalizzata della differenza dei cicli medi

Il terzo metodo integra la stessa idea dell'analisi della differenza dei cicli medi detonanti e non detonati implementata nell'analisi grafica.

Tramite il calcolo della cumulata del ciclo medio detonate e del ciclo medio non detonate si ottiene la differenza dei due cicli ed `e tramite essa che si determina la cumulata normalizzata da analizzare. La determinazione dell'inizio finestratura segue lo stesso procedimento di analisi del cambio di pendenza.

## 6.2 Metodo4: Massima intensità del ciclo medio filtrato non detonante

Questo metodo comporta una trattazione matematica con un approccio diverso. L'idea si basa sul fatto che la massima intensità dell'accelerometro medio non detonante, filtrato passa-basso, possa essere in relazione con l'inizio e la fine della finestra di ascolto per il fenomeno di detonazione.

Alla base del metodo c'è l'idea per cui il valore massimo non detonante filtrato

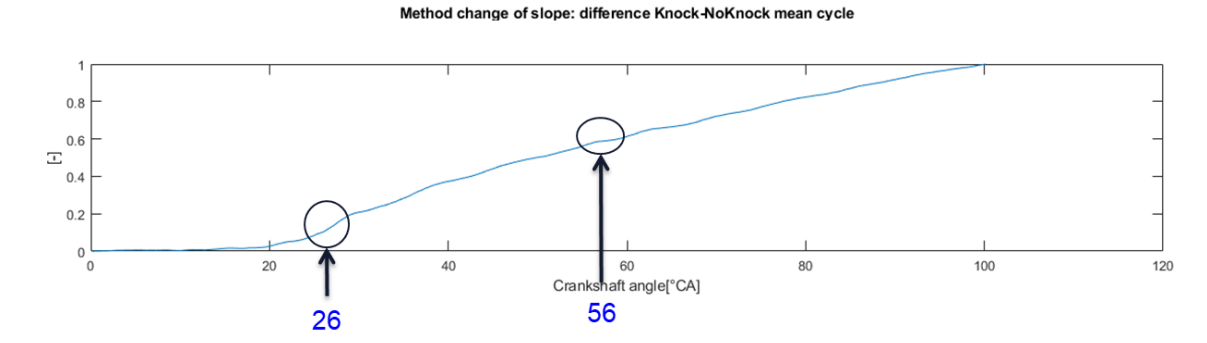

Figura 6.5: Determinazione finestra di ascolto Metodo3: analisi della cumulata normalizzata della differenza dei cicli medi detonanti e non detonanti

sia equiparabile, nel segnale filtrato detonante, all'inizio della finestratura per la detonazione e la stessa intensità determini la fine della finestra di ascolto. La motivazione dietro al filtraggio è stata necessaria per eliminare i forti picchi caratteristici dell'accelerometro in particolare per segnali cosi rumorosi come questo.

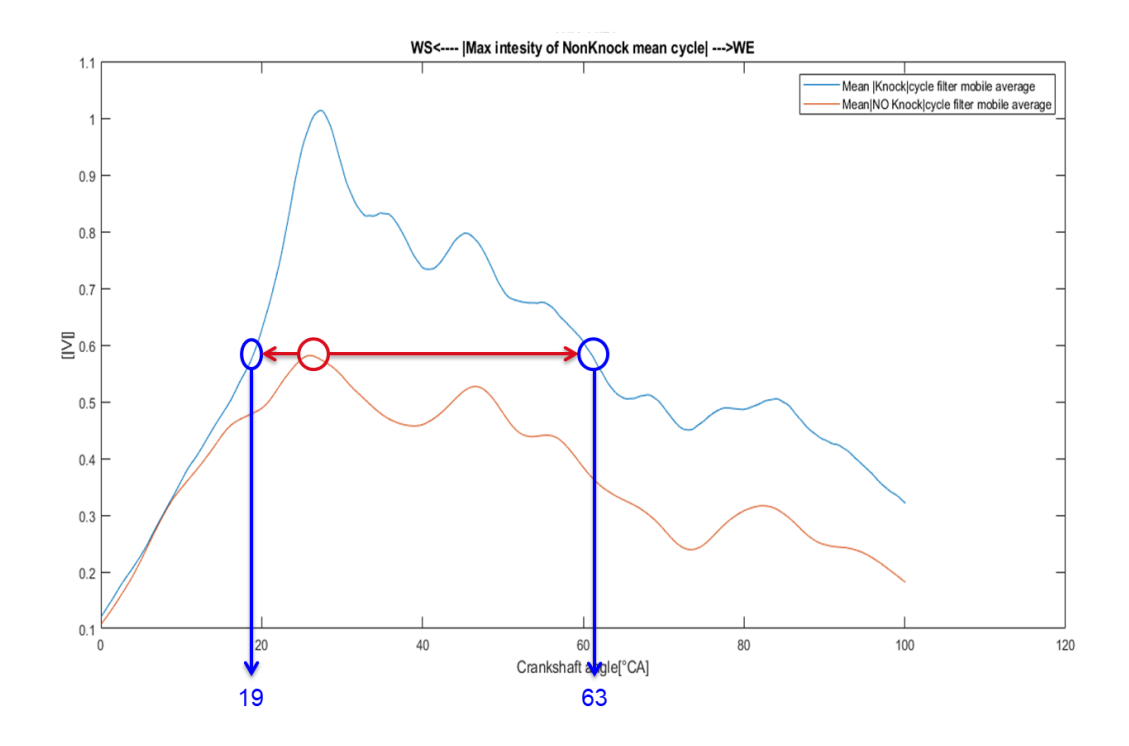

Figura 6.6: Determinazione finestra di ascolto Metodo4: determinata sul valore di massima intensità del ciclo medio non detonante rispetto al ciclo medio detonante

### 6.3 Confronto dei risultati

La scelta del metodo definitivo con cui andare a formulare le calibrazioni di inizio e di durata della finestra di ascolto in funzione dei giri si è potuta ottenere mediante il confronto con il metodo precedente, di analisi strettamente grafica, e con i metodi successivi appena descritti.

In particolare la scelta finale ha preso in considerazione gli ultimi due metodi, preferendo l'ultimo perché in grado di dare risultati più conservativi rispetto all'inizio della finestra e di durata leggermente inferiore.

| Test:CYL1 |                                           | <b>WS &amp; WE I TDC-1001</b> |                              |           |           |                      |           |                      |           |                  |           |
|-----------|-------------------------------------------|-------------------------------|------------------------------|-----------|-----------|----------------------|-----------|----------------------|-----------|------------------|-----------|
|           |                                           | $(RL = 140)$                  | 2000<br>3000<br>$(RL = 180)$ |           |           | 4000<br>$(RL = 180)$ |           | 5000<br>$(RL = 180)$ |           | 6000<br>(RL=180) |           |
|           |                                           | <b>MW</b>                     |                              | <b>MW</b> |           | <b>MW</b>            |           | <b>MW</b>            |           | <b>MW</b>        |           |
|           |                                           | WS                            | <b>WE</b>                    | WS        | <b>WE</b> | WS                   | <b>WE</b> | WS                   | <b>WE</b> | WS               | <b>WE</b> |
| 군         | 0) Graphic                                | 8                             | 30                           | 13        | 36        | 18                   | 45        | 18                   | 55        | 18               | 55        |
|           | 1.1) Cumulate each Knock Cycle            | 15                            | 36                           | 22        | 46        | 25                   | 51        | 23                   | 52        | 26               | 59        |
|           | 1.2) Cumulate mean Knock Cycle            | 14                            | 34                           | 22        | 43        | 23                   | 50        | 20                   | 51        | 26               | 62        |
|           | 1.3) Cumulate( mean Knock – mean noKnock) | 15                            | 33                           | 22        | 48        | 27                   | 41        | 33                   | 48        | 26               | 56        |
|           | 2) Max Intensity mean No knock cycle      | 12                            | 25                           | 19        | 36        | 22                   | 44        | 21                   | 41        | 19               | 61        |

Figura 6.7: Confronto dei risultati dei diversi metodi

In fase di validazione del controllo al banco è ovviamente possibile per il calibratore aumentare la durata in base alle necessità di sensibilità riscontrate tramite l'opzione implementata al KORN.

## Capitolo 7

## Conclusioni e sviluppi futuri

#### 7.1 Colcusioni

In conclusione l'attività ha presentato ottimi risultati in ottica di individuare un metodo di calibrazione valido al banco prova in stazionario.

Questa valutazione conclusiva deriva dal fatto che la calibrazione del comportamento in transitorio ha avuto come punto di partenza il dataset raggiunto a valle dell'attività e ne è stato modificata solo una minima parte per la di validazione al banco da parte dell'esperienza degli ingegneri preposti alla calibrazione del controllo di detonazione aziendale. In particolare sono state risistemate solo alcune soglie di detonazione per l'eccessiva sensibilità in alcuni frangenti lasciando il cuore del dataset nella sua forma originale ottimizzata nello Stage3. Il Risparmio di tempo di sala e di vita utile del propulsore non è stato quantificato ma se ne può avere una traccia dal numero di rotture durante il processo di calibrazione per detonazione...

Attualmente è in corso l'ultimo step di verifica, il più veritiero tra i precedenti elencati, della sperimentazione su strada.

### 7.2 Sviluppi futuri

L'attività presenta alcuni punti ancora sviluppabili dal punto di vista dell'ottimizzazione. In particolare sarebbe opportuno una simulazione del controllo di centralina in transitorio per determinare la giusta sensibilità al riconoscimento in transitorio. con lo scopo di minimizzare i falsi riconoscimenti in questa fase. In aggiunta a questa parte di simulazione del riconoscimento transitorio, fase importante in quanto da essa si determina se e quando alzare le soglie durante i transitori, sarebbe opportuno automatizzare le prove di detonazione mediante test automatico al banco; cosi da ottenere prove statisticamente più valide per numero di detonazioni ed intensità andando a limitare l'influenza umana nell'atto di raccolta dati del piano quotato. Questo passaggio ridurrebbe forse anche la pericolosità delle stesse e conseguentemente il tempo di prova totale. Ricapitolando gli sviluppi futuri Possibili individiuati sono:

- 1. ottimizzazione del riconoscimento in stazionario tramite l'implementazione della simulazione del controllo di detonazione in base a filtri liberi, cosi da ottenere un vettore di filtri, con relative bande, di ottimo. bypassando l'ottimizzazione del controllo con i filtri discreti a disposizione.
- 2. Automazione delle prove di detonazione per la caratterizzazione del rumore di combustione:
	- riducendo il tempo di prova;
	- aumentando l'attendibilità dei test stessi per una maggior uniformità di risultati;
	- riducendo l'errore umano e conseguentemente aumentando la sicurezza del test.
- 3. Implementare un metodo di ottimizzazione per il riconoscimento transitorio caraterizzando il rumore di combustione anche in transitorio, ed ottimizzando il 'salto' di soglie per evitare riconoscimenti di falsi e al contempo mantenendo una sensibilit`a target su fenomeno reale.

## Bibliografia

- [1] F. BASILICO. Implementazione di strategie per la verifica dell'attendibilitA` dei segnali acquisiti per l'automazione della sperimentazione al banco prova motore, 2017.
- [2] GIAN MARCO BIANCHI. Appunti del corso fluidodinamica dei motori a combustione interna m, 2018.
- [3] NICOLO' CAVINA. Appunti del corso di motori a combustione interna e propulsori ibridi m, 2018.
- [4] NICOLO' CAVINA. Appunti del corso di sperimentazione e calibrazione di motori a combustione, 2018.
- [5] ETAS. Manuale etas inca v 1.72.
- [6] GIANCARLO FERRARI. Motori a combustione interna.
- [7] J.TOMEI. Sviluppo di un ambiente integrato per la calibrazione semiautomatica di funzioni di controllo motore, 2017.
- [8] C. LAMBERTI. Sviluppo di soluzioni per la gestione semiautomatica delle prove su motori a combustione interna, basate sulla comnunicazione tra sistemi di analisi combustione e sistemi di calibrazione motore, 2015.
- [9] N. MAGAGNANO. Gestione semi-automatica del banco prova motore per l'esecuzione di design of experiment (doe), 2016.
- [10] GIORGIO MINELLI. Motori endotermici alternativi.

## Ringraziamenti

#### E Qui ci sarebbe da scrivere un'altra tesi..

Per questa parte direi che si può partire dalla fine quindi ringrazio di cuore il Professor. Nicolò Cavina, per le lezioni sui motori e sulla sperimentazione ad essi relativa, poich´e sono state elargite con visibile passione, oserei dire contagiosa.

Ringrazio di cuore Filippo, Marco e Fabio per avermi accompagnato in questo ultimo anno di forte crescita personale e professionale con il grande supporto che mi hanno dimostrato per quest'attività di tesi e per il successivo ingresso nel mondo del lavoro.

Ringrazio tutto l'ufficio di Base Engine a Modena, che mi hanno insegnato tanto dal primo giorno e si sono sempre resi disponibili verso i miei dubbi con il forte spirito di aggregazione che gli contraddistingue ed un passione per il proprio lavoro veramente virale.

Ringrazio l'Ing. Tortoreto e l'ing. Naccarato, che mi hanno insegnato la calibrazione della detonazione.

Un enorme grazie ai ragazzi delle sale prove e gli elettronici, in particolare Riolo, Palladino, Trenti, Manelli, Valerini, Duca, Fontana e Camisa.

Un saluto affettuoso va agli agli Spavaldi che hanno sempre hanno riempito i tempi di svago di tutti questi anni con il loro classico stile, invidiato e invidiabile.

Agli Engedinnerini! insieme abbiamo affrontato i tempi duri della triennale facendoci forza a vicenda e divertendoci tanto insieme, dentro e fuori viale Risorgimento alimentandoci vicendevolmente le nostre passioni, senza di voi non sarei arrivato in fondo, un grazie particolare va alla FISF, del quale sono sempre onorato per la scelta del nome.

Un grande saluto va a tutti i **Jokers!**, presenti, passati e futuri perché con voi non ho solo praticato lo sport più bello del mondo ma abbiamo condiviso gioe e dolori... inoltre quando alla triennale non passavo un esame che fosse uno è stato per continuare a giocare che ho inizato a studiare quindi vi ringrazio particolarmente.

Una menzione anche ai miei professori delle superiori in particolare a coloro che mi hanno dato la spinta di iscrivermi ad ingegneria dando un calcio alle miei paure, la vostra fiducia era ben riposta e vi ringrazio tanto!

Un saluto affettuoso invece a quella professoressa esterna di fisica che rise quando glielo dissi alla maturità... a te è dedicato questo elaborato più che a nessun'altra.

Un enorme bacio e un aureola di ringraziamenti ai miei genitori, per i quali sono responsabile dei capelli bianchi più dello stesso passare del tempo e che comunque sono stati imprescindibili per tutto e da sempre, grazie di cuore Mamma e Papà! Un Grande grazie anche ai miei fratelli per esserci sempre stati e per essersi fatti in quattro pur essendo in due.

Ultima, ma non per importanza, a Lei che mi ha dato la carica incondizionatamente ed è sempre stata la mia stella polare in questi anni a volte forse scuri ma mai disperati.

Infine, giusto per essere ripetitivi, A te che più di tutti hai investito e creduto in me...

anche se nessuno te l'aveva chiesto...

Ti Amo come se fosse ancora il primo semestre del 2011 mia Miscela!